# **BSC 3270 PROGRAMMER'S MANUAL**

 $\big)$ 

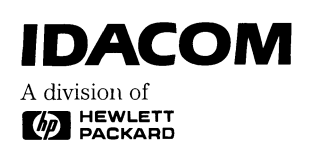

 $\perp$ 

 $\label{eq:2.1} \left\langle \left( \frac{1}{2} \right) \right\rangle_{\mathcal{D}} = \left\langle \left( \frac{1}{2} \right) \right\rangle_{\mathcal{D}} = \left\langle \left( \frac{1}{2} \right) \right\rangle_{\mathcal{D}} = \left\langle \left( \frac{1}{2} \right) \right\rangle_{\mathcal{D}} = \left\langle \left( \frac{1}{2} \right) \right\rangle_{\mathcal{D}} = \left\langle \left( \frac{1}{2} \right) \right\rangle_{\mathcal{D}} = \left\langle \left( \frac{1}{2} \right) \right\rangle_{\mathcal{D}} = \left\langle \left( \$ 

### **BSC 3270 PROGRAMMER'S MANUAL**

September 1990 Version 2.0

### **BSC 3270 MONITOR/EMULATION**

Version 2.0

This release notice contains any changes specific to this application only. Refer to the release notices in the Programmer's Reference Manual update for a list of Home processor and application independent changes.

#### 1.1 Enhancement

#### ' Run Emulation

The Run Emulation function key has been added to the **Emulation** topic and the Configuration Menu. Refer to the BSC 3270 Programmer's Manual for corresponding commands.

#### 1.2 Changes

Device LU

Device LU is now identified with DEVICE instead of STATION in complete display format.

' General Poll

General Poll is now identified with CLUSTER instead of CONTROLLER in complete display format.

#### 1.3 Problems Fixed

#### $\circledR$  **SAMPLE2.F Test Script**

The EMULATION\_TYPE variable has been used instead of the EMULATED\_SIDE variable.

#### **<sup>3</sup>** RVI Response

The emulation now recognizes RVI as a response to a select sequence.

### **PREFACE**

This manual is intended to provide a programmer's guide to the BSC 3270 Monitor/Emulation programs. General programming information is provided in the Programmer's Reference Manual. Information contained in this manual is machine independent.

This manual is not intended to provide basic user instruction, but rather addresses the issues of writing test programs using the Interactive Test Language (ITL). Refer to the machine specific User Manual for a quick reference to the basic operation of the protocol tester.

IDACOM reserves the right to make any required changes in this manual without prior notice, and the user should contact IDACOM to determine if any changes have been made. No part of this manual may be photocopied, reproduced, or translated without the prior written consent of IDACOM.

IDACOM makes no warranty of any kind with regard to this material, including, but not limited to, the implied warranties of merchantability and fitness for a particular purpose.

#### Copyright © **IDACOM** 1990

P /N 6000-1205

IDACOM Electronics Ltd. A division of Hewlett-Packard

 $4211 - 95$  Street Edmonton, Alberta Canada T6E 5R6 Phone: (403) 462-4545 Fax: (403) 462-4869

### **TABLE OF CONTENTS**

#### PREFACE

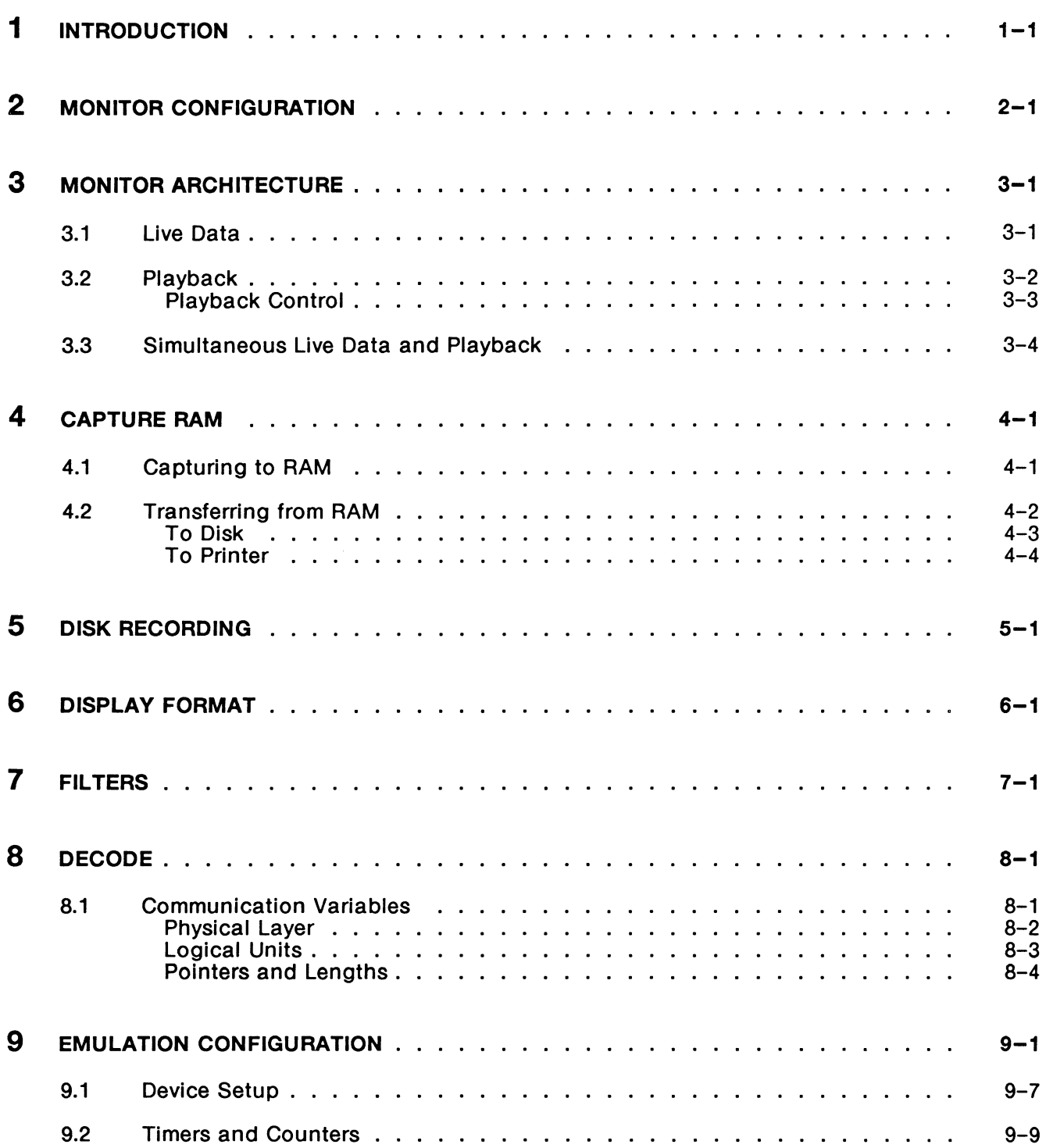

## **TABLE OF CONTENTS** [continued]

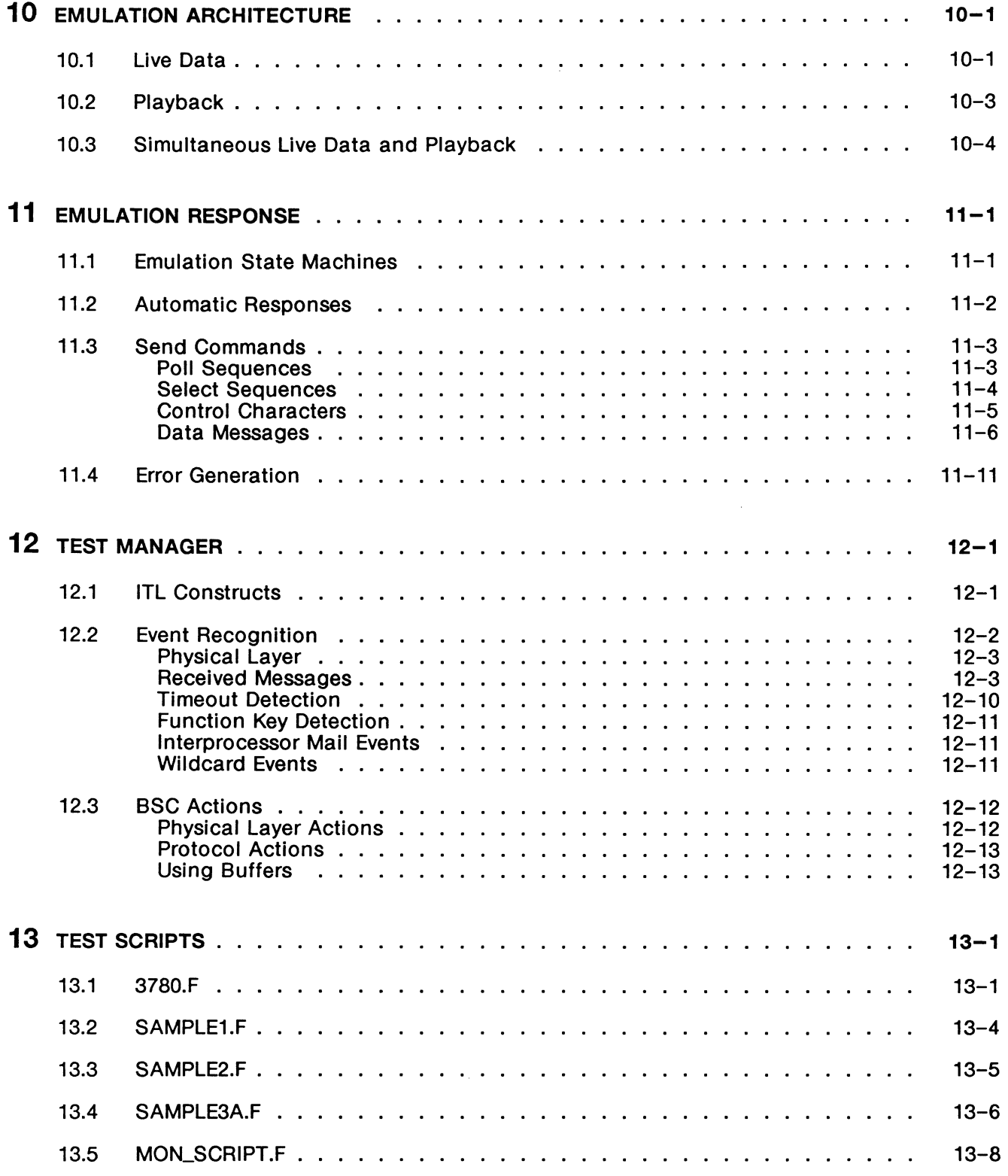

## **TABLE OF CONTENTS** [continued]

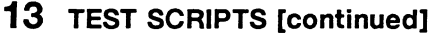

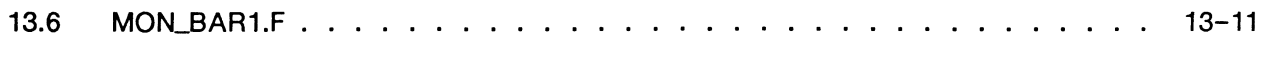

#### APPENDICES

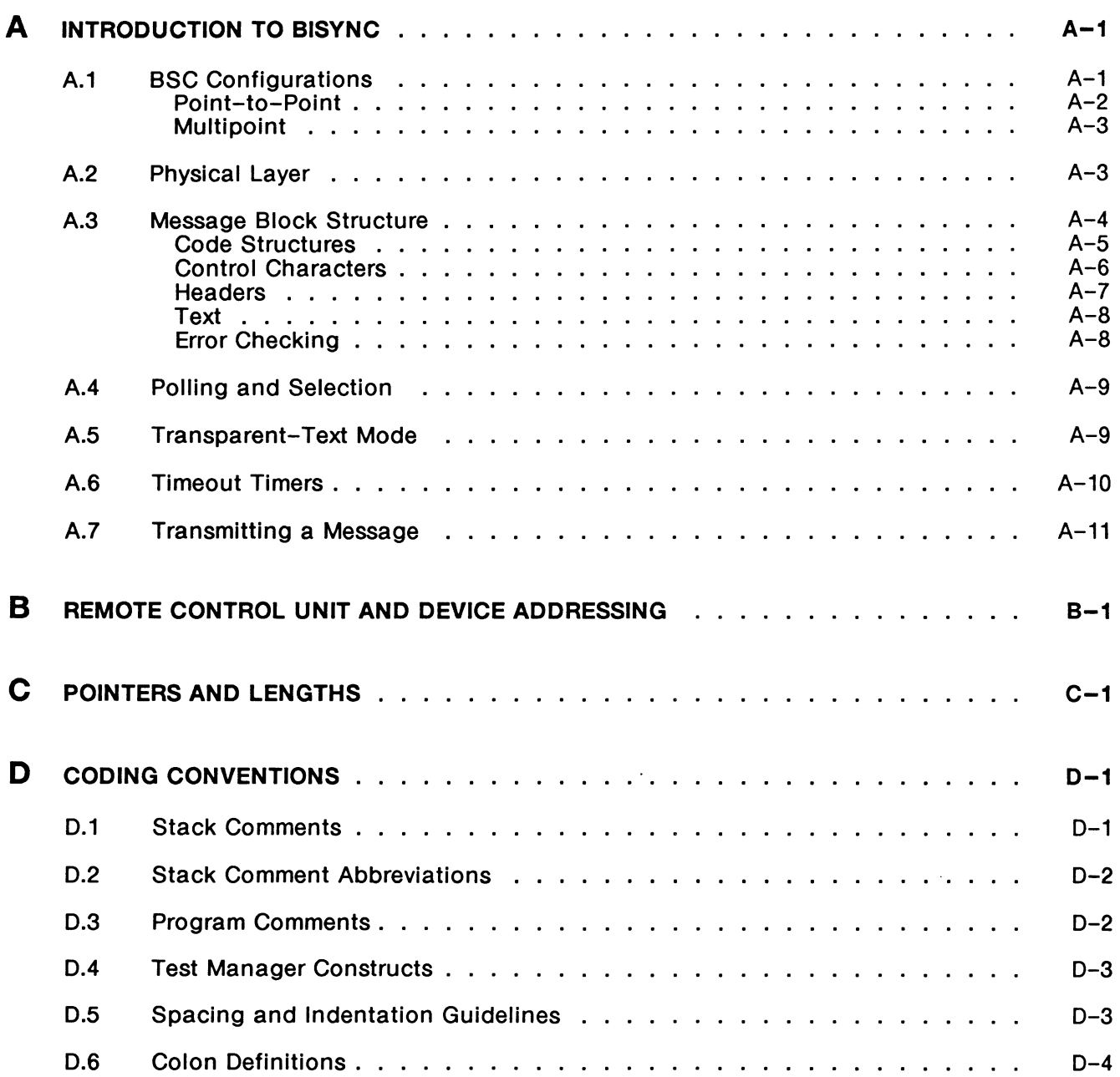

## TABLE OF CONTENTS [continued]

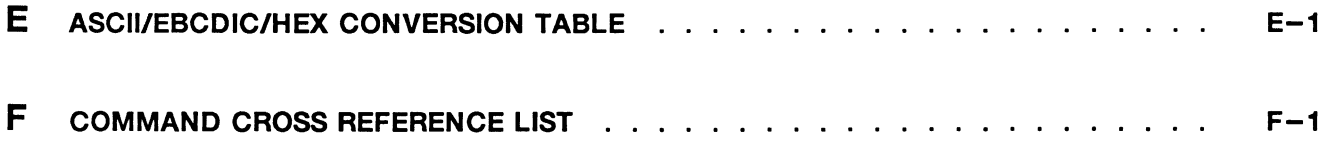

INDEX

### **LIST OF FIGURES**

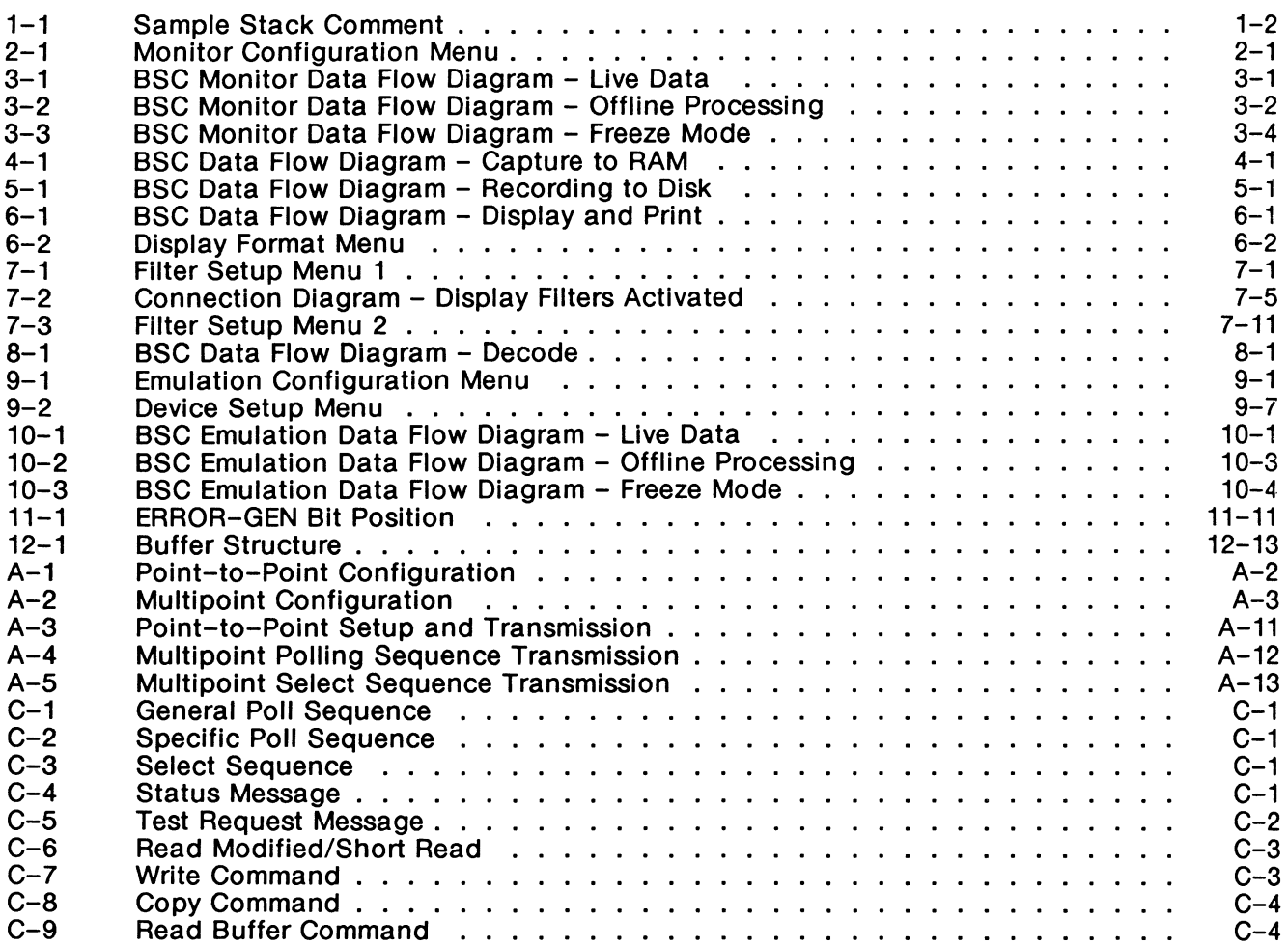

## **LIST OF TABLES**

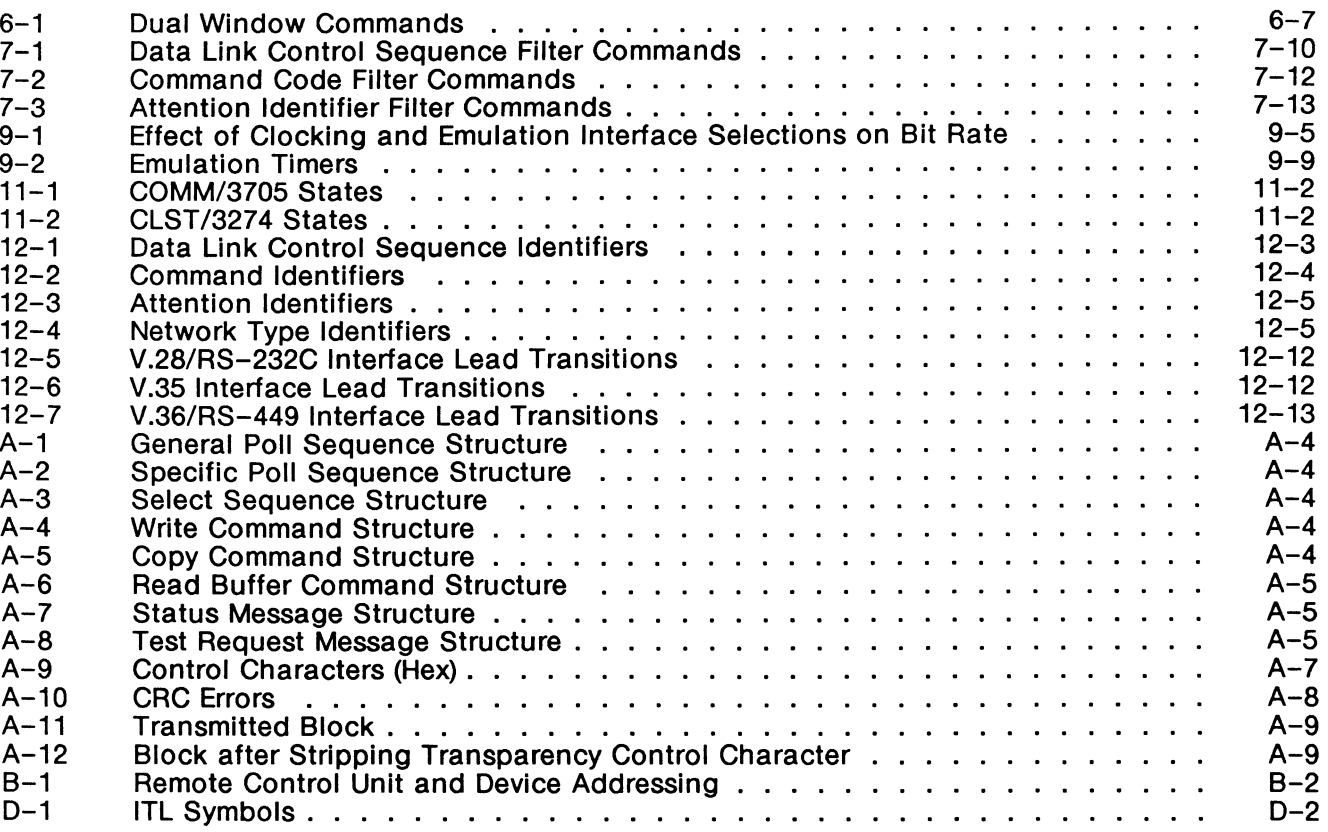

## **1 INTRODUCTION**

The BSC 3270 Monitor is implemented in accordance with the IBM 3270 Information Display System: 3274 Control Unit Description and Programmer's Guide, GA23-0061-2. publication for point-to-point (3780) and multipoint (3705/3274) protocol procedures.

It is not a state driven monitor, i.e. it does not have knowledge of expected events. Rather the monitor decodes and reports information on received messages and lead changes. Filters, RAM capture, and disk recording are also available.

The BSC Emulation is implemented as a state-driven protocol emulation together with an integral protocol monitor. In the multipoint environment, the COMM/3705 (communications controller) and CLST /3274 (cluster controller) emulations have been set up to run as:

- an automatic simulation which operates in accordance with IBM 3270 Information Display System: 3274 Control Unit Description and Programmer's Guide, GA23-0061-2. publication for point-to-point (3780) and multipoint (3705/3274) protocol procedures;
- a semi-automatic tester. The test manager is used to build and execute test scenarios for generation of errors, and to test responses to all protocol messages; and
- a manual tester. The test is controlled from the user's keyboard.

The COMM/3705 and CLST/3274 emulations can function in the following two BSC modes:

- Control mode
- Text mode

#### ~ **NOTE**

Transparent monitor mode and transparent mode are not available in the BSC Monitor or Emulation program.

All user test scripts are written in the ITL language. Test programs are made up of sequences of ITL commands (or 'words') which exchange data and parameters via a Last In First Out (LIFO) stack. All commands consume zero or more parameters from the stack (input) and/or leave results on the stack (output). These commands have a stack effect comment shown beside the definition of the command to define its input and output parameters.

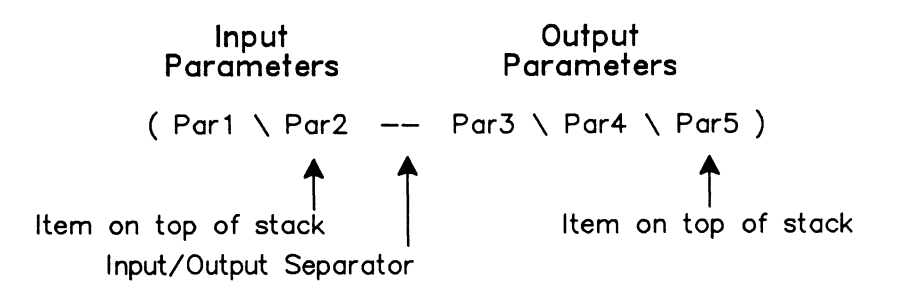

Figure 1-1 Sample Stack Comment

#### ~ NOTE

See Appendix D for further explanation of stack parameters.

Sample complete test scripts are supplied in Section 13. These test scripts are also supplied on disk with the application program.

The BSC applications can be controlled remotely from a terminal. All commands described in this manual can be entered from the remote terminal's keyboard followed by a  $\leftrightarrow$  (RETURN). The application processes the remote command and returns the 'ROK' prompt to the remote terminal. The remote terminal must be connected to the modem port on the back of the tester. To configure the application for remote control, refer to the Programmer's Reference Manual.

## **2 MONITOR CONFIGURATION**

This section describes the commands associated with each item on the Monitor Configuration Menu.

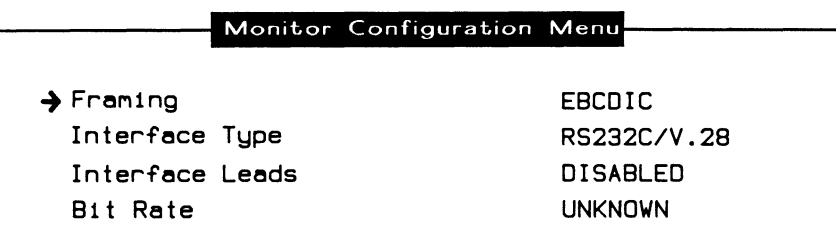

#### **Figure 2-1 Monitor Configuration Menu**

#### **RECONFIGURE** ( -- }

Initialized the BSC protocol for the monitor and configures the physical interface.

**W NOTE** 

Use RECONFIGURE once after all physical changes are made.

#### $\rightarrow$  Framing

**BSC-EBCDI** ( -- )

Uses EBCDIC framing (default) with the following characteristics:

- NRZ (standard) clocking
- 8 bits per character
- No parity
- EBCDIC character set
- Sync character of hex 32
- lnterframe fill is mark
- Rest idle is mark
- DCD control is on
- CRC calculation according to CRC-16
- Strip sync is on

EBCDIC function key

#### $BSC-ASCII$  ( $--$ )

- Uses ASCII framing with the following characteristics:
	- NRZ (standard) clocking
	- 7 bits per character
	- odd parity
	- ASCII character set
	- Sync character of hex 16
	- lnterframe fill is mark
	- Rest idle is mark
	- DCD control is on
	- CRC calculation according to VRC/LRC
	- Strip sync is on

#### 4 ASCII function key

#### $\rightarrow$  Interface Type  $IF = V28 (- - )$

Selects the V.28/RS-232C connector (default) and electrically isolates the other connectors on the port.

# RS232C/V.28 function key

#### $IF=V11 (--)$

Selects the V.11/X.21 connector and electrically isolates the other connectors on the port.

 $\mathbb{Z}$  RS422/V.11 function key

#### $IF = V35 (- - )$

Selects the V.35 connector and electrically isolates the other connectors on the port.

 $\mathbb{Z}$  V.35 function key

#### $IF = V36 (- - )$

Selects the V.36/RS-449 connector and electrically isolates the other connectors on the port.

 $\mathbb{Z}$  RS449/V.36 function key

#### **WE NOTE**

A WAN tester has a V.28, V.11, and either a V.35 or V.36 connector. These commands are only applicable if the program is running on a WAN interface.

#### $\rightarrow$  Interface Leads

Individual or all interface leads can be enabled or disabled. Leads must be enabled for test manager detection.

#### **ENABLE\_LEAD** ( lead identifier -- )

Enables the specified lead. Refer to the Programmer's Reference Manual for a list of supported leads for each interface type.

#### Example: Enable the request to send lead.

IRS ENABLE\_LEAD

#### **DISABLE\_LEAD** ( lead identifier -- )

Disables (default) the specified lead. Refer to the Programmer's Reference Manual for a list of supported leads for each interface type.

Example: Disable the clear to send lead. ICS DISABLE LEAD

#### ALL\_LEADS (-- lead identifier)

Enables/disables all leads supported on the currently selected WAN interface. ALLLEADS must be used with ENABLE\_LEAD or DISABLE\_LEAD.

Example 1: Enable all leads for the current interface. ALL\_LEADS ENABLE\_LEAD

 $\mathbb{Z}$  ENABLE function key

Example 2: Disable all leads for the current interface. ALL LEADS DISABLE LEAD

DISABLE function key

#### $\rightarrow$  Bit Rate

The interface speed is measured, in bits per second, directly from the physical line.

#### **INTERFACE-SPEED** ( --address )

Contains the current bit rate (default value is 9600) and is used by the monitor to calculate throughput measurements.

#### **WE NOTE**

*It* is not necessary to set the interface speed to successfully monitor data.

 $\label{eq:2.1} \frac{1}{\sqrt{2}}\int_{\mathbb{R}^3}\frac{1}{\sqrt{2}}\left(\frac{1}{\sqrt{2}}\right)^2\frac{1}{\sqrt{2}}\left(\frac{1}{\sqrt{2}}\right)^2\frac{1}{\sqrt{2}}\left(\frac{1}{\sqrt{2}}\right)^2.$ 

## **3 MONITOR ARCHITECTURE**

The BSC Monitor program monitors live data, saves data to capture RAM or disk, and displays data in a number of different formats. Data can be passed through filters which limit the displayed, captured, or recorded data.

#### **3.1 Live Data**

The monitor application receives events from the interface or internal timer and processes them as shown in Figure 3-1.

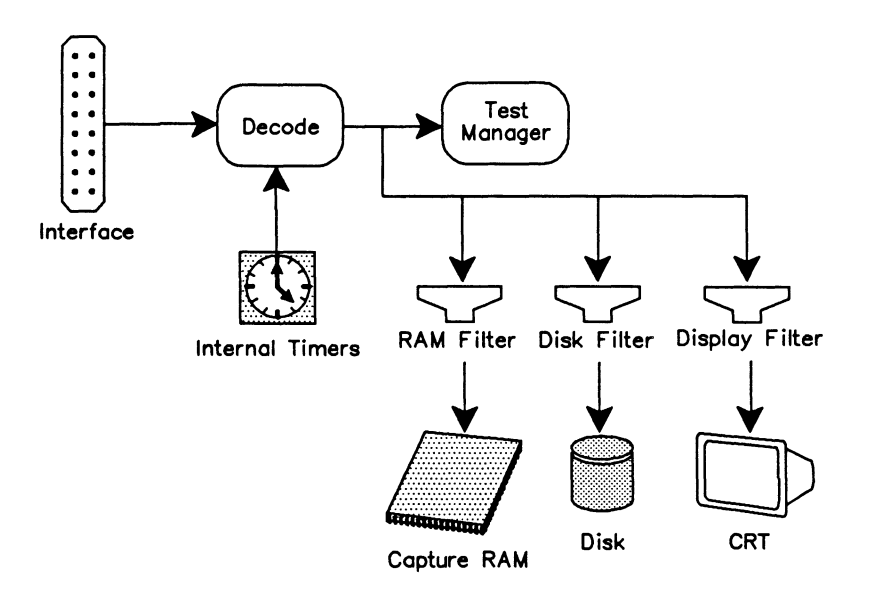

**Figure 3-1 BSC Monitor Data Flow Diagram - Live Data** 

By default, the BSC Monitor captures data in the capture RAM buffer and displays it on the screen in a short format report.

#### ~ **Display** topic

Live Data function key

**MONITOR**  $(--)$ 

Selects the live data mode of operation. All incoming events are decoded and displayed in real-time.

#### **3.2 Playback**

Data (both protocol and lead information) can be examined in an offline mode using either capture RAM or disk as the data source.

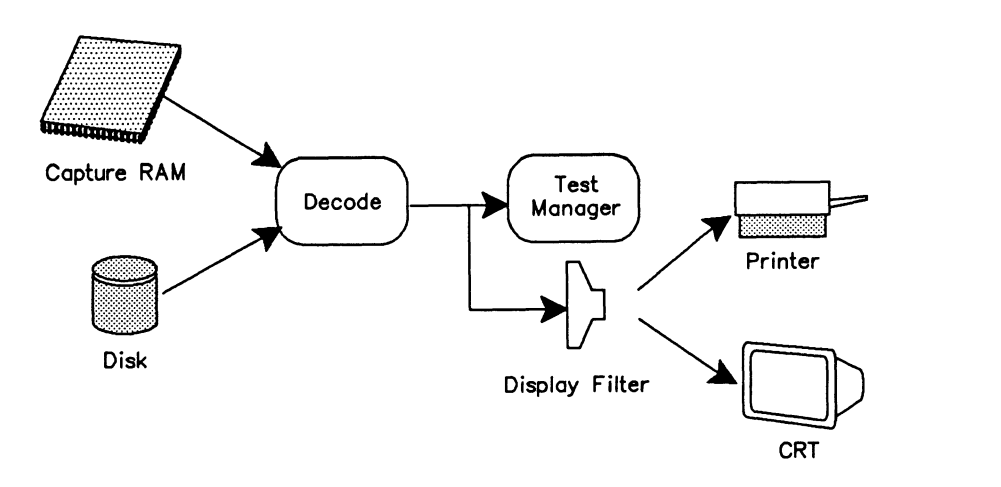

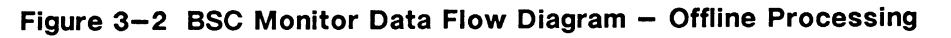

G FROM\_CAPT HALT **Display** topic Playback RAM function key

#### **4 FROM DISK HALT PLAYBACK Display** topic Playback Disk function key

#### **HALT** ( -- )

Selects the playback mode of operation. Data is retrieved from capture RAM or disk, decoded, and displayed or printed. Capture to RAM is suspended in this mode.

#### **FROM\_CAPT** ( -- )

Selects the capture buffer as the source for data transfer.

#### **FROM\_DISK** ( -- )

Selects a disk file as the source for data transfer.

#### **PLAYBACK** ( -- )

Opens a data recording file for playback. When used in the Command Window, the filename can be specified as part of the command.

Example: PLAYBACK DATAl

#### **WE NOTE**

When PLAYBACK is used in a test script, the filename must be specified with =TITLE.

#### **=TITLE** ( filename-- )

Specifies the name of the file to open for disk recording or disk playback.

Example: Obtain playback data from disk.

```
FROM_ DISK 
HALT 
• DATA3• =TITLE 
PLAYBACK 
                      ( Select disk file as data source )
                      Enter halt mode for playback ) 
                      ( Select file to be played back )
                      Open file for playback )
```
#### **Playback Control**

The following commands control display scrolling.

```
FORWARD or F(-)Scrolls one line forward on the screen.
```
 $\mathbb{Z}$  U (Down arrow)

**BACKWARD or B** ( -- ) Scrolls one line backward on the screen.

 $\mathbb{Z}$  1 (Up arrow)

```
SCRN_FWD or FF ( -- ) 
   Scrolls one page forward on the screen.
```
 $\mathbb{Z}$  CTRL  $\mathbb U$ 

```
SCRN_BACK or BB (--)
   Scrolls one page backward on the screen.
```
**@** CTRL 1

**TOP** ( -- )

Positions the display at the beginning of the playback source.

**E CTRL SHIFT** 1

#### **BOTTOM** (--)

Positions the display at the end of the playback source.

 $\mathbb Z$  CTRL SHIFT  $\mathbb U$ 

#### **3.3 Simultaneous Live Data and Playback**

Live data can be recorded to disk while playing back data from capture RAM.

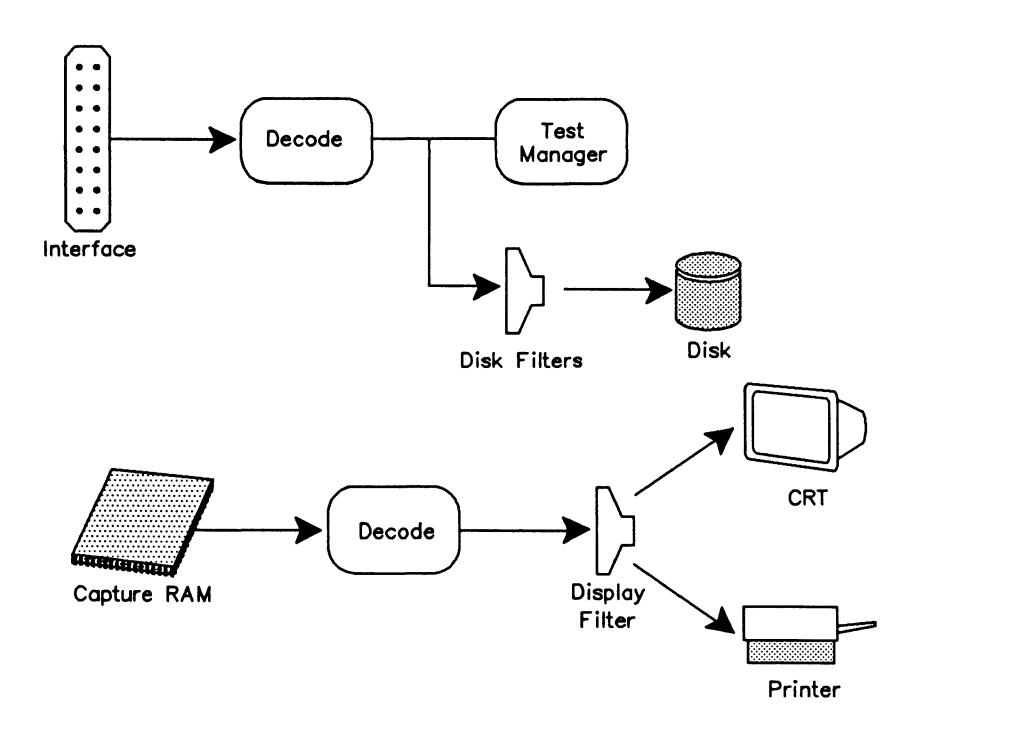

**Figure 3-3 BSC Monitor Data Flow Diagram - Freeze Mode** 

G FROM\_CAPT FREEZE **Capture** topic Record to Disk function key **Display** topic Playback RAM function key

#### **FREEZE** ( -- )

Enables data to be recorded to disk while data from capture RAM is played back.

## **4 CAPTURE RAM**

This section describes the data flow diagram for capture to RAM and lists the commands available for test scripts. Data stored in either capture RAM or disk can be played back as described in Section 3.2. Data stored in capture RAM can be transferred to disk.

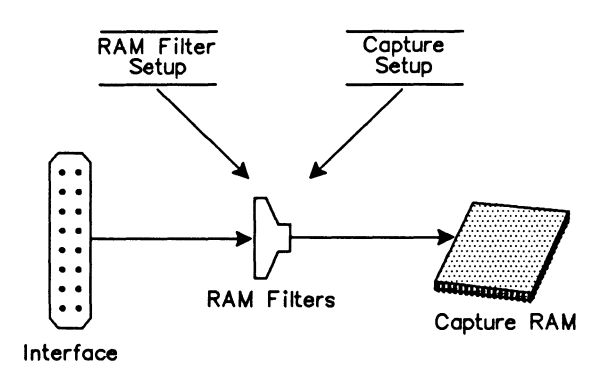

#### **Figure 4-1 BSC Data Flow Diagram - Capture to RAM**

#### **4.1 Capturing to RAM**

#### **CAPT \_ON** ( -- )

Saves live data in capture RAM (default).

#### Gtd **Capture** topic

Capture to RAM function key (highlighted)

#### **CAPT \_OFF** ( -- )

Live data is not saved in capture RAM.

#### Gig Capture topic

Capture to RAM function key (not highlighted)

#### **CAPT\_WRAP** ( -- )

Initializes capture RAM so that new data overwrites (default) old data after the capture buffer is full (endless loop recording).

#### Gtd **Capture** topic

Recording Menu  $\rightarrow$  When Buffer Full WRAP function key

#### CAPT FULL  $(--)$

Initializes capture RAM so that capturing stops when the buffer is full.

**4** Capture topic

Recording Menu  $\rightarrow$  When Buffer Full STOP function key

 $\forall$  WARNING

CAPT\_FULL and CAPT\_WRAP erase all data in capture RAM.

 $CLEAR_CAPT$  ( -- )

Erases all data currently in capture RAM.

Gapture topic Clear function key

#### 4.2 Transferring from RAM

Data can be transferred from capture RAM to disk, and printed as it is played back. To transfer data to disk, a data recording must be opened using the RECORD and CTOD\_ON commands prior to using TRANSFER. To transfer data from capture RAM to the printer, the PRINT\_ON command must first be issued. The data being transferred is displayed on the screen.

TRANSFER  $(--)$ 

Transfers data from the selected data source.

G Capture topic Save RAM to Disk function key

QUIT\_TRA (--)

Abruptly terminates the transfer of data from capture RAM to disk.

G Capture topic Save RAM to Disk function key

#### $TRA\_ALL$  ( $--$ )

Transfers the entire contents of capture RAM (default) when the TRANSFER command is used.

G Capture topic Save RAM to Disk function key All function key

#### **TRA\_START** ( -- )

Selects the starting block for transfer and is used with TRA\_END when a partial transfer is desired. Use the cursor keys to locate the desired starting block prior to calling TRA\_START. TRA\_START selects the last scrolled block as the initial starting block for transfer.

#### ~ **Capture** topic

Save RAM to Disk function key Set Start function key

#### **TRA\_END** ( -- )

Selects the final block for transfer and is used with TRA\_START when a partial transfer is desired. Use the cursor keys to locate the desired final block prior to calling TRA\_END. TRA\_END selects the last scrolled block as the final starting block for transfer.

#### ~ **Capture** topic

Save RAM to Disk function key Set End function key

#### **SEE\_ TRA** ( -- )

Displays the timestamps for the initial and final blocks selected for transfer in the Command and Test Script Windows.

#### Example:

Open a data file with the filename 'DATA1' and transfer all data from capture RAM to disk. After the transfer is complete, turn off data recording.

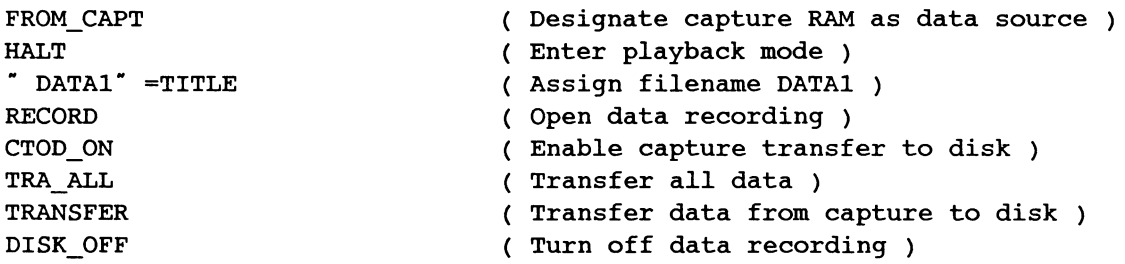

#### **To Disk**

**CTOD\_ON** ( -- )

Enables transfer of data from capture RAM to disk when data source is playback RAM and a data recording file is open.

#### **CTOD\_OFF** ( -- )

Disables transfer of data from capture RAM to disk (default) when data source is playback RAM.

#### **To Printer**

#### **PRINT \_ON** ( -- )

Prints data lines as displayed during playback from either capture RAM or disk. No printout is made when the source is live data. The printer must be configured on the Printer Port Setup Menu under the **Setup** topic on the Home processor.

#### ~ **Print** topic

Print On function key

#### **PRINT\_OFF**  $(--)$

Data is not printed during playback (default).

~ **Print** topic Print Off function key

Example: Transfer all data from capture RAM to the printer.

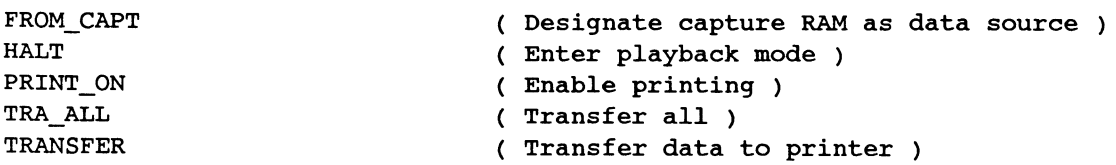

## **5 DISK RECORDING**

Live data from the interface can be recorded to either a floppy or hard disk. Data stored in either capture RAM or disk can be played back as described in Section 3.2. Data stored in capture RAM can be transferred to disk as described in Section 4.2.

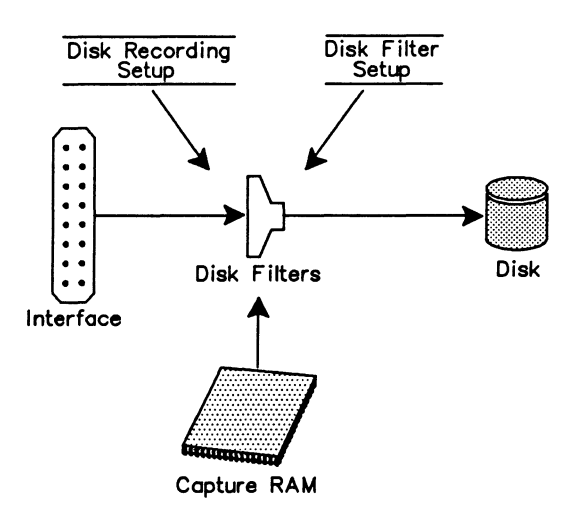

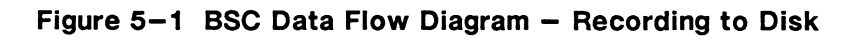

#### **DISK\_WRAP** ( -- )

Selects disk recording overwrite (default).

~ **Capture** topic

Recording Menu  $\rightarrow$  When File Full WRAP function key

#### **DISK\_FULL** ( -- )

Turns off disk recording overwrite. Recording continues until the data recording file is full.

~ **Capture** topic Recording Menu  $\rightarrow$  When File Full STOP function key

#### **\(;WARNING**

DISK\_WRAP and DISK\_FULL must be called prior to opening a recording with the RECORD command. If called while recording is in process, the status of the disk recording overwrite for this recording session will not change.

#### $RECORD$  (--)

Opens a data recording file. When used In the Command Window, the filename can be specified as part of the command.

Example 1: RECORD DATAl

#### 4 Capture topic

Record to Disk function key (highlighted)

#### **四** NOTE

When RECORD is used in a test script, the filename must be specified with =TITLE. Because of the relatively long time required to open a disk file (especially on a floppy drive), RECORD should not be used within time critical portions of a test script.

Trace report lines are included in the data file when an application requests start and end recording. The information in these traces identifies the traffic type and application program used while the data was being recording.

#### Example:

Recording Start : BSC Emul COMM WAN Port 1 RS232-C V1.3-1.3 Rev 0 **PT500 - 24** SN# 01-261 Recording End : Bsc Emul COMM WAN Port 1 RS232-C V1.3-1.3 Rev 0 **PT500 - 24** SN# 01-261

#### $DISK_OFF (--)$

Live data is not recorded to disk. The current disk recording is closed.

G Capture topic Record to Disk function key (not highlighted)

#### **WE NOTE**

Refer to the Programmer's Reference Manual for multi-processor disk recording.

#### $DIS\_REC$  ( $--$ )

Momentarily suspends data recording. The data recording file remains open but no data is saved to disk.

#### G Capture topic

Record to Disk function key (highlighted) Suspend Recording function key (highlighted)

#### $ENB_REC$  (  $--$  )

Enables data recording. The data recording file remains open and live data is recorded to disk.

#### G Capture topic

Record to Disk function key (highlighted) Suspend Recording function key (not highlighted)

## **6 DISPLAY FORMAT**

The BSC Monitor and Emulation applications can display data from the line (live data), from capture RAM, or a disk recording in the following display formats:

- Hexadecimal
- Character
- Short
- Complete
- Split
- Trace Statements

The data flow diagram for displaying and printing data, as well as commands available for test scripts, are described in this section.

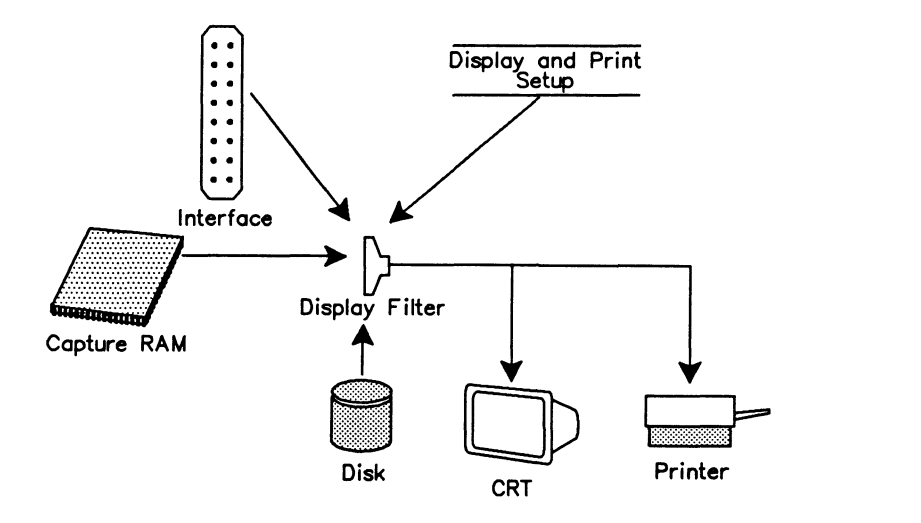

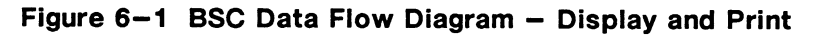

#### **WE NOTE**

Data can only be printed in playback mode.

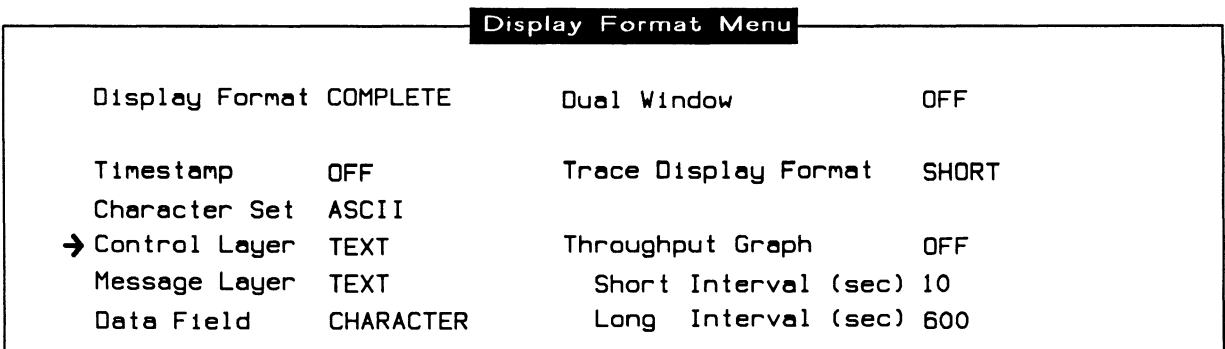

#### **Figure 6-2 Display Format Menu**

#### $\rightarrow$  Display Format

The default display is short format. Control Layer, Message Layer, and Data Field can only be modified when Display Format is set to COMPLETE.

#### **REP\_ON** (--)

Turns on data display (default).

 $\mathbb Z$  OFF function key (not highlighted)

**REP \_OFF** ( -- )

Turns off data display.

~ OFF function key (highlighted)

#### **REP \_COMP** ( -- )

Displays data in a comprehensive report. Each protocol field has its own display generator and thus can be turned on, off, or selected as hex or character display.

COMPLETE function key

#### **REP \_SHORT** ( -- )

Displays data in a condensed report (default). This includes the port identifier, cluster controller unit identifier, logical unit device identifier, message type, message length, and the first ten characters of the data field starting at L4-POINTER (see Appendix C). This format is useful for higher speed monitoring as more frames per screen are displayed and processing is kept to a minimum.

G SHORT function key

#### **WE NOTE**

The first 20 characters of the message block can be displayed if the 3270\_DIS command is issued.

#### $REP_HEX$  (--)

Displays timestamps or the block sequence number and the port identifier in text. Frame contents are displayed in hex.

 $\mathbb{Z}$  HEX function key

#### $REP_{C}HAR$  ( -- )

Displays timestamps or the block sequence number and the port identifier in text. Frame contents are displayed in the currently selected character set.

 $\mathbb{Z}$  CHARACTER function key

#### $SPLIT_ON$  (--)

Displays data in short format with a split screen display. The screen is divided in half with frames sent from the receiver shown on the left and messages sent from the transmitter on the right.

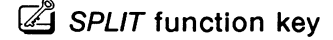

#### <sup>四</sup> NOTE

Only the first 38 characters of a trace statement are displayed when split display format is selected.

#### $SPLIT_OFF (--)$

Sets the data display to the full screen short format display (default).

 $\mathbb{Z}$  SHORT function key

#### $REP_NONE$  (--)

Displays only trace statements.

 $\mathbb{Z}$  TRACE function key

#### $\rightarrow$  Timestamp

Timestamp reporting is available when the display format is not in split mode.

#### TIME\_OFF  $(--)$

Timestamps are not displayed (default). Block sequence numbers are displayed for each received block.

 $\mathbb{Z}$  OFF function key

#### TIME\_ON  $(--)$

Displays the start and end of timestamps as minutes, seconds, and tenths of milliseconds. Block sequence numbers for received frames are not displayed.

 $\mathbb{Z}$  MM:SS ssss function key

#### $TIME_DAY$  ( -- )

Displays the start and end of timestamps as days, hours, minutes, and seconds. Block sequence numbers are not displayed.

 $$$  DD HH:MM:SS function key

 $\rightarrow$  Character Set

Selects the character set for data display.

#### **WE NOTE**

Configuring the monitor or emulation to BISYNC ASCII or BISYNC EBCDIC automatically changes the character set.

 $R=ASCH (--)$ 

Sets the character set for data display to ASCII (default).

 $\mathbb{Z}$  ASCII function key

 $R=EBCDIC$  (--)

Sets the character set for data display to EBCDIC.

**EBCDIC** function key

 $R=HEX$  (--)

Sets the character set for data display to hex.

 $\mathbb Z$  HEX function key

 $R=JIS8$  ( -- )

Sets the character set for data display to JISB.

JIS8 function key

 $\rightarrow$  Control Layer

 $CONT_ON$  (--)

Displays data link control sequences in a detailed report (default).

 $\mathbb{Z}$  TEXT function key

 $CONT_$ OFF $(--)$ 

Data link control sequences are not displayed.

OFF function key

 $CONT_HEX$  (--)

Displays data link control sequences in hex.

 $\mathbb{Z}$  HEX function key

#### **CONT \_CHAR** ( -- )

Displays data link control sequences in the currently selected character set.

**E CHARACTER function key** 

#### $\rightarrow$  Message Layer

#### **MESS\_ON** ( -- )

Displays command and AID (attention identifier) messages in a detailed report (default).

 $Z$  TEXT function key

#### **MESS\_OFF** ( -- )

Command and AID messages are not displayed.

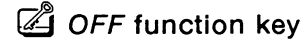

#### **MESS\_HEX** ( -- )

Displays command and AID messages in hex.

 $\mathbb{Z}$  HEX function key

#### **MESS\_CHAR** ( -- )

Displays command and AID messages in the currently selected character set.

 $Z$  CHARACTER function key

#### $\rightarrow$  Data Field

#### **DATA\_ON or DATA\_CHAR** ( -- )

Displays the data field of messages in the currently selected character set (default).

 $\mathbb{Z}$  CHARACTER function key

#### **DATA\_OFF** ( -- )

The data field of messages is not displayed.

 $\mathbb{Z}$  OFF function key

#### **DATA\_HEX** ( -- )

Displays the data field of messages in hex.

 $\mathbb{Z}$  HEX function key

#### **3270\_ENB** ( -- )

Enables 3270 data stream message procedure reporting.

#### **WE NOTE**

In this reporting procedure, the first four characters of a message block, ending with either an ETX or ETB character in a modified operator, are truncated and are not displayed or included in the message byte length.

#### $3270$  DIS ( -- )

Enables 3780 data stream message procedure reporting. The first 20 characters of the message block are displayed.

#### $CLEAR_CRT$  (--)

Clears the display in the Data Window.

Display topic Clear function key

 $\rightarrow$  Dual Window

If two applications have been loaded, the screen can be divided horizontally to display data from both applications. The current application is always displayed in the top window.

#### FULL  $(--)$

Uses the entire Data Window for the current application.
Dual window commands vary depending on the machine configuration. Table 6-1 shows the relationship between machine configuration, application processors, and dual window commands.

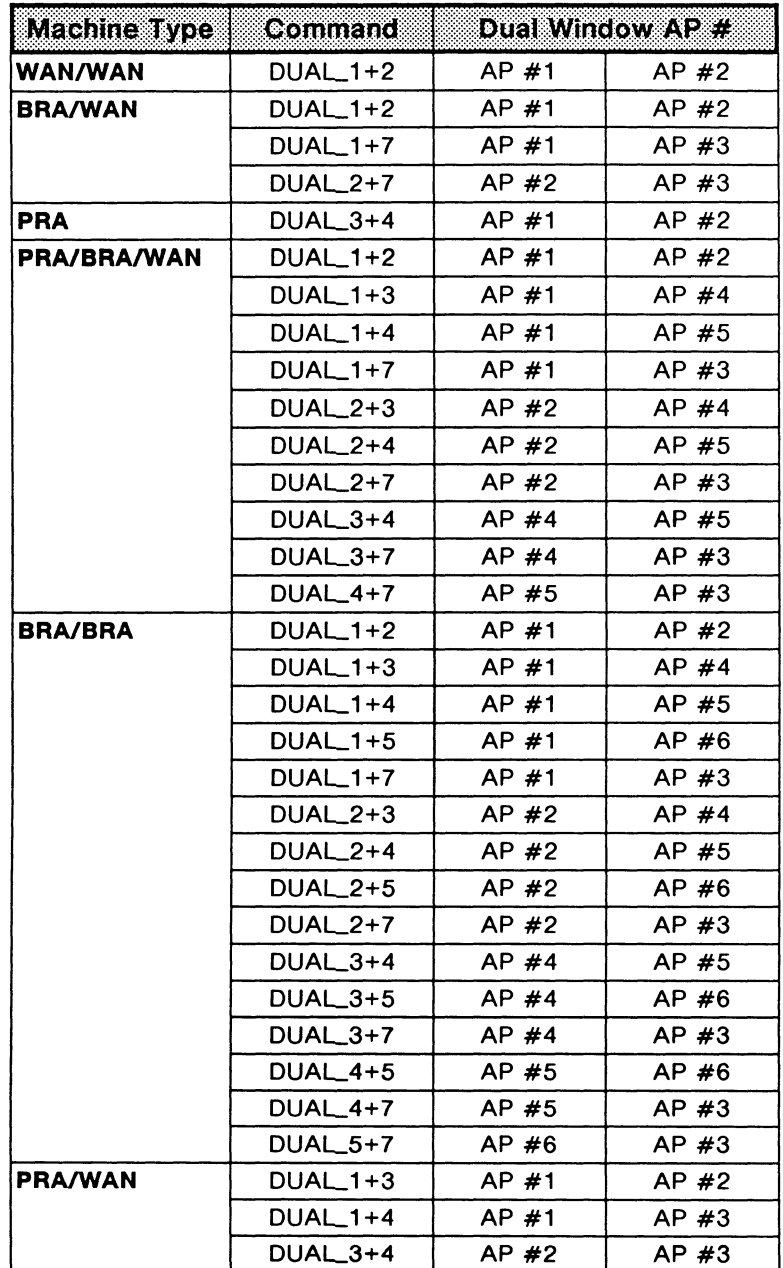

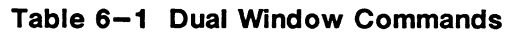

### $\rightarrow$  Trace Display Format

Selects the display format for trace statements.

### **TRACE\_SHORT** ( -- )

Displays the trace statement on one line (short format) containing only user-defined text.

G SHORT function key

### **TRACE\_COMP** ( -- )

Displays the trace statement on two lines (complete format). Block sequence numbers or timestamps are displayed on the first line, and user-defined text on the second line.

 $Z$  COMPLETE function key

# $\rightarrow$  Throughput Graph

The throughput rate can be calculated, displayed as a bar graph, and printed out. The BSC monitor calculates throughput by counting the number of bytes on each side of the line during two intervals - one short, one long. This figure is divided by the time interval to arrive at a bits per second figure for each time interval (for both Tx and Rx data).

# **WE NOTE**

For accurate throughput measurement, the bit rate (line speed) must be set on the Monitor/Emulation Configuration Menu or in the INTERFACE-SPEED variable to match the actual line speed.

The baud rate, as stored in the variable INTERFACE-SPEED, is used to calculate a percentage throughput based on theoretical limits.

### **INTERFACE-SPEED** (--address)

Contains the current bit rate (default value is 9600).

Example: Set the throughput measurement speed to 2400. 2400 INTERFACE-SPEED TPR\_ON

### **TPR\_ON** (--)

Calculates and displays the throughput rate as a bar graph.

DISPLAY function key

# **Z** WARNING

If the short interval, long interval, or speed is changed, TPR\_ON must be called after the changes are made.

# **TPR\_OFF** ( -- )

The throughput rate is not calculated or displayed (default).

 $\mathbb{Z}$  OFF function key

### **PRINT\_ TPR** ( -- )

Calculates and displays the throughput rate as a bar graph, and prints the long term interval measurements.

C DISPLAY AND PRINT function key

### $\rightarrow$  Short Interval

Sets the short time interval, in seconds, for measuring, displaying, and printing the throughput results.

### **SHORT-INTERVAL** (--address)

Contains the current duration of the short interval (default value is 10 seconds).

Example: Set the short interval to 20 seconds. 20 SHORT-INTERVAL ! TPR\_ON

 $\mathbb{Z}$  Modify Short Interval function key

 $\rightarrow$  Long Interval

Sets the long time interval, in seconds, for measuring, displaying, and printing the throughput results.

### LONG-INTERVAL (--address)

Contains the current duration of the long interval (default value is 600 seconds).

Example: Set the long interval to 300 seconds. 300 LONG-INTERVAL ! ( Set long interval ) TPR ON TURN (Turn on throughput measurement)

 $\mathbb Z$  Modify Long Interval function key

 $\label{eq:2.1} \frac{1}{\sqrt{2}}\int_{\mathbb{R}^3} \left|\frac{d\mu}{d\mu}\right|^2 \, d\mu = \frac{1}{2}\int_{\mathbb{R}^3} \left|\frac{d\mu}{d\mu}\right|^2 \, d\mu = \frac{1}{2}\int_{\mathbb{R}^3} \left|\frac{d\mu}{d\mu}\right|^2 \, d\mu.$ 

# **7 FILTERS**

Filters provide the capability of passing or blocking specific events from the display, capture RAM, or disk recording. These three filters act independently. This section describes the commands used to set up each of the three filters.

| Filter Setup Menu 1                                                                                                    |                                                                      |                                           |                                                          |                                           |                                                                  |             |  |  |  |  |
|----------------------------------------------------------------------------------------------------|----------------------------------------------------------------------|-------------------------------------------|----------------------------------------------------------|-------------------------------------------|------------------------------------------------------------------|-------------|--|--|--|--|
| Filter Type<br>$\rightarrow$ Selective CU<br>Lead Changes                                                                             | <b>DISPLAY</b><br>29<br><b>BLOCK</b>                                 |                                           | Filter Status<br>Selective LU<br>Trace Statements        | <b>ALL</b><br>ON                          | <b>ACTIVATED</b>                                                 |             |  |  |  |  |
| Control Characters<br><b>PASS</b><br><b>NAK</b><br><b>EOT</b><br><b>PASS</b><br><b>ENQ</b><br><b>PASS</b><br>ACK O PASS<br>ACK 1 PASS | <b>WACK</b><br><b>RVI</b><br><b>BCC ERROR PASS</b><br><b>ILLEGAL</b> | <b>PASS</b><br><b>PASS</b><br><b>PASS</b> | TTD<br>SPECIFIC POLL PASS<br>GENERAL POLL<br>SHORT FRAME | <b>PASS</b><br><b>PASS</b><br><b>PASS</b> | ETB DATA PASS<br>ETX DATA PASS<br>HASP BID PASS<br><b>SELECT</b> | <b>PASS</b> |  |  |  |  |

**Figure 7-1 Filter Setup Menu 1** 

# \(; **WARNING**

On Filter Setup Menu 1 only, Selective CU is referred to as the attached logical unit device. Outside of this menu, LU is referred to as the logical unit device and CU is referred to as the cluster controller (i.e. Logica!Dev and Logica/Unit variables).

### $\rightarrow$  Filter Type

There are three separate filter processes which act independently of each other: DISPLAY, RAM, and DISK.

### $\rightarrow$  Selective CU

Messages, initiated between either all or a selected logical unit device(s) and the host system, can be passed to capture RAM, disk, or display.

### **ED NOTE**

The selected logical unit device must be the one attached to the last cluster controller. Selection changes on Filter Setup Menu 1 and 2 affect only the currently displayed logical unit device (Selective CU) and cluster controller unit (Selective LU), as specified on Filter Setup Menu 1.

# $R-CU (-+)$

Passes messages, initiated between all active logical unit devices and the host system, to the display.

■ → Filter Type DISPLAY function key → Selective CU ALL function key

R-SEL-CU (--address)

Contains the selective logical unit device for display filters. Valid values are O through 31.

Example:

Set the display filter to only pass events or messages initiated between logical unit device 8 and the host system.

8 R-SEL-CU ! R+CU ( Selective CU is set to logical device number 8 )

~ *-7* Filter Type

DISPLAY function key → Selective CU ONE function key

 $R+CU (--)$ 

Passes messages, initiated between the selected logical unit device and the host system, to the display.

# $C-CU$  (  $--$  )

Passes messages, initiated between all active logical unit devices and the host system, to capture RAM.

~ *-7* Filter Type

RAM function key

→ Selective CU

ALL function key

### C-SEL-CU (--address)

Contains the selective logical unit device for capture RAM filters. Valid values are O through 31.

Example:

Set the capture RAM filter to only pass events or messages initiated between logical unit device 3 and the host system.

3 C-SEL-CU ! c+cu ( Selective CU is set to logical device number 3 )

 $\mathbb{Z} \rightarrow$  Filter Type

RAM function key  $\rightarrow$  Selective CU ONE function key

### **C+CU** (--)

Passes messages, initiated between the selected logical unit device and the host system, to capture RAM.

### **D-CU(--)**

Passes messages, initiated between all active logical unit devices and the host system, to disk.

 $\mathbb{Z} \rightarrow$  Filter Type

DISK function key

 $\rightarrow$  Selective CU

ALL function key

### D-SEL-CU (--address)

Contains the selective logical unit device for disk recording filters. Valid values are O through 31.

### Example:

Set the disk filter to only pass events or messages initiated between logical unit device 8 and the host system.

```
8 D-SEL-CU ! 
D+CU 
                      ( Selective CU is set to logical device number 8 )
```
 $\mathbb{Z} \rightarrow$  Filter Type

DISK function key  $\rightarrow$  Selective CU ONE function key

**D+CU** ( -- )

Passes messages, initiated between the selected logical unit device and the host system, to disk.

→ Lead Changes Lead changes can be blocked (default} or passed.

 $R+LEADS$  (--) Passes lead changes to the display.

■ → Filter Type DISPLAY function key → Lead Changes PASS function key

 $R-LEADS$  (--) Blocks lead changes from the display.

■ → Filter Type DISPLAY function key → Lead Changes BLOCK function key

 $C+LEADS$  (--) Passes lead changes to capture RAM.

■ → Filter Type RAM function key

→ Lead Changes

PASS function key

 $C-LEADS$  (--)

Blocks lead changes from capture RAM.

□ → Filter Type

RAM function key

→ Lead Changes BLOCK function key

 $D+LEADS$  (--)

Passes lead changes to disk.

□ → Filter Type

DISK function key

→ Lead Changes PASS function key

 $D-LEADS$   $(--)$ Blocks lead changes from disk.

■ → Filter Type DISK function key → Lead Changes BLOCK function key

### $\rightarrow$  Filter Status

Filters can be deactivated (default) or activated at any time. When the filter status is changed, the connection diagram changes to reflect this. Figure 7-2 shows live data as the data source with display filters activated. If deactivated, all lead changes, trace statements, and messages go to display.

# **W NOTE**

Filters can only be activated/deactivated via function keys.

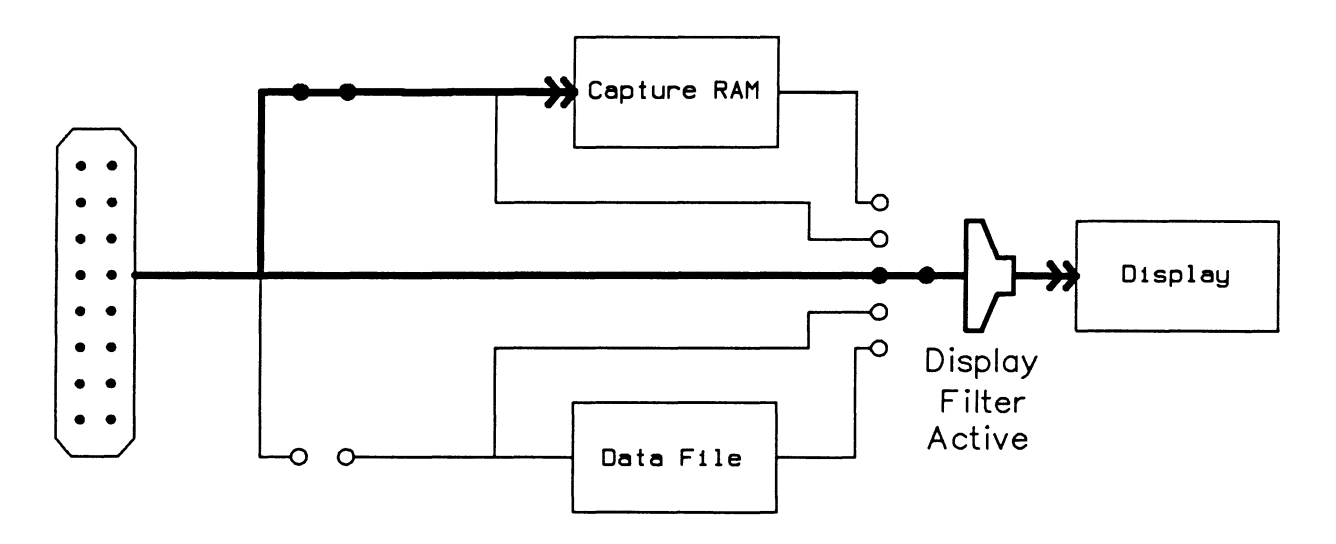

**Figure 7-2 Connection Diagram - Display Filters Activated** 

### $\rightarrow$  Selective LU

Messages, initiated between either all or a selected cluster controller(s) and the host system, can be passed to capture RAM, disk, or display.

### **R-LU** ( -- )

Passes messages, initiated between all active cluster controllers and the host system, to the display.

# $\mathbb{Z} \rightarrow$  Filter Type

DISPLAY function key

- $\rightarrow$  Selective LU
	- ALL function key

**R-SEL-LU** (--address)

Contains the selective cluster controller for display filters. Valid values are 0 through 31.

Example:

Set the display filter to only pass events or messages initiated between cluster controller 8 and the host system.

8 R-SEL-LU R+LU ( Selective LU is set to cluster controller 8 )

 $\mathbb{Z} \rightarrow$  Filter Type DISPLAY function key  $\rightarrow$  Selective LU ONE function key

### **R+LU** ( -- )

Passes messages, initiated between the selected cluster controller and the host system, to the display.

**C-LU** ( -- )

Passes messages, initiated between all active cluster controllers and the host system, to capture RAM.

 $\mathbb{Z} \rightarrow$  Filter Type RAM function key  $\rightarrow$  Selective LU ALL function key

# **C-SEL-LU** (--address)

Contains the selective cluster controller for capture RAM filters. Valid values are O through 31.

Example:

Set the capture RAM filter to only pass events or messages initiated between cluster controller 8 and the host system.

8 C-SEL-LU C+LU ( Selective LU is set to cluster controller 8 )

 $\mathbb{Z} \rightarrow$  Filter Type

RAM function key  $\rightarrow$  Selective LU ONE function key

**C+LU** ( -- )

Passes messages, initiated between the selected cluster controller and the host system, to capture RAM.

### **D-LU** ( -- }

Passes messages, initiated between all active cluster controllers and the host system, to disk.

 $\mathbb{Z} \rightarrow$  Filter Type DISK function key  $\rightarrow$  Selective LU ALL function key

### D-SEL-LU (--address)

Contains the selective cluster controller for disk recording filters. Valid values are O through 31.

### Example:

Set the disk filter to only pass events or messages initiated between cluster controller 8 and the host system.

```
8 D-SEL-LU ! 
D+LU 
                       ( Selective LU is set to cluster controller B )
```
 $\mathbb{Z} \rightarrow$  Filter Type

DISK function key  $\rightarrow$  Selective LU ONE function key

**D+LU** ( -- }

Passes messages, initiated between the selected cluster controller and the host system, to disk.

# $\rightarrow$  Trace Statements

Trace statements can be blocked or passed (default}.

### **YES RTRACE (--)**

Passes trace statements to the display.

 $\mathbb{Z} \rightarrow$  Filter Type DISPLAY function key  $\rightarrow$  Trace Statements

ON function key

### **NO RTRACE (--)**

Blocks trace statements from the display.

 $\mathbb{Z} \rightarrow$  Filter Type

DISPLAY function key

 $\rightarrow$  Trace Statements OFF function key

### **YES CTRACE (--)**

Passes trace statements to capture RAM.

- $\mathbb{Z} \rightarrow$  Filter Type
	- RAM function key  $\rightarrow$  Trace Statements
	- ON function key
- **NO CTRACE** ( -- )

Blocks trace statements from capture RAM.

- $\mathbb{Z} \rightarrow$  Filter Type
	- RAM function key  $\rightarrow$  Trace Statements
	- OFF function key

**YES DTRACE (--)** 

Passes trace statements to disk.

 $\mathbb{Z} \rightarrow$  Filter Type

DISK function key  $\rightarrow$  Trace Statements

ON function key

**NO DTRACE** ( -- ) Blocks trace statements from disk.

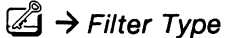

DISK function key  $\rightarrow$  Trace Statements OFF function key

### **Control Characters**

Data link control events can be blocked or passed (default).

## **WE NOTE**

Commands for display filters and NAK control characters are described here as an example. For a complete list of commands, see Table 7-1.

### $R = ALL (- - )$

Passes all message types (i.e. data link control sequences, command codes, and attention identifiers) to the display.

 $\rightarrow$  Filter Type

DISPLAY function key

 $\rightarrow$  NAK

ALL FRAMES function key

# **R=NONE** (--)

Blocks all message types (i.e. data link control sequences, command codes, and attention identifiers) from the display.

# $\mathbb{Z} \rightarrow$  Filter Type

DISPLAY function key

### $\rightarrow$  NAK

NO FRAMES function key

# **R+NAK** (--)

Passes negative acknowledgements to the display.

 $\mathbb{Z} \rightarrow$  Filter Type DISPLAY function key  $\rightarrow$  NAK PASS function key

# **R-NAK** (--)

Blocks negative acknowledgements from the display.

# $\mathbb{Z} \rightarrow$  Filter Type

DISPLAY function key  $\rightarrow$  NAK BLOCK function key

The following table lists the corresponding commands to pass/block data link control sequences to/from display, capture RAM, or disk.

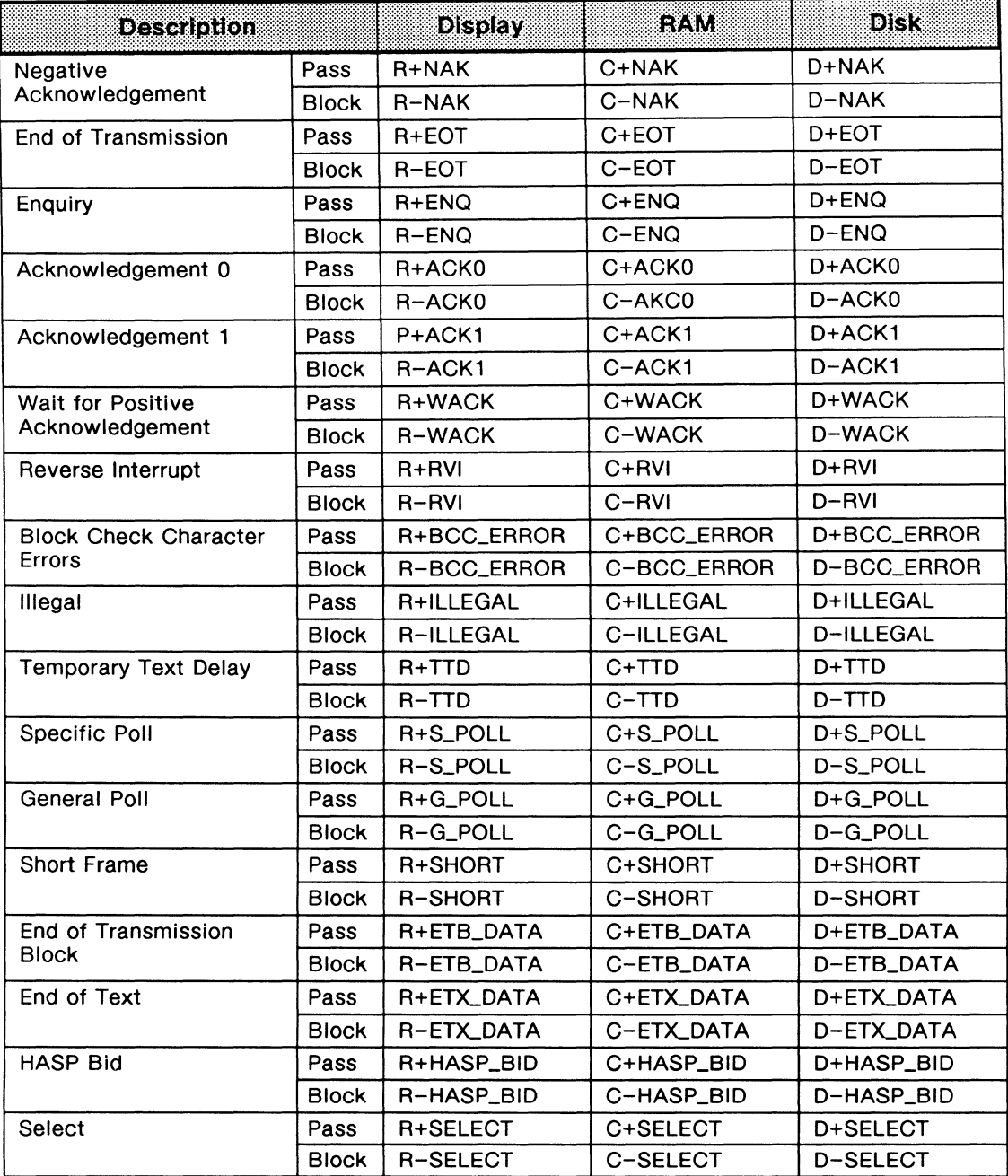

**Table 7-1 Data Link Control Sequence Filter Commands** 

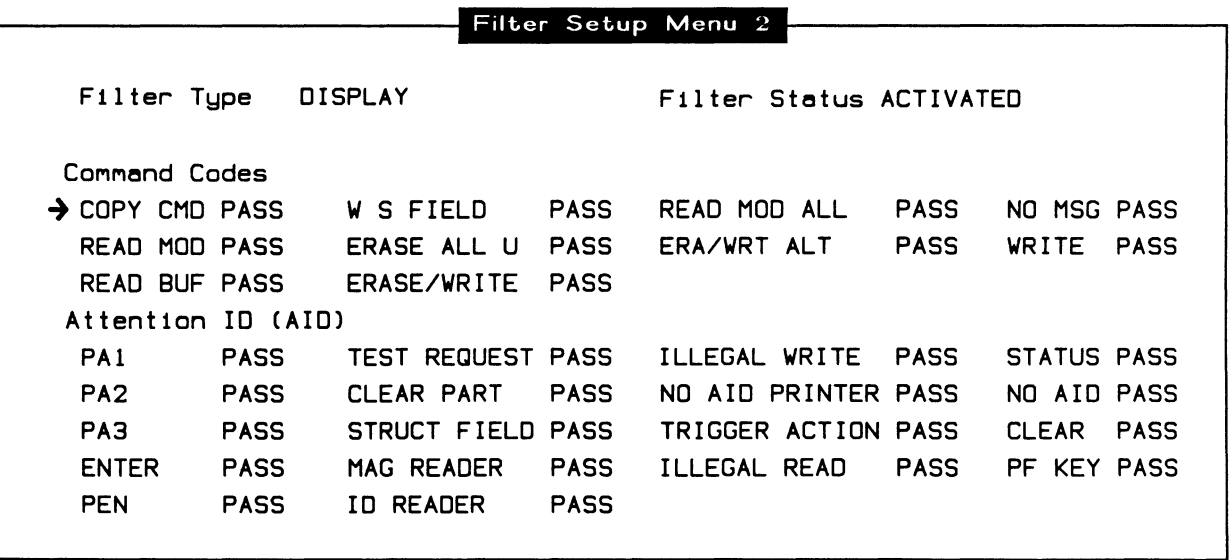

**Figure 7-3 Filter Setup Menu 2** 

### **Command Codes**

The following table lists the corresponding commands to pass/block command codes to/from display, capture RAM, or disk.

| Description              |              | <b>Display</b>       | <b>RAM</b>     | <b>Disk</b>    |
|--------------------------|--------------|----------------------|----------------|----------------|
| Copy                     | Pass         | P+COPY_CMD           | C+COPY_CMD     | D+COPY_CMD     |
|                          | <b>Block</b> | R-COPY_CMD           | C-COPY_CMD     | D-COPY_CMD     |
| <b>Read Modified</b>     | Pass         | R+READ_MOD           | C+READ_MOD     | D+READ_MOD     |
|                          | <b>Block</b> | R-READ_MOD           | C-READ_MOD     | D-READ_MOD     |
| <b>Read Buffer</b>       | Pass         | R+READ_BUF           | C+READ_BUF     | D+READ_BUF     |
|                          | <b>Block</b> | R-READ_BUF           | C-READ_BUF     | D-READ_BUF     |
| Write Structure Field    | Pass         | R+W_S_FIELD          | C+W_S_FIELD    | D+W_S_FIELD    |
|                          | <b>Block</b> | R-W_S_FIELD          | C-W_S_FIELD    | D-W_S_FIELD    |
| Erase All Unprotected    | Pass         | R+ERASE_ALL_U        | C+ERASE_ALL_U  | D+ERASE_ALL_U  |
|                          | <b>Block</b> | <b>R-ERASE ALL U</b> | C-ERASE ALL U  | D-ERASE_ALL_U  |
| Erase/Write              | Pass         | <b>R+ERASE/WRITE</b> | C+ERASE/WRITE  | D+ERASE/WRITE  |
|                          | <b>Block</b> | <b>R-ERASE/WRITE</b> | C-ERASE/WRITE  | D-ERASE/WRITE  |
| <b>Read Modified All</b> | Pass         | R+READ_MOD_ALL       | C+READ_MOD_ALL | D+READ_MOD_ALL |
|                          | <b>Block</b> | R-READ_MOD_ALL       | C-READ_MOD_ALL | D-READ_MOD_ALL |
| Erase/Write Alternate    | Pass         | R+ERA/WRT_ALT        | C+ERA/WRT_ALT  | D+ERA/WRT_ALT  |
|                          | <b>Block</b> | R-ERA/WRT_ALT        | C-ERA/WRT_ALT  | D-ERA/WRT_ALT  |
| Chain Messages           | Pass         | R+NO_MSG             | C+NO_MSG       | D+NO_MSG       |
|                          | <b>Block</b> | R-NO_MSG             | C-NO_MSG       | D-NO MSG       |
| Write                    | Pass         | <b>R+WRITE</b>       | C+WRITE        | D+WRITE        |
|                          | <b>Block</b> | <b>R-WRITE</b>       | <b>C-WRITE</b> | D-WRITE        |

**Table 7-2 Command Code Filter Commands** 

### **Attention ID (AID)**

The following table lists the corresponding commands to pass/block attention identifiers to/from display, capture RAM, or disk.

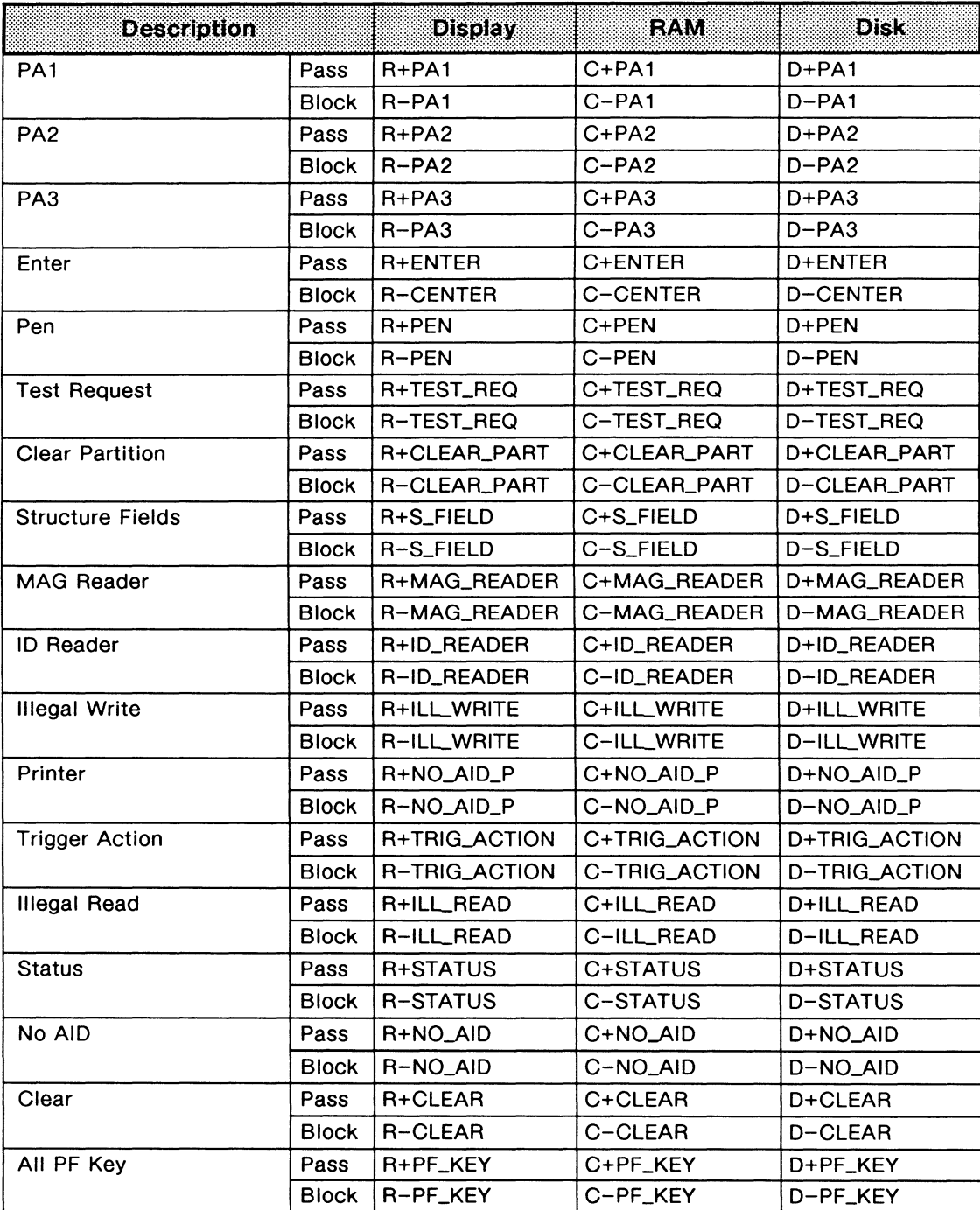

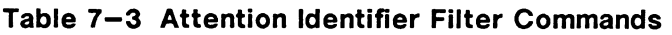

This section describes the data flow diagram and lists the variables in which decoded information is saved.

Data or lead changes from the Interface, capture RAM, or disk file are decoded. Decoded information is stored in a pool of variables for later use by either a test program or other parts of the monitor application.

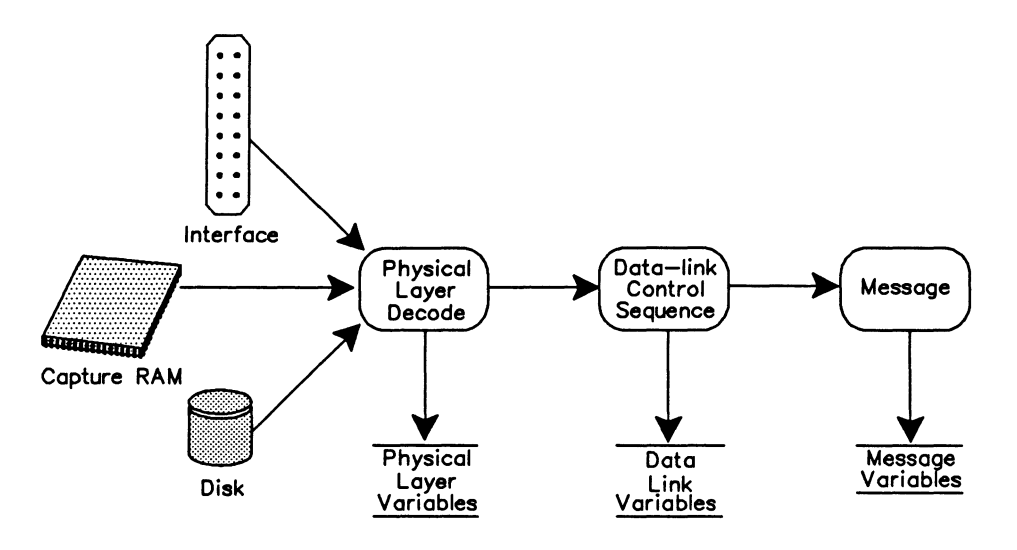

**Figure 8-1 BSC Data Flow Diagram - Decode** 

# **8.1 Communication Variables**

The following variables are set during the decode process. They contain protocol specific information about the last data or control message blocks processed by the monitor as defined by IBM 3270 Information Display System: 3274 Control Unit Description and Programmer's Guide, GA23-0061-2. publication.

# **W NOTE**

These variables can be read using the @ (fetch) operation.

# **Physical Layer**

The physical layer decode operation saves information concerning message length, timestamps, port identifier, and block sequence number. For lead transitions, information is saved concerning the changed lead(s); for timers, the number of the expired timer.

### PORT-ID (--address)

Contains a 2 byte value indentifying received direction for data. The lower byte indicates the TX (hex value 08) or RX (hex value 20) receive stream. The upper byte indicates the application processor that received the frame.

Example: Determine the direction of the received stream. PORT-ID @ ( The AND operation eliminates the upper byte )

This operation leaves the received stream direction on the stack. It is O for a trace statement, or equal to one of the following pre-defined constants: TO\_DTE\_RX for TX data or TO\_DCE\_RX for RX data. For further explanation of port identification, consult the Programmer's Reference Manuals.

### START-TIME (--address)

Contains the 48 bit start of frame timestamp for data. Use with the GET\_TSTAMP\_MILLI or GET\_TSTAMP\_MICRO commands. See the Programmer's Reference Manual.

Example:

Obtain the start of message timestamp including year, month, day, hour, minute, second, and millisecond.

START-TIME GET TSTAMP MILLI

### ~ **NOTE**

The @ (fetch) operation is not performed. Seven values are left on the stack as described in the Programmer's Reference Manual.

### END-TIME (--address)

Contains the 48 bit end of message timestamp for data. Use with the GET\_TSTAMP\_MILLI or GET\_TSTAMP\_MICRO commands. See the START-TIME example.

### BLOCK-COUNT (--address)

Contains the sequential block sequence number for live data. Every received message is assigned a unique sequence number. Each side, Tx or Rx, maintains a separate set of sequence numbers. Initially contains a value of zero and is incremented by one each time a new block is received.

### REC-LENGTH (-- address)

Contains the length of the last received message block. This does not include the PAD, SYN, or CRC bytes.

### **REC-POINTER** (-- address)

Contains the pointer to the first byte in the last received block. Since this variable contains the address of the first byte, a double fetch operation is necessary to obtain message contents.

### Example:

Obtain the second byte of the received message. REC-POINTER @ 1+ C@

### **WE NOTE**

The @ command gets the address of the first byte in the received block. This first value is then incremented by one and one byte is fetched from the resulting address.

### **STATUS\_ERR?** (-- flag)

Returns true if an error is detected in the currently processed frame. The following commands return true if that particular error occurred.

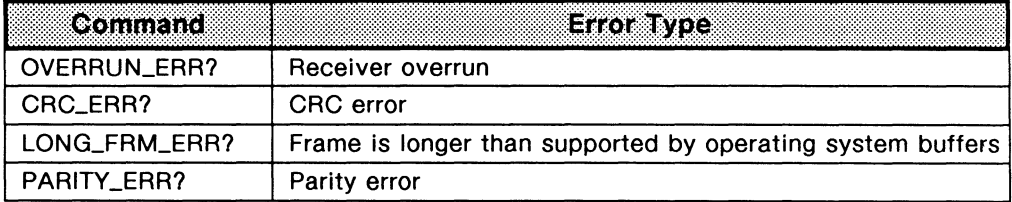

### LEAD-NUMBER (--address)

Contains the received lead identifier used in the test manager.

### **TIMER-NUMBER (--address)**

Contains the identifier of the expired timer. Valid values are 1 through 128.

# **Logical Units**

### LogicalUnit (--address)

Contains the CU (cluster controller) identifier of the last received message block. Valid identifiers are O through 31.

### LogicalDev ( --address )

Contains the LU (logical unit device) unit identifier of the last received message block. Valid identifiers are O through 31.

# **WE NOTE**

All received messages must be preceded by a cluster/device address header.

# **Pointers and Lengths**

Refer to Appendix C for illustrations of pointers and lengths for various types of messages.

### L<sub>2</sub>-LENGTH (--address)

Contains the length of the received message block. This does not include the PAD, SYN, or CRC byte.

### **啊 NOTE**

L2-LENGTH should not be used in a test script.

### L<sub>2</sub>-POINTER (--address)

Contains the pointer to the first byte of the last received message block. Since this variable contains the address of the first byte, a double fetch operation is necessary to obtain the message content.

Example:

Obtain the third byte of the received message. L2-LENGTH @ 2+ C@

The @ (fetch) command retrieves the address of the first byte of the received message. This first value is then incremented by two and one byte is fetched from the resulting address.

### **WE NOTE**

L2-POINTER should not be used in a test script.

### L3-POINTER (--address)

Contains the pointer to the beginning of the header field of the last received message block.

# **<sup>W</sup>** NOTE

This pointer is set when the FRAME-ID value is ETX\_DATA, ETB\_DATA, or ILLEGAL. Valid FRAME-ID values are listed in Table 12-1.

### L3-LENGTH (--address)

Contains the length of the header field of the last received message block.

### **WE NOTE**

This length is set when the FRAME-ID value is ETX\_DATA, ETB\_DATA, or ILLEGAL. Valid FRAME-ID values are listed in Table 12-1.

### L4-POINTER (--address)

Contains the pointer to the beginning of the orders and/or data field of the last received message block.

### ~ **NOTE**

This pointer is set when an order or data message is received, as described in PACKET -ID. Valid PACKET-ID values are listed in Table 12-2.

### L4-LENGTH (--address)

Contains the length of the orders and/or data field of the last received message block.

# **W NOTE**

This length is set when an order or data message, as described in PACKET-ID, is received. Valid PACKET-ID values are listed in Table 12-2.

# **9 EMULATION CONFIGURATION**

This section displays the Emulation Configuration Menu and Device Setup Menu and describes commands corresponding to each item.

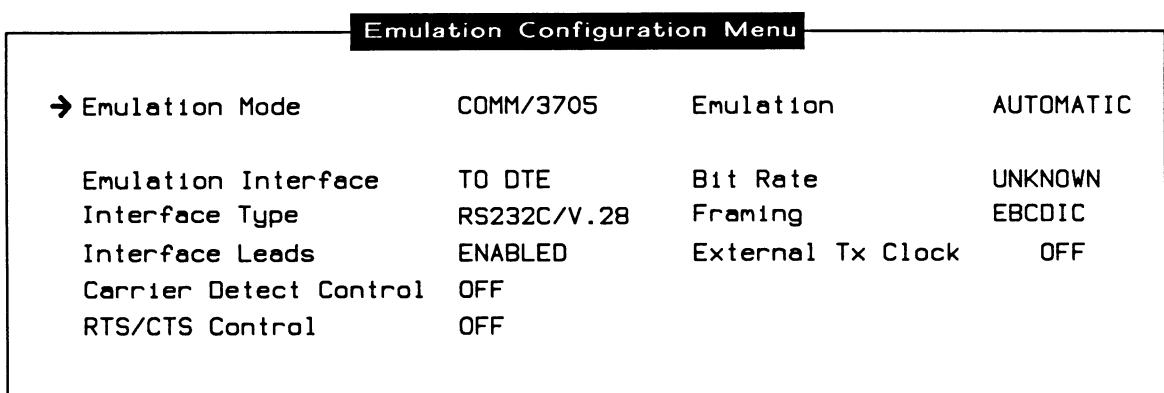

### **Figure 9-1 Emulation Configuration Menu**

The emulation is active at all times i.e automatic responses to protocol events are generated even during parameter setup. However, most of the commands which change the physical layer require re-initialization of the emulation program. This is accomplished using the RECONFIGURE command.

### **RECONFIGURE** ( -- )

Initializes the BSC emulation and configures the physical interface.

**WE NOTE** 

Use RECONFIGURE once after all physical layer changes are made.

### $\rightarrow$  Emulation Mode

Selects whether to emulate a CLST/3274 (cluster controller) or a COMM/3705 (communications controller).

### $COMM/3705$  (--)

Selects the COMM/3705 state machine emulation (default) and forces the emulation into the multipoint POLLMP state. See Table 11-1 for state descriptions.

COMM/3705 function key

### **WE NOTE**

Polling processes and associated timers are not activated until the POLLON command is issued.

### $CLST/3274 (--)$

Selects the CLST/3274 state machine emulation and forces the emulation into the multipoint IDLE\_CC state. See Table 11-2 for state descriptions.

 $Z$  CLST/3274 function key

### $\rightarrow$  Emulation

 $EMUL_OFF$  (--)

Disables the automatic emulation; the SDLC state machine does not transmit any frames without manual or test program intervention.

4 MANUAL function key

### $EMUL_ON$  ( $--$ )

Enables the automatic emulation; the SDLC state machine responds to all incoming frames according to SDLC protocol.

AUTOMATIC function key

## $\rightarrow$  Emulation Interface

Selects the physical type of emulation.

### **WE NOTE**

Refer to Table 9-1 for clocking selections depending on the emulation interface.

### $TO\_DCE\_IF$  (--)

Selects the 'to DCE' interface.

 $Z$  TO DCE function key

### $TO\_DTE\_IF$  (--)

Selects the 'to DTE' interface (default). The tester supplies all necessary clocking information to the interface connector.

 $\mathbb{Z}$  TO DTE function key

# $\rightarrow$  Interface Type

### $IF = V28 (- - )$

Selects the V.28/RS-232C connector (default) and electrically isolates the other connectors on the port.

 $Z$  RS232C/V.28 function key

### **IF=V11** (--)

Selects the V.11/X.21 connector and electrically isolates the other connectors on the port.

 $\mathbb{Z}$  RS422/V.11 function key

### **IF=V35** ( -- )

Selects the V.35 connector and electrically isolates the other connectors on the port.

 $\mathbb{Z}$  V.35 function key

### **IF=V36** (--)

Selects the V.36 (RS-449) connector and electrically isolates the other connectors on the port.

 $\mathbb{Z}$  RS449/V.36 function key

### **WE NOTE**

A WAN tester has a V.28, V. 11, and either a V.35 or V.36 connector. These commands are only applicable if the program is running on a WAN interface.

### $\rightarrow$  Interface Leads

Individual or all interface leads can be enabled or disabled (default). Leads must be enabled for test manager detection.

### **ENABLE\_LEAD** ( lead identifier -- )

Enables the specified lead. Refer to the Programmer's Reference Manual for a list of supported leads for each interface type.

Example: Enable the request to send lead. IRS ENABLE\_LEAD

### **DISABLE\_LEAD** ( lead identifier -- )

Disables (default) the specified lead. Refer to the Programmer's Reference Manual for a list of supported leads for each interface type.

Example: Disable the clear to send lead. ICS DISABLE\_LEAD

ALL\_LEADS ( -- lead identifier )

Enables/disables all leads supported on the currently selected WAN interface. ALLLEADS must be used with ENABLE\_LEAD or DISABLE\_LEAD.

Example 1: Enable all leads for the current interface. ALL\_LEADS ENABLE\_LEAD

 $Z$  *ENABLED* function key

Example 2: Disable all leads for the current interface. ALL LEADS DISABLE LEAD

 $Z$  *DISABLED* function key

 $\rightarrow$  Carrier Detect Control Selects whether the DCE device asserts CD (carrier detect} leads to indicate valid transmission.

**CD\_ENB** ( -- } Enables CD control leads.

 $\mathbb{Z}$  ON function key

```
CD_DIS ( -- } 
   Disables CD control leads (default}.
```
 $\mathbb{Z}$  OFF function key

# $\rightarrow$  RTS/CTS Control

Selects whether the DTE device asserts RTS (request to send} leads and waits for an asserted CTS (clear to send} lead before transmitting data.

### RTS-IGNORE (--address)

Contains a flag which enables/disables the emulation to respond to an inquiry regardless of the RTS lead condition.

Example 1: Set the emulation to respond to all inquiries regardless of the RTS lead condition. YES RTS-IGNORE

Example 2: Set the emulation to wait for the RTS lead to turn on before responding. NO RTS-IGNORE ! ( Default )

# **R/CTS\_EN B** ( -- }

Enables RTS/CTS control leads.

© ON function key

# **R/CTS\_DIS** ( -- )

Disables RTS/CTS control leads (default).

 $\mathbb{Z}$  OFF function key

" **NOTE**  The RTS lead is turned off after transmission. This handshaking is ignored if the CTS lead is asserted permanently by the test partner.

### $\rightarrow$  Bit Rate

The interface speed can be selected from preset values on the Interface Port Speed Menu, set to a user-defined speed, or measured depending on the emulation interface and clocking selections.

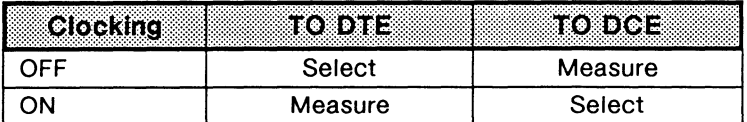

### **Table 9-1 Effect of Clocking and Emulation Interface Selections on Bit Rate**

I

**W** NOTE<br>Clocking is provided by the attached equipment when the bit rate can be selected.

### **INTERFACE-SPEED** ( --address )

Contains the current bit rate (default is 9600).

### Example:

Set the interface speed to 2400. 2400 INTERFACE-SPEED

**W** NOTE<br>Integer values must be written to INTERFACE-SPEED. Thus, to obtain a bit rate of 134.5, either 134 or 135 can be written to INTERFACE-SPEED.

### $\rightarrow$  Framing

**BSC-EBCDI** ( -- )

Uses EBCDIC framing (default) with the following characteristics:

- NRZ (standard) clocking
- 8 bits per character
- No parity
- EBCDIC character set
- Sync character of hex 32
- lnterframe fill is mark
- Rest idle is mark
- DCD control is on
- CRC calculation according to CRC-16
- Strip sync is on

EBCDIC function key

### **BSC-ASCll** ( -- )

Uses ASCII framing with the following characteristics:

- NRZ (standard) clocking
- 7 bits per character
- odd parity
- ASCII character set
- Sync character of hex 16
- lnterframe fill is mark
- Rest idle is mark
- DCD control is on
- CRC calculation according to VRC/LRC
- Strip sync is on

 $\mathbb{Z}$  ASCII function key

 $\rightarrow$  External Tx Clock **EXT \_CLOCK** ( -- )

Clocking is provided by the DTE.

 $\mathbb{Z}$  ON function key

# **STD\_CLOCK** ( -- )

Clocking is provided by the DCE (default).

 $\mathbb{Z}$  OFF function key

The following sequence illustrates the use of the configuration commands. RECONFIGURE is only called at the end of the configuration sequence.

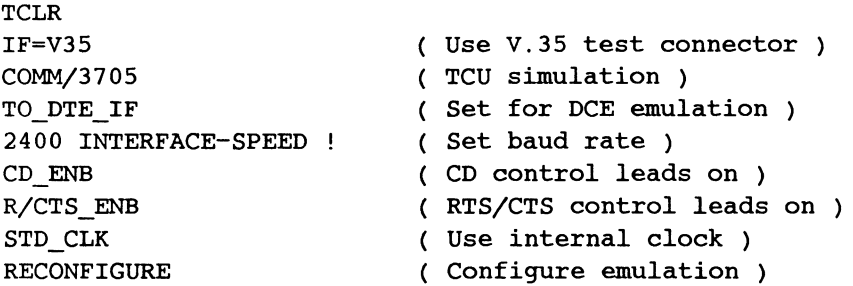

# **9.1 Device Setup**

When emulating a 3705 communications controller, the Bisync Emulation can communicate with up to 32 cluster controllers, each having up to 32 devices. Selecting specific clusters sets up the poll train list for the emulator (i.e. the emulation sends a general poll to each cluster controller selected in the menu). Any devices not responding are retried two times prior to polling the next device.

The CLST/3274 Bisync Emulation can emulate up to 32 cluster controllers simultaneously. Selecting a cluster and device ensures a response to a specific poll to that device. The selected cluster responds to a general poll if it is activated and not busy.

# **WE NOTE**

Refer to Appendix B for device addressing.

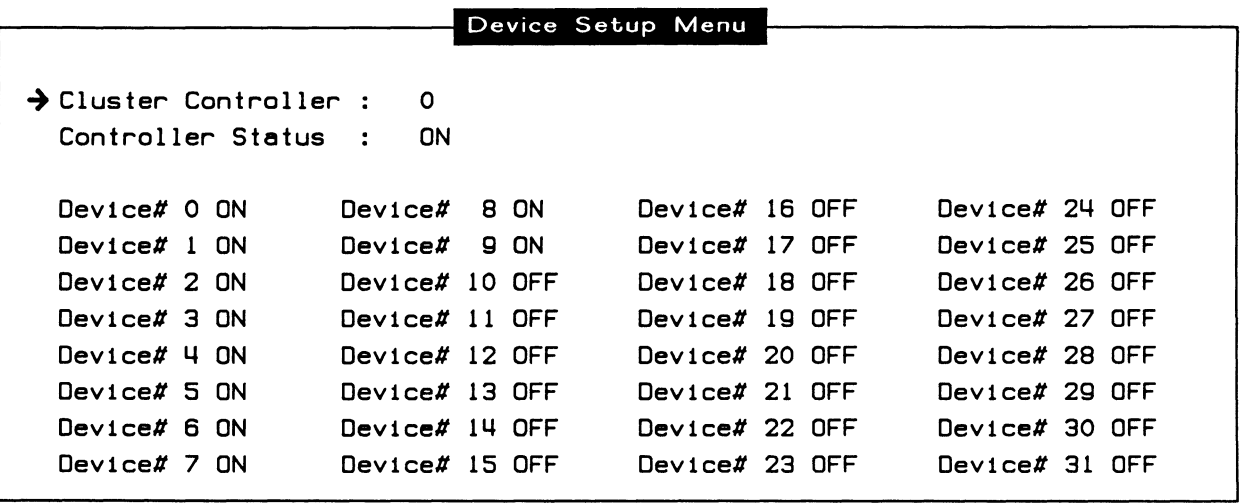

**Figure 9-2 Device Setup Menu** 

 $\rightarrow$  Cluster Controller

Specifies the cluster controller that is activated or deactivated in COMM/3705 and CLST/3274 emulation. Valid values are 0 through 31.

# **WE NOTE**

Refer to the ACT and DEACT commands to specify a cluster controller.

### $\rightarrow$  Controller Status

### DEACT (cluster--)

In CLST/3274 emulation, deactivates the specified cluster controller.

In COMM/3705 emulation, configures the poll train array to Ignore the specified cluster controller.

### Example 1:

In CLST/3274 emulation, deactivate cluster controller 5. 5 DEACT

### Example 2:

In COMM/3705 emulation, configure the poll train array to ignore cluster controller 6. 6 DEACT

 $\mathbb{Z}$  OFF function key

### $\rightarrow$  Device# n

### $ACT (-1 \cdot dev1 \cdot dev2 \cdot ... \cdot devlet--)$

In CLST/3274 emulation, activates the specified cluster controller and the associated logical unit devices.

In COMM/3705 emulation, configures the poll train array to recognize the specified cluster controller and the associated logical unit devices.

Example 1:

In COMM/3705 emulation, configure the poll train array to recognize cluster controller 5 and logical unit devices O, 3, and 10.

 $-1$  0 3 10 5 ACT

### Example 2:

In CLST/3274 emulation, activate cluster controller 5 and associated logical unit devices O, 3, and 10.

-1 0 3 10 5 ACT

### $\mathbb{Z}$  ON function key

### **WE NOTE**

In COMM/3705 emulation, up to 32 cluster controllers and the associated 32 logical unit devices can be recognized. In CLST/3274 emulation, 32 cluster controller units and the associated 32 logical unit devices can be activated.

### **SET\_TRANSMIT\_LUS** (cluster\ dev -- )

In COMM/3705 emulation, specifies the cluster controller and the logical unit device as the destination for the transmitted message.

Example:

Select cluster controller 4 and device 8 to transmit a message.

4 8 SET\_TRANSMIT\_LUS

### **SET\_TRANSMIT\_LU** (LU -- )

In CLST/3274 emulation, specifies the logical unit device from which to transmit a message to the host system.

### Example:

Select logical unit device 23 on cluster controller 4 to transmit a message to the host system.

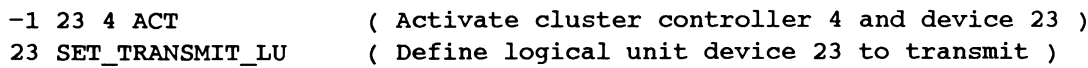

### ~NOTE

The specified logical unit device is attached to the last activated cluster controller. Although 32 CU's and the associated 32 LU's can be emulated simultaneously; only one CU and one LU can emulate the CLST/LU data transmission.

# **9.2 Timers and Counters**

Timers and counters are used in BSC Emulation to simulate the appropriate responses and actions in accordance with the IBM 3270 Information Display System: 3274 Control Unit Description and Programmer's Guide, GA23-0061-2. publication for point-to-point (3780) and multipoint (3705/3274) protocol procedures. The following timers are used by the emulation:

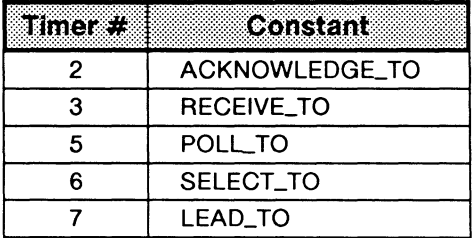

### **Table 9-2 Emulation Timers**

### $\overline{\mathbb{W}}$  note

See Tables 11-1 and 11-2 for state descriptions.

### READ-REQUEST-FLAG (-- address)

Contains a flag which causes the COMM/3705 emulation to enter the odd receive or odd transmission state after the first transmitted message.

### ACKNOWLEDGE\_TO  $($  --2)

Acknowledgement (ENQ) timer. The timer duration is determined by the value stored in the ACKNOWLEDGE\_ TO\_LENGTH variable.

In CLST/3274 emulation, this timer is started automatically when:

- a general POLL is received in the idle state and the cluster controller has transmitted its queued message;
- an ACKO is received in the even read state and the cluster controller has transmitted its queued message;
- an ACK1 is received in the odd read state and the cluster controller has transmitted its queued message; or
- a timeout of the acknowledgement timer is received in the odd or even read state and the maximum number of ENQ retries, as stored in the ACKNOWLEDGE\_TO\_MAX variable, has not been reached.

In COMM/3705 emulation, this timer is started automatically when:

- an ACKO is received in the select state, the communications controller transmits a message, and the READ-REQUEST-FLAG is not set;
- an ACKO is received in the even write state and the communications controller transmitted its queued message;
- an ACK1 is received in the odd write state and the communications controller has transmitted its queued message; or
- a timeout of the acknowledgement timer is received in the odd or even write state and the maximum number of ENQ retries, as stored in the ACKNOWLEDGE\_TO\_MAX variable, has not been reached.

Example:

Start the acknowledge timer. ACKNOWLEDGE\_TO ACKNOWLEDGE\_TO\_LENGTH @ START\_TIMER

### ACKNOWLEDGE\_TO\_LENGTH (--address)

Contains the duration, in tenths of seconds, of the acknowledgement timer (default value is 3 seconds).

Example:

Set the acknowledge timer duration to 2 seconds. 20 ACKNOWLEDGE TO LENGTH !

### **ACKNOWLEDGE\_TO\_MAX** (--address)

Contains the maximum number of acknowledgement retries when the emulation partner has not responded to a transmitted message (default is 3). When the acknowledgement timer expires and the emulation is in an appropriate state, an ENQ is transmitted when the current number of retries is less than the value stored in this variable.

When the maximum number of retries has been reached:

- the cluster controller returns to the idle state; or
- the communication controller polls or selects the next device.

### Example:

Set the maximum number of ENO retries to **1.**  1 ACKNOWLEDGE\_TO\_MAX

### RECEIVE TO  $(--3)$

Receive timer. The timer duration is determined by the value stored in the RECEIVE TO LENGTH variable.

In CLST/3274 emulation, this timer is started automatically when:

- a SELECT is received in the idle state. The cluster controller transmits an ACKO;
- a TTD or an aborted frame is received in the odd or even write state. The cluster controller transmits a NAK; or
- a timeout of the receive timer is received in the odd or even write state and the maximum number of retries, as stored in the RECEIVE\_TO\_MAX variable, has not been reached.

In COMM/3705 emulation, this timer is started automatically when:

- a message ending with a ETB or ETX character is received in the general/specific poll state and no reverse interrupt condition has occurred. The communications controller transmits an ACK1 or an RVI if a reverse interrupt condition has occurred;
- an ACKO is received in the select state, a queued message is transmitted, and the READ-REQUEST-FLAG is not true:
- a TTD or an aborted frame is received in the odd or even read state. A NAK is transmitted;
- a timeout of the receive timer is received in the odd or even read state and the maximum number of retries, as stored in the RECEIVE\_TO\_MAX variable, has not been reached; or
- a timeout of the receive timer is received in the RX/EOT\_MP state and the maximum number of retries, as stored in the RECEIVE\_TO\_MAX variable, has not been reached.

Example:

Start the receive timer. START\_TO START\_TO\_LENGTH @ START\_TIMER

### RECEIVE\_TO\_LENGTH (--address)

Contains the duration, in tenths of seconds, of the receive timer (default is 1 second).

### Example:

Set the receive timer duration to 2 seconds. 20 RECEIVE\_TO\_LENGTH !

### RECEIVE\_TO\_MAX (--address)

Contains the maximum number of receive retries with no response from the emulation (default is 20). When the receive timer expires and the specified maximum number of receive retries is reached, CLST/3274 emulation returns to the idle state. When the maximum number is reached in COMM/3705 emulation, the next POLL or SELECT is transmitted.

### Example:

Set the maximum number of receive retries to 1. 1 RECEIVE\_TO\_MAX

### POLL TO  $(-5)$

Poll timer. The timer duration is determined by the value stored in the POLL\_TO\_LENGTH variable.

In COMM/3705 emulation, this timer is started automatically when:

- a POLL is transmitted; or
- a timeout of the poll timer is received and the maximum number of poll retries, as stored in the POLLTO\_MAX variable, has not been reached.

Example: Start the poll timer. POLL TO POLL TO LENGTH @ START\_TIMER

### POLL\_TO\_LENGTH (--address)

Contains the duration, in tenths of seconds, of the poll timer (default is 3 seconds).

Example: Set the poll timer duration to 2 seconds. 20 POLL\_TO\_LENGTH !

### POLL\_TO\_MAX (--address)

Contains the maximum number of poll retries when the emulation partner has not responded to a POLL (default is 3). When the poll timer expires and the number of retries is less than the value stored in this variable, the emulation re-polls the device. If the number of retries equals the value stored in POLLTO\_MAX, the communications controller polls or selects the next device.

Example: Set the maximum number of poll retries to 1. 1 POLL\_TO\_MAX !

### SELECT<sub>\_</sub>TO  $(--6)$

Select timer. The timer duration is determined by the value stored in the SELECT\_TO\_LENGTH variable.

In COMM/3705 emulation, this timer is started automatically when:

- a user transmit request is queued for the current device. The emulation transmits an EOT, a SELECT, starts the select timer, and goes to the select state;
- a WACK is received in the select state and the number of WACK's received is less than the value stored in the WACK\_MAX variable. The communications controller transmits an ENQ; or
- a timeout of the select timer Is received and the maximum number of ENQ retries as stored in the SELECT \_TO\_MAX variable has not been reached. The communications controller sends out an ENQ.

This timer stops when the emulation partner responds to a SELECT with an ACKO.

Example: Start the select timer. SELECT\_TO SELECT\_TO\_LENGTH @ START\_TIMER
#### **SELECT\_TO\_LENGTH** (--address)

Contains the duration, in tenths of seconds, of the select timer (default is 3 seconds).

#### Example:

Set the select timer duration to 2 seconds. 20 SELECT\_TO\_LENGTH !

#### **SELECT\_TO\_MAX** (--address)

Contains the maximum number of ENO retries when the emulation partner has not responded to a SELECT (default is 3). When the select timer expires and the number of timeouts is less than the value stored in this variable, the communications controller transmits an ENO and restarts the select timer. When the number of timeouts equals the value stored in SELECT\_TO\_MAX, the emulation polls or selects the next defined device.

#### Example:

Set the maximum number of ENO retries to 1 when the select timer expires. 1 SELECT\_TO\_MAX !

#### **WACK\_MAX** (--address)

Contains the maximum number of consecutive WACK responses from an emulation partner (default is 3). When a WACK response is received, the current WACK counter is incremented and then compared with this variable.

In CLST/3274 emulation in odd or even write state:

- when the number of received WACK's is less than the value in WACK\_MAX, an ENQ is transmitted; or
- when the number of received WACK's is equal to the value in WACK\_MAX, an EOT is transmitted and the emulation goes to the idle state.

#### In COMM/3705 emulation:

- in select state, when the number of received WACK's is less then the value in WACK\_MAX, an ENO is transmitted. When the maximum value is reached, an EOT is transmitted, and the emulation polls or selects the next device;
- in odd or even write, when the number of received WACK's is less than the value in WACK\_MAX, an ENO is transmitted. When the maximum value is reached, the emulation polls or selects the next device.

Example:

Set the maximum number of ENO retries to 1 when a WACK is received following a SELECT. 1 WACK MAX

## $LEAD_TO (--7)$

Lead transition timer. The timer duration is determined by the value stored in the LEAD\_TO\_LENGTH variable and is used when RTS/CTS control leads are enabled.

#### 'TO DTE' Interface

When the RTS lead is on, control characters or message blocks are queued for transmission and the lead transition timer is started. When the RTS lead is off, the timer is stopped and the queued character or blocks are transmitted. If this timer expires, a notice is displayed advising that the RTS lead is on.

#### 'TO DCE' Interface

When the CTS lead is off, control characters or message blocks are queued for transmission and the lead transition timer is started. When the CTS lead is on, the timer is stopped and the queued character or blocks are transmitted. If this timer expires, a notice is displayed advising that the CTS lead is off.

Example:

Start the lead transition timer. LEAD TO LEAD TO LENGTH @ START\_TIMER

#### LEAD\_TO\_LENGTH (--address)

Contains the duration, in tenths of seconds, of the lead transition timer (default is 3 seconds).

Example:

Set the lead transition timer duration to 2 seconds. 20 LEAD\_TO\_LENGTH !

#### NAK\_MAX (--address)

Contains the maximum allowed negative acknowledgements (default is 3). When a NAK is received, the current NAK counter is incremented and then compared with this variable.

In CLST/3274 emulation in odd or even read state:

- when the number of received NAK'S is less than the value in NAK\_MAX, the current message is retransmitted; or
- when the number of received NAK'S is equal to the value in NAK\_MAX, an EOT is transmitted and the emulation goes to the idle state.

In COMM/3705 emulation:

- in select state, when the number of received NAK's is less than the value in NAK\_MAX, an ENO is transmitted. When the maximum value is reached, an EOT is transmitted and the emulation polls or selects the next device; or
- in odd or even write state, when the number of received NAK's is less than the value in NAK\_MAX, the current message block is retransmitted. When the maximum value is reached, an EOT is transmitted and the emulation polls or selects the next device.

#### $STOP$ \_TIMERS (--)

Stops the emulation timers until automatically restarted as described previously, or manually started with the START\_TIMER command.

#### YES\_TIMERS  $(--)$

Returns emulation timeout durations to the default values.

# **10 EMULATION ARCHITECTURE**

This section describes the structure of the BSC Emulation. The IDACOM BSC Emulation program is a combination of the complete BSC Monitor application package together with an emulation state machine. All commands available in the BSC Monitor are also available in the BSC Emulation. The program's data flow is detailed for the reception of protocol events (messages, lead changes, or timers) and generating responses to these events.

Received messages are first decoded and then passed on to the test manager if a test script is running. The test manager can generate data, start timers, etc., in response to the received message, or strictly recognize that a particular message has been received with no associated output. After the test manager has processed the received message, the BSC state machine processes the received message and generates any necessary protocol responses.

## 10.1 Live Data

The BSC Monitor decodes any received/transmitted messages and displays them for user interpretation, while the BSC state machine interprets the received messages and forces some action (usually transmitting a message, EOT, NAK, etc.).

The emulation receives events from the interface and processes them as shown in Figure 10-1.

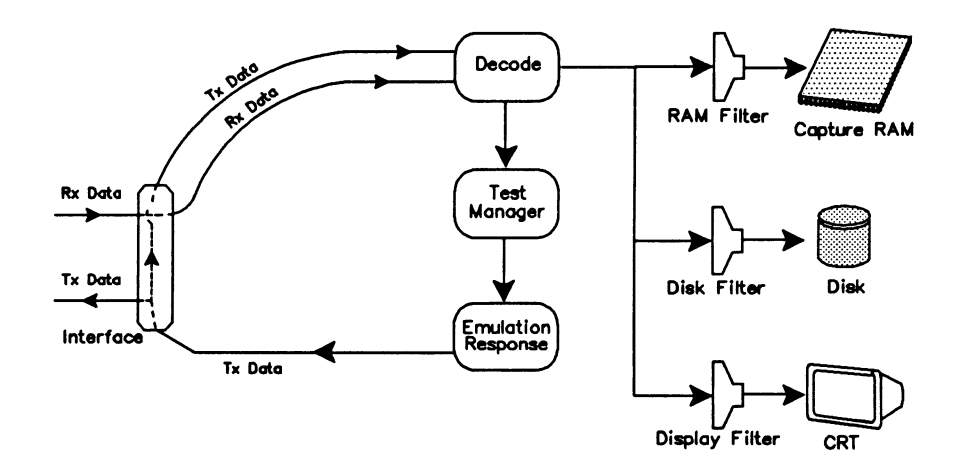

Figure 10-1 BSC Emulation Data Flow Diagram - Live Data

By default, the BSC Emulation captures the received/transmitted data in the capture RAM buffer and displays it on the screen in a short format report. The BSC Emulation is running (active) and responds to all data link control sequences. The emulation can be enabled or disabled using the EMUL ON or EMUL OFF commands.

## ~ **Display** topic

Live Data function key

## **MONITOR** ( -- )

Selects the live data mode of operation. All incoming events and transmitted messages are decoded and displayed in real-time.

#### **EMUL\_ON** ( -- )

Enables the automatic emulation; the BSC state machine responds to all incoming messages according to the BSC protocol (default).

# ~ **Emulation** topic

Run Emulation function key (highlighted)

#### **EMUL\_OFF** ( -- )

Disables the automatic emulation; the BSC state machine does not transmit any messages without manual or test program intervention.

~ **Emulation** topic

Run Emulation function key (not highlighted)

# **10.2 Playback**

Data can be played back from either capture RAM or disk without interfering with an active test (i.e. dropping the link) as shown in Figure 10-2.

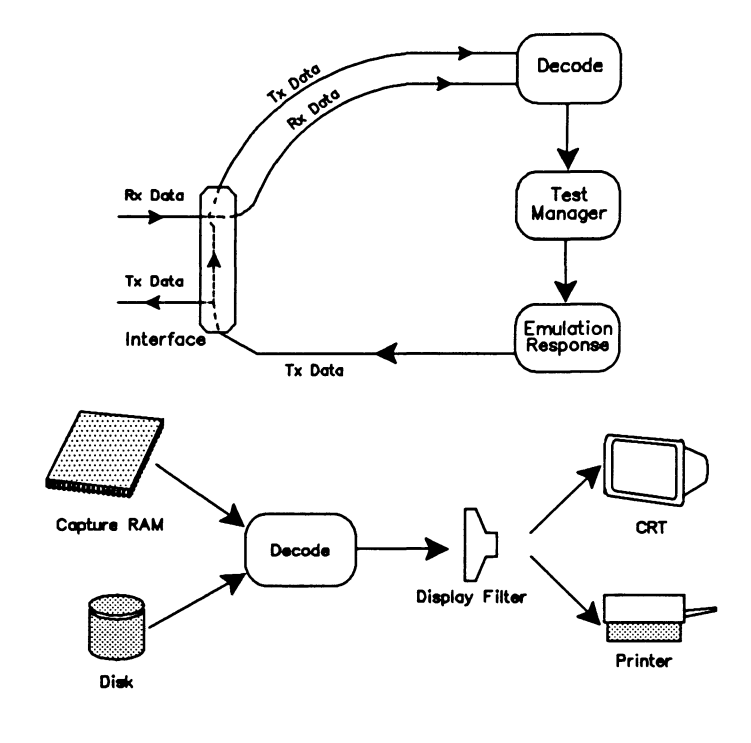

**Figure 10-2 BSC Emulation Data Flow Diagram - Offline Processing** 

- G FROM\_CAPT HALT **Display** topic Playback RAM function key
- G FROM\_DISK HALT PLAYBACK **Display** topic Playback Disk function key

**HALT** (--)

Selects the playback mode of operation. Data is retrieved from capture RAM or disk, decoded, and displayed or printed. Capture RAM is suspended in this mode.

# **10.3 Simultaneous Live Data and Playback**

Live data can be recorded to disk while playing back data from capture RAM.

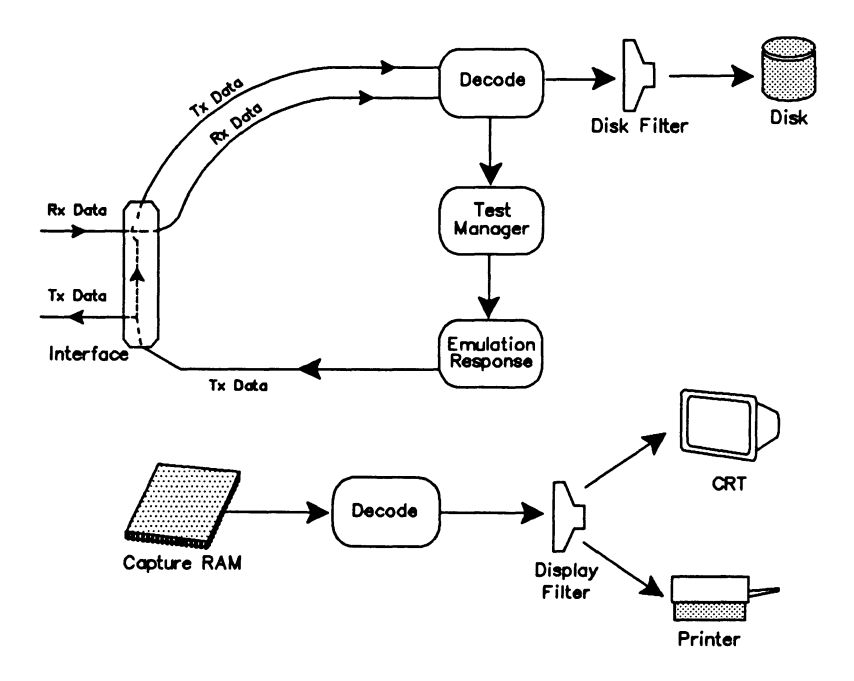

**Figure 10-3 BSC Emulation Data Flow Diagram - Freeze Mode** 

G FROM\_CAPT FREEZE **Capture** topic Record to Disk function key **Display** topic Playback RAM function key

## **FREEZE** ( -- )

Enables data to be recorded to disk while data from capture RAM is played back.

# **11 EMULATION RESPONSE**

The BSC Emulation is implemented as a single layer, state driven protocol emulation for 3705/3274 (multipoint) protocol procedure. There are separate program modules set for each emulation mode (COMM/3705 or CLST/3274). These modules communicate with each other to implement protocol response behavior.

The emulation has been set up to run as:

- an automatic simulation which operates precisely in accordance with IBM 3270 Information Display System: 3274 Control Unit Description and Programmer's Guide, GA23-0061-2 publication for point-to-point (3780) and multipoint (3705/3274) protocol procedures;
- a semi-automatic tester. The test manager is used to build and execute test scenarios to test responses and for generation of errors (see Section 12); and
- a manual tester. The test is controlled from the user's keyboard.

## **11.1 Emulation State Machines**

To ensure correct protocol operation, state machines have been implemented. Based on input events (i.e. received messages) transitions from one state to another are made in accordance with the IBM 3270 Information Display System: 3274 Control Unit Description and Programmer's Guide, GA23-0061-2 publication.

#### **BSC\_DISPLAY \_STATE** ( -- )

Displays the current state of the emulation in the Notice Window.

#### **BSC\_CHANGE\_STATE** (state number--)

Changes the state machine to the specified state. Valid values are listed in Tables 11-1 and  $11 - 2.$ 

Example: Set the emulation to the general/specific poll state. 7 BSC\_CHANGE\_STATE

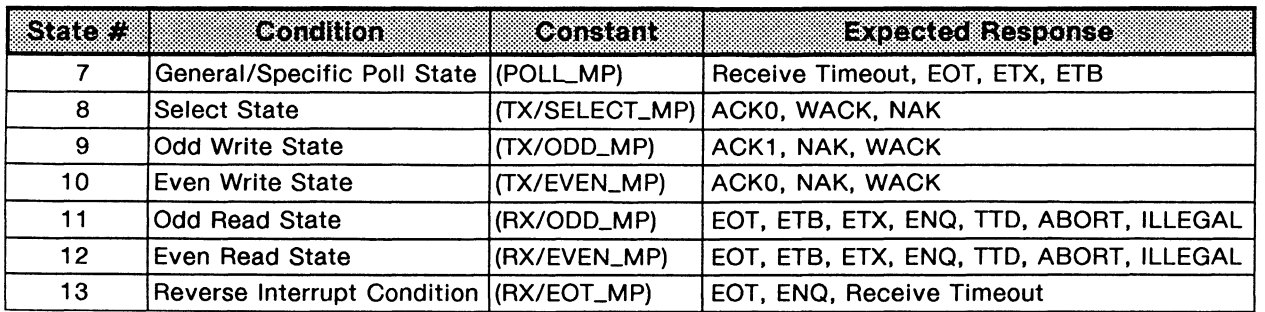

## **Table 11-1 COMM/3705 States**

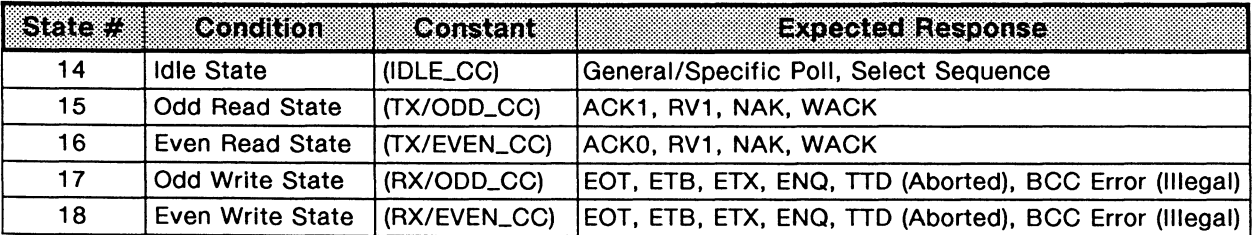

## **Table 11-2 CLST/3274 States**

## **11.2 Automatic Responses**

The state machines normally handle the protocol automatically, i.e. automatic responses to received messages.

#### **EMUL\_ON** ( -- )

Enables the automatic emulation; the BSC state machine responds to all incoming messages according to the BSC protocol (default).

#### **EMUL\_OFF** ( -- )

Disables the automatic emulation; the BSC state machine does not transmit any messages without manual or test program intervention.

Protocol state change reports can be displayed, captured, or recorded to disk along with Bisync data. These change reports are useful for tracing protocol or test manager operation.

#### STATE-TRACE (-- address)

Contains a flag which enables (1, default) or disables (0) a trace report line for every protocol state change.

# 11.3 Send Commands

The following variables and commands are used to control the transmission of poll sequences, select sequences, control characters, and data messages. These variables and commands are all used in both emulation modes, except poll and select sequence commands which are only used in COMM/3705 emulation.

# Poll Sequences

#### GENERAL  $(--)$

Specifies that subsequent transmitted polls are general poll sequences.

#### SPECIFIC  $($  --  $)$

Specifies that subsequent transmitted polls are specific poll sequences.

## $POLL_ON$  ( -- )

Starts continuous transmission of a general/specific poll sequence by COMM/3705 if no user data is pending for transmission. If user data is pending, a select sequence will be sent and, after receiving a positive acknowledgement from the polled unit, a data message will be transmitted.

**G** Send topic

Start Polling function key

#### $POLL_OFF$  (--)

Stops transmission of general/specific poll sequences.

**G** Send topic

Stop Polling function key

#### CURRENT\_POLL\_DEV (-- address)

Contains the polled logical unit device identifier. Valid values are O through 31.

#### CURRENT\_POLL\_LU (-- address)

Contains the polled cluster controller identifier. Valid values are O through 31.

#### $POLL_CURR$  ( $--$ )

Transmits a general/specific poll sequence to the current cluster controller or logical unit device.

## **NOTE**

The current cluster controller and logical unit device are contained in the CURRENT\_POLL\_DEV and CURRENT\_POLL\_LU variables respectively.

### **POLL\_NEXT** ( -- )

Transmits a general/specific poll sequence to the next cluster controller or logical unit device.

## **PU NOTE**

When only one device is defined, next and current polls are the same.

## **Select Sequences**

#### MESSAGE-SEND (-- address)

Contains a flag which enables (1) or disables (0) the transmission of a user-defined message after receiving a positive acknowledgement to a select sequence.

#### **SEL\_CURR** ( -- )

Transmits a select sequence to the current cluster controller or logical unit device (according to the poll train array). When MESSAGE-SEND is set to 1, the COMM/3705 emulation transmits a data message after receiving a positive acknowledgement to a select sequence. When MESSAGE-SEND is set to 0, no user data is sent after receiving a positive acknowledgement to a select sequence.

#### **SEL\_NEXT** ( -- )

Transmits a select sequence to the next cluster controller or logical unit device (according to the poll train array). When MESSAGE\_SEND is set to 1, the COMM/3705 emulation transmits user data after receiving a positive acknowledgement to a select sequence. When MESSAGE\_SEND is set to O, no data message is sent after receiving a positive acknowledgement.

#### $\overline{\mathbb{W}}$  note

Refer to the SET\_MESSAGE command to define a data message.

## **WE NOTE**

When only one device is defined, next and current SELECT sequences are the same.

#### **SELECT\_ TX** ( -- )

Transmits a select sequence to the next cluster controller or logical unit device. No data messages are transmitted.

G SELECT function key

## <sup>四</sup> NOTE

A data message can be transmitted if the AUTO\_TRANSMIT\_ON command has been called prior to SELECT\_TX.

# **Control Characters**

**EOT\_TX** ( -- ) Transmits EOT control characters.

 $\mathbb{Z}$  Send topic *EOT* function key

**ACKO\_ TX** ( -- ) Transmits ACKO control characters.

**4** Send topic ACKO function key

**ACK1\_TX** ( -- ) Transmits ACK1 control characters.

**4** Send topic ACK1 function key

**NAK\_TX** ( -- ) Transmits NAK control characters.

 $4$  NAK function key

**WACK\_TX** ( -- ) Transmits WACK control characters.

§ Send topic WACK function key

**ENQ\_TX** ( -- ) Transmits ENQ control characters.

**4** Send topic ENQ function key

## $RVI_TX$   $(--)$

Transmits RVI control characters.

§ Send topic *RV/* function key

## **RVl\_REQUEST** ( -- )

The communications controller transmits an RVI sequence on the next received data message ending with an ETX character.

## **Data Messages**

#### **SET \_MESSAGE** ( string-- )

Defines a data message in the current message buffer. Maximum message length is 60 characters.

Example:

Define the following message.

" IDACOM brings you the PT Protocol Tester" SET\_MESSAGE

4 Send topic

Transmit Message function key New Message function key

**WE NOTE** 

Message length can be extended using the ADD\_TEST command.

## **ADD\_ TEXT** ( string-- overflow count )

Appends additional data to the current message buffer, previously defined using the SET\_MESSAGE command.

Example:

Add the following additional text to the current message buffer.

" IDACOM leads you into the future with the PTSOO" ADD\_TEXT

4 Send topic Transmit Message function key Append Message function key

## **CLEAR\_MESSAGE** ( -- )

Empties the data message buffer.

## **\(/WARNING**

Do not clear the data message buffer while sending a message.

#### **SEND** ( -- )

Unconditionally transmits the current user-defined data message.

## **WE NOTE**

Data messages are automatically enclosed in STX/ETX control characters and appended with CRC bytes prior to transmission.

## AUTO\_TRANSMIT\_ON (--)

In COMM/3705 emulation, automatically transmits the current data message after receiving a positive acknowledgement to a select sequence.

In CLST/3274 emulation, automatically transmits the *current* data message when polled.

## **4** Send topic

Auto Transmit function key (highlighted)

## **W NOTE**

The transmitting logical unit device and cluster controller must be previously defined using the SET\_TRANSMIT\_LU command.

#### **AUTO\_ TRANSMIT \_OFF** ( -- )

Disables autotransmission (default).

 $\mathbb{Z}$  Send topic

Auto Transmit function key (not highlighted)

#### **MAXIMUM\_DATA\_BLOCK\_SIZE** (--address)

Contains the maximum transmission message block size (default is 255; maximum is 5000).

Example:

Set the maximum transmission message block size to 3000 characters. 3000 MAXIMUM DATA BLOCK SIZE !

The following variables are used when transmitting message blocks and contain the address and length of the first, next, or current message block.

#### FIRST\_BLOCK ( --address\length )

Contains the address and length of the first transmission message block buffer, or returns O if the buffer is empty.

Example:

Send the first message block of a message if an ACKO is received and the buffer is not empty, then go to state 4, otherwise enter into state 7.

```
3 
STATE{ 
      ACKO 1 ?RX 
      ACTION{ 
          FIRST_BLOCK 
          ?DUP 
          IF 
              BSC_TX 
              4 NEW_STATE 
          ENDIF
              7 NEW_STATE 
      )ACTION 
 )STATE 
                                  ( 
Retrieve 1st message block buffer addr & length ) 
                                  ( 
Is the message block buffer not empty? 
                                  ( 
YES: send message block ) 
                                  ( 
Send message block ) 
                                  ( 
Go State 4 ) 
                                  ( 
NO: go to state 7 
                                 Detecting a ACKO character
```
#### ~ **NOTE**

The first transmitted message block of a message must be transmitted using FIRST\_BLOCK. Succeeding message blocks must be transmitted using the NEXT\_BLOCK or CURRENT\_BLOCK command.

## **CURRENT\_BLOCK** (-- address/length | 0)

Contains the address and length of the transmitted message block buffer, or returns O if the buffer is empty.

#### Example:

Retransmit the current message block after receiving a NAK. If the buffer is empty, send an EOT control character and enter state 5.

#### 3 STATE{

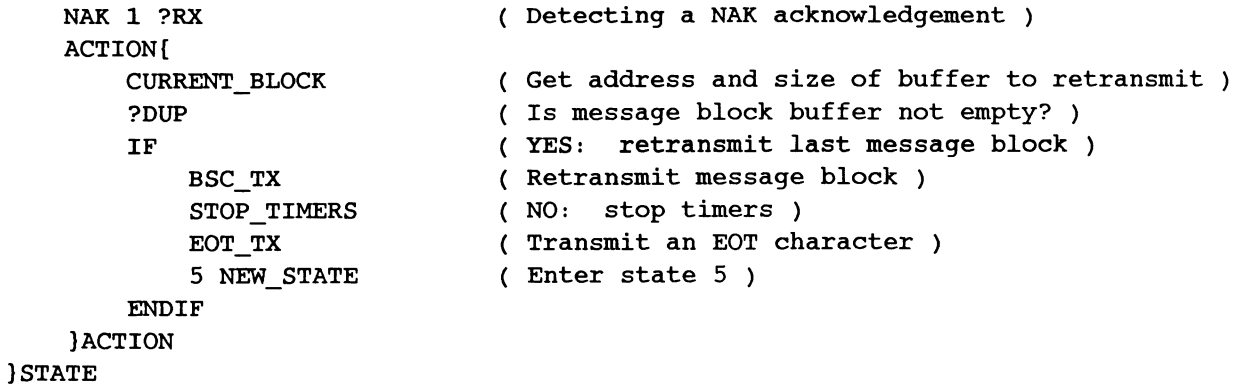

# ~ **NOTE**

The first transmitted message block of a message must be transmitted using FIRST\_BLOCK. Succeeding message blocks must be transmitted using the NEXT\_BLOCK or CURRENT\_BLOCK command.

#### $NEXT$ \_BLOCK  $($  -- address/length  $|0)$

Contains the address and length of the *next* transmission message block buffer, or returns 0 if the buffer is empty.

#### Example:

Transmit the next message block and clear counters, after receiving a positive acknowledgement to the first transmitted message block. If the buffer is empty, send an EOT control character and stop timers.

```
4 STATE( 
     ACKl 1 ?RX 
     ACTION( 
          NEXT BLOCK 
          ?DUP 
          IF 
                                         Detecting an ACKl acknowledgement 
                                         Get next message block to be ) 
                                         ( transmitted )
              0 INCORRECT ACK COUNT !
              0 ACKNOWLEDGE TO COUNT !
              0 WACK_COUNT ! 
                                         Is there more data to send? ) 
                                         YES: more data left to send ) 
                                         Clear counters ) 
              0 NAK COUNT !
              BSC_TX 
          ELSE 
              EOT_TX 
              STOP_TIMERS 
          END IF
      }ACTION 
  }STATE 
                                         ( Transmit the last message block )
                                         NO: no more data left to send ) 
                                         (Transmit EOT character)
```
#### **STATUS\_BLOCK** ( --address\length)

Contains the address and length of the transmission message block buffer without STX and ETX control characters. STATUS\_BLOCK can be used to format a customized message block such as a status message for transmission.

Example:

After receiving a specific poll, transmit a status message with the status bit DC (data check), US (unit specify), and DE (device equipment) set, then enter state 4.

```
2 STATE( 
      SPECIFIC_POLL 1 ?RX 
      ACTION( 
          x· 016CD902CSC4C4C503. 
          SET_MESSAGE
          STATUS_BLOCK 
          BSC_TX 
          4 NEW STATE 
      }ACTION 
  }STATE 
                                     ( Create status message with the appropriate ) 
                                     ( header, addresses, and control characters: ) 
                                      ( SOH, %, R, STX, 3274 POLL addr, Dev addr, ) 
                                      ( status byte 0 and 1 "DC, US, DE", and ETX )
                                     ( Set string into transmission buffer )
                                      ( Select format of transmission message )
                                     block ) 
                                     ( Send the status message block )
                                     Enter state 4 )
```
**BSC\_TX** ( address\length -- ) Transmits the transmission message block.

# **11.4 Error Generation**

The following commands toggle the error bit contained in the ERROR-GEN variable to generate errors in transmitted messages.

**ERROR-GEN** ( -- address )

Contains the bit setting to create invalid transmit messages (i.e. ENQ, STX, ETX, and/or BCC errors).

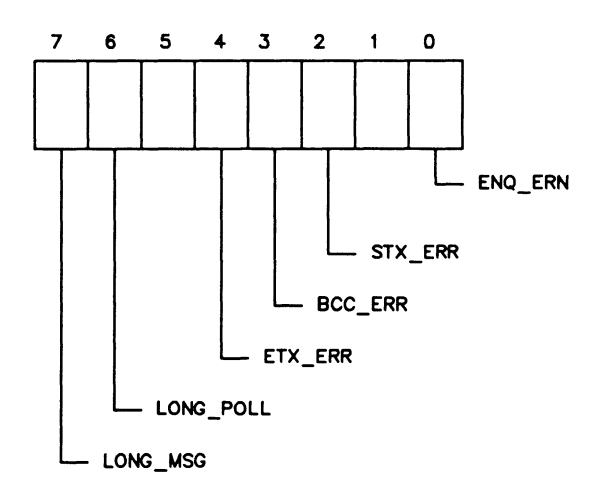

**Figure 11-1 ERROR-GEN Bit Position** 

#### **ENQ\_ERR** ( -- )

Toggles the ENQ error bit. When set to 1, all poll or select sequences are transmitted without an ENQ character.

Example:

Set the ENQ error bit to 1 to force poll and select errors.

ERROR-GEN @ 1 AND O= IF ENQ\_ERR ENDIF ( Is bit set? ) No ) ( Set it )

#### **STX\_ERR** ( -- )

Toggles the STX error bit. When set to 1, message blocks are transmitted with an invalid STX character (i.e. hex OD instead of hex 02).

Example:

Set the STX error bit so that message blocks are transmitted with an invalid STX character.

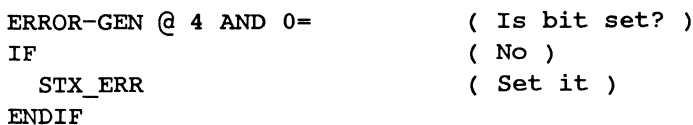

## **ETX\_ERR** ( -- )

Toggles the ETX error bit. When set to 1, message blocks are transmitted with an invalid ETX character (i.e. hex OD instead of hex 03).

Example:

Set the ETX error bit so that message blocks are transmitted with an invalid ETX character.

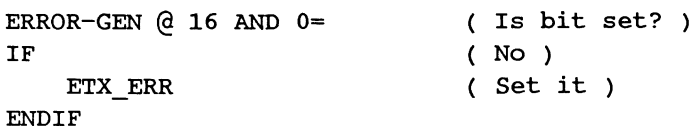

#### **BCC\_ERR** ( -- )

Toggles the BCC error bit. When set to 1, message blocks are sent with an invalid CRC error.

Example:

Set the BCC error bit so that message blocks are transmitted with a CRC error.

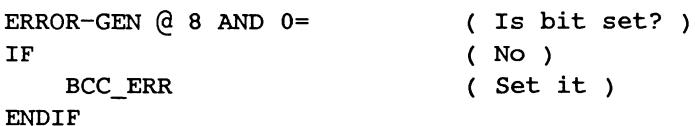

#### **LONG\_POLL** ( -- )

Toggles the long poll error bit. When set to 1, subsequent polls (general, specific, or select) are sent with the header address repeated twice.

Example:

Set the long poll error bit so that long polls are transmitted with the header address repeated twice.

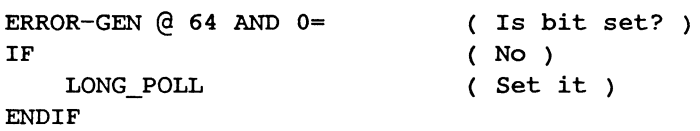

## **LONG\_MSG** ( -- )

Toggles the long message bit. When set to 1, the largest permitted transmitted message block size is the value indicated in the MAXIMUM\_DATA\_BLOCK\_SIZE variable. Otherwise, the largest permitted transmission message block size is 255 (default) characters.

### **GOOD(--)**

Resets the STX, ETX, and BCC error bits. When set to 1, subsequent message blocks are sent with valid control characters and CRC bytes.

 $\label{eq:2.1} \frac{1}{\sqrt{2}}\int_{\mathbb{R}^3}\frac{1}{\sqrt{2}}\left(\frac{1}{\sqrt{2}}\right)^2\frac{1}{\sqrt{2}}\left(\frac{1}{\sqrt{2}}\right)^2\frac{1}{\sqrt{2}}\left(\frac{1}{\sqrt{2}}\right)^2\frac{1}{\sqrt{2}}\left(\frac{1}{\sqrt{2}}\right)^2\frac{1}{\sqrt{2}}\left(\frac{1}{\sqrt{2}}\right)^2\frac{1}{\sqrt{2}}\frac{1}{\sqrt{2}}\frac{1}{\sqrt{2}}\frac{1}{\sqrt{2}}\frac{1}{\sqrt{2}}\frac{1}{\sqrt{2}}$ 

 $\label{eq:2.1} \frac{1}{\sqrt{2}}\left(\frac{1}{\sqrt{2}}\right)^{2} \left(\frac{1}{\sqrt{2}}\right)^{2} \left(\frac{1}{\sqrt{2}}\right)^{2} \left(\frac{1}{\sqrt{2}}\right)^{2} \left(\frac{1}{\sqrt{2}}\right)^{2} \left(\frac{1}{\sqrt{2}}\right)^{2} \left(\frac{1}{\sqrt{2}}\right)^{2} \left(\frac{1}{\sqrt{2}}\right)^{2} \left(\frac{1}{\sqrt{2}}\right)^{2} \left(\frac{1}{\sqrt{2}}\right)^{2} \left(\frac{1}{\sqrt{2}}\right)^{2} \left(\$ 

# **12 TEST MANAGER**

IDACOM has developed a comprehensive set of tools for the development of test scripts. These test scripts, written using the ITL language, control the operation of the BSC Monitor/Emulation application.

For a complete explanation of the test manager and tools available, see the Programmer's Reference Manual.

This section reviews basic ITL components and describes the protocol event and action commands specific to BSC.

## **12.1 ITL Constructs**

Following is a brief description of test manager constructs. For more details and examples, refer to the Programmer's Reference Manual.

 $TCLR$   $(--)$ 

Initializes the test manager. Any existing test suites already in memory are cleared. The current state is set to 0. All test scenarios should start with the TCLR command.

#### **STATE\_INIT{ }STATE\_INIT** ( n--)

Brackets the execution sequence performed prior to entering a state. The initialization logic for a state is executed independently of how it was called.

This initialization procedure can be used for any state but is not compulsory. STATE\_INIT{ must be preceded by the number of the state being initialized, eg. O STATE\_INIT{.

The STATE\_INIT{ }STATE\_INIT clause is executed only once each time the state is entered from another state.

#### **STATE{ }STATE** ( n--)

Brackets a state definition. STATE{ must be preceded by the number of the state. Valid values are 0 through 255. State 0 must be defined within an ITL program. If not, the test manager will not run the script. If multiple states are defined with the same number in the test script, the test manager uses the latest definition.

#### **ACTION { }ACTION** ( f -- )

Brackets the set of tasks, decisions, and outputs which execute once the expected event is received by the test manager. There must be at least one action defined for each expected event. The action is executed when the flag is true (non-zero).

#### NEW STATE ( $n--$ )

Executes the initialization logic of the specified state (providing STAT\_INIT{ }STAT\_INIT is defined) and establishes the state to be executed for the next event. Any remaining action code for the current state is then executed. It must be preceded with a valid state number and be inside the ACTION{ }ACTION brackets. This command is not mandatory if no state change is desired.

#### $TM\_STOP (--)$

Stops the execution of the test script. The test suite remains in memory and can be re-executed until another test script is loaded.

#### SEQ{ }SEQ ( number-- )

Brackets a definition of tasks and outputs which execute as part of the state machine action. SEQ{ expects a single integer which is the sequence number. Up to 256 sequences are supported. Valid values are O through 255. The SEQ{ }SEQ partners are extremely useful when more than one action sequence calls the same tasks and outputs. The SEQ{ }SEQ definition is defined outside the ACTION{ }ACTION definition and then called by the RUN\_SEQ command.

This is an alternate mechanism to generate colon definitions. This mechanism causes the equivalent of a colon definition (now accessed via a numeric identifier) to be compiled into the test script dictionary rather than the user dictionary. Refer to the Programmer's Reference Manual.

#### RUN\_SEQ ( number-- )

Executes a specified set of tasks defined in a SEQ{ }SEQ definition. It is called inside an ACTION{ }ACTION definition and must be preceded with a defined sequence number.

#### LOAD\_RETURN\_STATE (number--)

Permits the test script writer to program the equivalent of subroutine calls (used with RETURN\_STATE). LOAD\_RETURN\_STATE sets the state to which control is to be returned. LOAD\_RETURN\_STATE must be within the action field; nesting is not permitted.

#### RETURN\_STATE  $(--)$

Returns control to the state specified by LOAD\_RETURN\_STATE from a state subroutine call.

#### NEW\_TM (filename--)

Loads and compiles the specified file and then starts the test manager at state 0. It can be included as part of the action field to load and execute another scenario.

# 12.2 Event Recognition

During test script execution, any event received by the test manager is evaluated to determine if it matches the event-specifier of the first action within that state. If the evaluation does not return a true value, the following action clauses are evaluated in a sequential manner. Once an event evaluates true, the subsequent action clauses in that particular state are not examined.

# Physical Layer

See the Programmer's Reference Manual for a description of layer 1 events (i.e. control lead transitions) when the application is running on a WAN interface.

## Received Messages

ITL provides recognition of protocol specific messages, anchored or unanchored comparison of user-defined octets, CRC errors, and illegal and aborted messages.

Messages are decoded and stored in various communication variables when received by the monitor or emulation. This decoded information Is used by the test manager to identify a particular event and can be obtained by using the @ fetch command.

#### FRAME-ID (--address)

Contains an identifier which indicates the type of data link control sequence received. This variable is set when a control sequence or a single control character is initiated between the cluster controller and the host system. Valid identifiers are listed in Table 12-1.

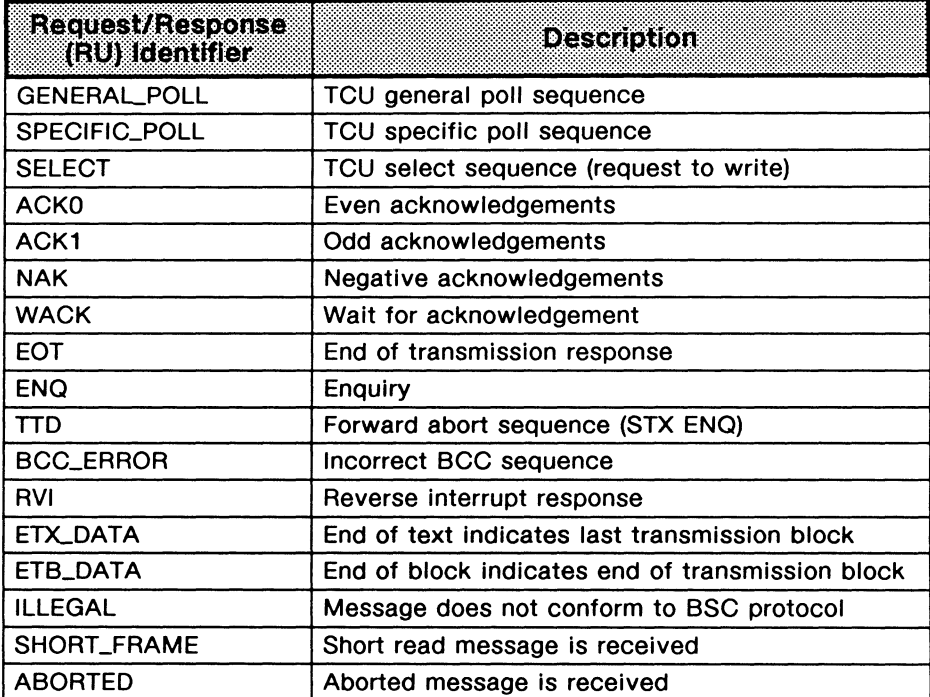

Table 12-1 Data Link Control Sequence Identifiers

#### PACKET-ID (--address)

Contains an identifier which indicates the type of message (command or attention) last received. This variable is set when one of these messages is initiated between the host system and device. When PACKET-ID is set to O, no commands or attention identifiers are transmitted. If a message other than a command or attention identifier is received, PACKET -ID will contain 0.

Valid identifiers for received command messages are listed in Table 12-2.

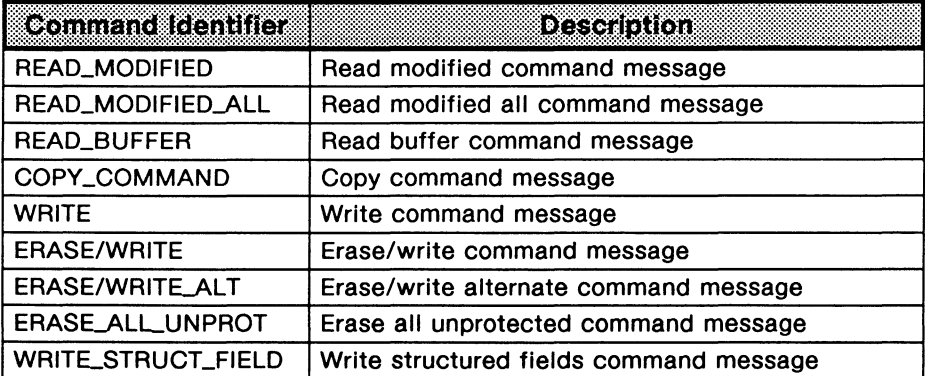

#### **Table 12-2 Command Identifiers**

#### **WE NOTE**

Write structured fields are not supported in an ASCII environment, since the use of structured fields requires the full 8 bits of a byte.

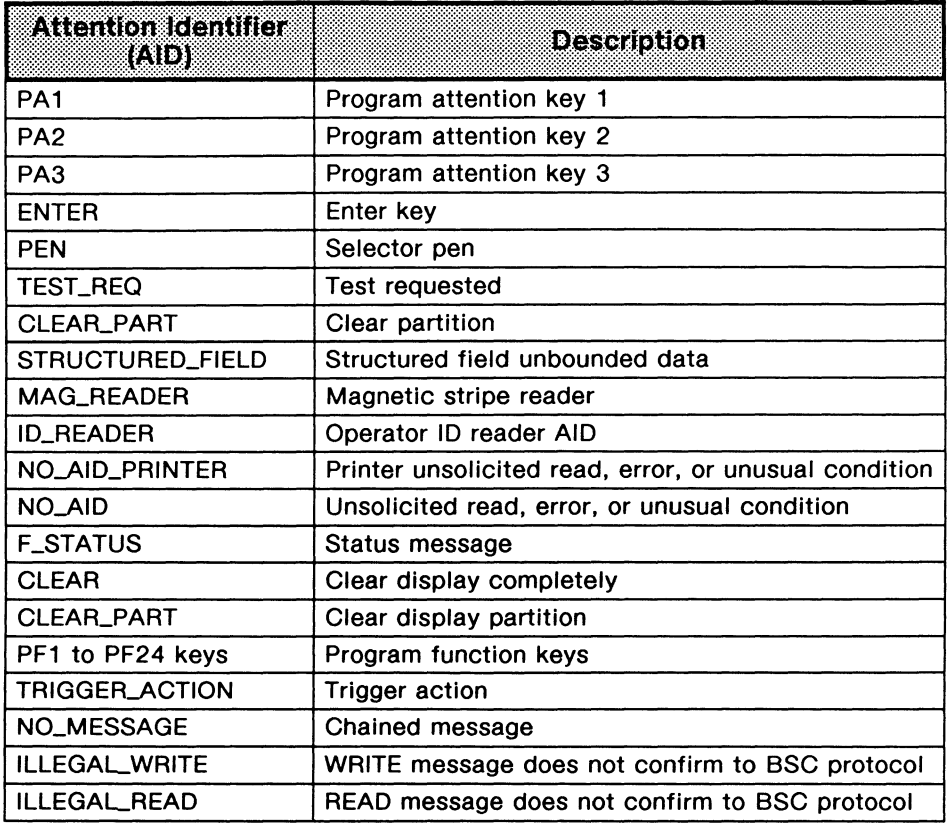

Valid identifiers for received attention identifier messages are listed in Table 12-3.

#### **Table 12-3 Attention Identifiers**

#### NetWorkType (-- address)

Contains the network type identifier indicating the protocol procedure currently being monitored (i.e point-to-point, multipoint). This variable is updated every time a communication data link is successfully established. Valid identifiers are listed in Table 12-4.

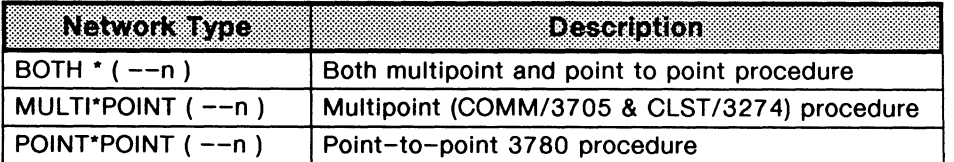

#### **Table 12-4 Network Type Identifiers**

```
?RX (frame id#1 \setminus frame id#2 \setminus ... \setminus frame id#n \setminus n-flaq)
```
Returns true if one of the specified data link control sequences is received. See Table 12-1 for valid Identifiers.

Example:

Look for reception of a general or specific poll sequence. The user receives an audible alarm and a notice.

```
3 STATE
```

```
GENERAL_POLL SPECIFIC_POLL 2 ?RX 
      ACTION{ 
          BEEP 
          " General or Specific poll sequence received" W.NOTICE
      }ACTION 
}STATE
```
**?RX\_DTE** ( frame  $id#1 \setminus$  frame  $id#2 \setminus ... \setminus$  frame  $id#n \setminus n$ --flag )

Returns true if one of the specified data link control sequences is received from the DCE. See Table 12-1 for valid identifiers.

```
Example 1:
```
Look for reception of a select sequence using the monitor. The user receives an audible alarm and a notice.

```
3 STATE{ 
      SELECT 1 ?RX_DTE 
      ACTION{ 
          BEEP 
           " Select sequence received" W.NOTICE
      }ACTION
```
}STATE

Example 2:

Look for reception of a forward abort sequence using the emulation. The user receives an audible alarm and proceeds to state 4.

```
1 STATE{ 
      TTD 1 ?RX 
      ACTION{ 
           BEEP 
}STATE 
           4 NEW_STATE 
       }ACTION 
                                 ( Go to state 4 )
```

```
?RX_DCE (frame id#1 \setminus frame id#2 \ldots \setminus frame id#n \setminus n-flag)
```
Returns true if one of the specified data link control sequences is received from the DTE. See Table 12-1 for valid identifiers.

?RX\_LU ( LU#--flag )

Returns true If all messages transmitted from the host system are received by the specified logical unit device. Valid values are O through 31.

#### **?RX\_CU** { CU#--flag )

Returns true if all messages transmitted from the host system are received by the specified cluster controller. Valid values are O through 31.

#### **?MESS** (packet  $\text{id#1} \setminus \text{packet}$  id#2 \... \packet  $\text{id#n} \setminus \text{n--flag}$ )

Returns true if one of the specified command or attention identifier messages, ending with an ETX or ETB character, is received. See Tables 12-2 and 12-3 for valid identifiers.

Example:

Look for reception of the PF1 through PF4 keys, increment PF\_COUNT by 1, and go to state 3.

```
10 STATE{ 
      PFl PF2 PF3 PF4 4 ?MESS 
Detects specified PF keys 
     ACTION{ 
}STATE 
          1 PF_COUNT +! 
          3 NEW_STATE 
      }ACTION 
                              Increment counter by 1 ) 
                               Go to State 3 )
```
**?MESS\_DTE** ( packet  $id#1 \setminus$  packet  $id#2 \setminus ... \setminus$  packet  $id#n \setminus n-flag$ ) Returns true if one of the specified command or attention identifier messages is received from the DCE. See Tables 12-2 and 12-3 for valid identifiers.

#### **?MESS\_DCE** (packet  $id#1 \setminus pack$  packet  $id#2 \setminus ... \setminus pack$  packet  $id#n \setminus n-flag$ )

Returns true if one of the specified command or attention identifier messages is received from the DTE. See Tables 12-2 and 12-3 for valid identifiers.

#### **?DATA** ( string--flag)

Returns true if a user-defined character string is found in the data field of the received messages specified with the ?MESS commands.

This is an anchored match, i.e. a byte-for-byte match starting at the first byte of the data field. Any blocks with an ETX or ETB character are decoded and the data field type is identified.

### <sup>四</sup> NOTE

To accommodate "don't care" character positions, the question mark character for ASCII or hex 3F character can be used. L4-POINTER indicates the location of the first byte in the data field. See Appendix C for the positioning of L4\_POINTER for different message types. The maximum string length is 80 characters. The received data field can be longer than the specified string.

#### Example:

Upon reception of the PF1 through PF4 keys from the DCE, search for the hex string  $X''$ 701158". Save the received byte length in the BLOCK-LENGTH variable, receive an audible alarm, display a notice, and run sequence 1.

```
2 STATE[ 
      PF1 PF2 PF3 PF4 4 ?MESS DTE X" 70115B" ?DATA AND
      ACTION[ 
          REC-LENGTH @ 
          BLOCK-LENGTH 
          BEEP 
          " Hex pattern in data field received" W.NOTICE
          1 RUN SEO
      }ACTION 
  }STATE
```
#### ?DATA\_DTE ( string--flag)

Returns true if a user-defined character string is found in the data field of a message received from the DCE.

#### ?DATA\_DCE ( string--flag )

Returns true if a user-defined character string is found in the data field of a message received from the DTE.

#### ?RECV'D (string--flag)

Returns true if a user-defined character string is found in a received message.

This is an anchored match, i.e. a byte-for-byte match starting at the first byte of the received message block.

Example:

Search for the character string 'IDACOM Protocol Tester' in the received message. \* ?IDACOM Protocol Test\* ?RECV'D

#### ?RECV'D\_DTE ( string--flag )

Returns true if a user-defined character string is found in a message received from the DCE (anchored match - see ?RECV'D).

#### ?RECV'D\_DCE ( string--flag )

Returns true if a user-defined character string is found in a message received from the DTE (anchored match - see ?RECV'D).

#### ?SEARCH ( string--flag )

Returns true if a user-defined character string is found in a received message.

This is an unanchored match, i.e. searches for an exact match anywhere in the input string.

#### Example:

Search for the character string 'IDACOM' in the received message. " IDACOM" ?SEARCH

## **WE NOTE**

To accommodate "don't care" character positions, the question mark character for ASCII, or a hex 3F character can be used. The maximum string length is 80 characters.

#### **?SEARCH\_DCE** ( string--flag )

Returns true if a user-defined character string is found in a message received from the DTE (unanchored match - see ?SEARCH).

#### **?SEARCH\_DTE** ( string--flag )

Returns true if a user-defined character string is found in a message received from the DCE (unanchored match - see ?SEARCH).

#### **?ABORT** (--flag)

Returns true if an aborted message is received.

#### **?ABORT\_DTE** (--flag)

Returns true if an aborted message is received from the DCE.

#### **?ABORT\_DCE** (--flag)

Returns true if an aborted message is received from the DTE.

#### Example:

Detect an aborted message received from the DTE.

#### 2 STATE{

?ABORT\_DCE ACTION{ \* Aborted message received from DCE side" W.NOTICE }ACTION }STATE

#### ?CRC\_ERROR (--flag)

Returns true if a message with a CRC error is received.

#### ?CRC\_ERROR\_DTE (--flag)

Returns true if a message with a CRC error is received from the DCE.

#### ?CRC\_ERROR\_DCE (--flag)

Returns true if a message with a CRC error is received from the DTE.

# Example:

Detect a message with a CRC error received from the DTE.

#### 1 STATE{

?CRC\_ERROR\_DCE ACTION{ Invalid CRC value from DTE side was detected" W.NOTICE }ACTION }STATE

# **Timeout Detection**

Timers 8 through 25 and 41 through 128 can be used in the test manager. Timer 34 is the test manager wakeup timer. The remaining timers are used within the application and should not be started or stopped in a test script.

## TIMEOUT (--flag)

Returns true if any timer has expired.

Example:

In State 8, look for the expiration of any timer. The action is to display a trace statement.

```
8 STATE{
```

```
TIMEOUT ( Check for timeout of any timer ) 
   ACTION{ 
       T." A Timer has expired." TCR
   }ACTION 
}STATE
```
**?TIMER** ( timer#--flag }

Returns true if the specified timer has expired.

Example:

In State 8, look for the expiration of timer 10. The action is to display a trace statement.

```
8 STATE{ 
     10 ?TIMER 
     ACTION{ 
                    ( Check for timeout of timer 10 ) 
         T." Timer 10 has expired." TCR
     }ACTION 
  )STATE
```
**?WAKEUP** (--flag}

Returns true if the wakeup timer has expired. The wakeup timer can be used to initiate action sequences immediately upon the test manager starting. Timer 34 is started for 100 milliseconds when the test manager is started after a WAKEUP\_ON command has been issued. The default is WAKEUP\_OFF.

Example:

In State 0, look for the expiration of the wakeup timer. The action is to prompt the user to press a function key, and then the test manager goes to State 1.

```
0 STATE{
```

```
)STATE 
     ?WAKEUP ( Check for timeout of wakeup timer ) 
     ACTION{ 
          T." To restart the test, press UF1." TCR
          1 NEW_STATE 
     }ACTION
```
#### **TIMER-NUMBER** (--address)

Contains the number of the expired timer. Valid values are 1 through 128.

## **Function Key Detection**

Refer to the Programmer's Reference Manual.

## **Interprocessor Mail Events**

Refer to the Programmer's Reference Manual.

## **Wildcard Events**

The BSC application supports the OTHER\_EVENT command and the EVENT - TYPE variable. Refer to the Programmer's Reference Manual.

The EVENT-TYPE variable contains any one of the following constants: FRAME, LEAD\*CHANGE, TIME\*OUT, FUNCTION\*KEY, or COMMAND\_IND.

**FRAME** ( $--$ value)

A constant value in the EVENT -TYPE variable when the received event is a frame. The actual protocol type is in either the FRAME-ID or the PACKET -ID variables (see Tables 12-1, 12-2, and 12-3).

#### LEAD\*CHANGE ( -- value )

A constant value in the EVENT - TYPE variable when the received event is a control lead transition. The actual lead transition is in the LEAD-NUMBER variable.

#### **TIME\*OUT** (--value }

A constant value in the EVENT - TYPE variable when the received event is a timeout. The actual timer is in the TIMER-NUMBER variable.

#### **FUNCTION\*KEY** (--value)

A constant value in the EVENT -TYPE variable when a function key or cursor key is detected. The actual key value is in the KEY-NUMBER variable.

## $\mathfrak{G}$  note

To detect function keys, it is advisable to use the ?KEY command. Refer to the Programmer's Reference Manual.

#### **COMMAND\_IND** (--value }

A constant value in the EVENT-TYPE variable when an interprocessor mail indication is received. Refer to the Programmer's Reference Manual.

# **12.3 BSC Actions**

All of the general actions explained in the Programmer's Reference Manual are supported in the BSC Monitor and Emulation.

# **Physical Layer Actions**

The following emulation commands turn control leads on and off.

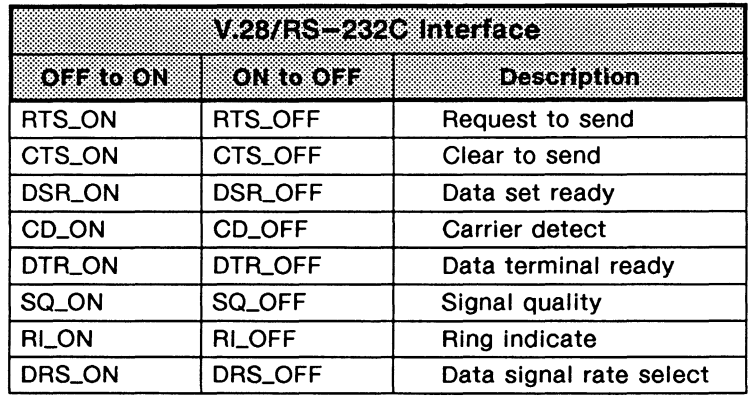

## **Table 12-5 V.28/RS-232C Interface Lead Transitions**

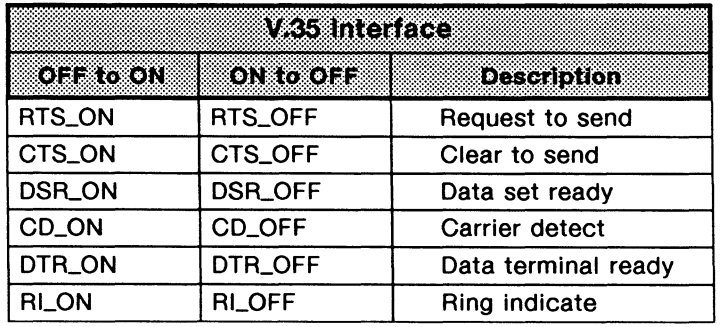

## **Table 12-6 V.35 Interface Lead Transitions**

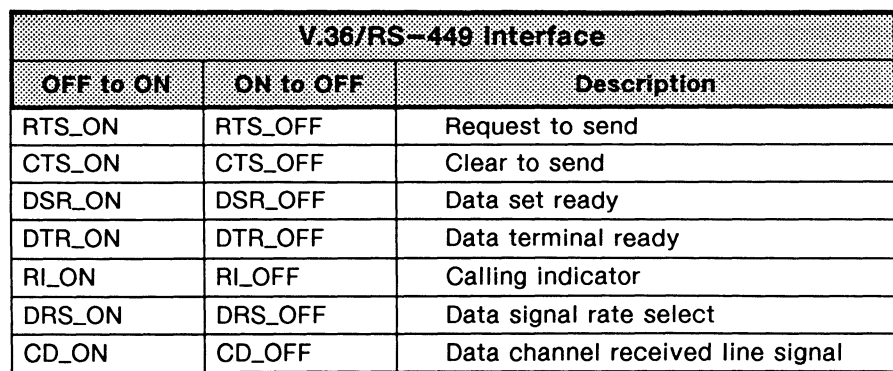

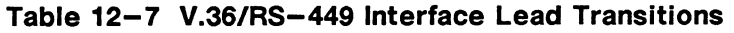

## Protocol Actions

Messages can be transmitted using any of the commands described in Section 11. The test manager and/or the automatic protocol state machine provides the response.

## Using Buffers

IDACOM's test manager has 256 buffers available for creating customized frames. These buffers are numbered from O through 255 and can be created any size desired. However, the BSC Emulation limits the number of bytes that can be transmitted in a message block to 5000.

A buffer consists of four bytes with values of 0, two bytes containing the length of the text, and the remaining bytes consisting of user-defined text.

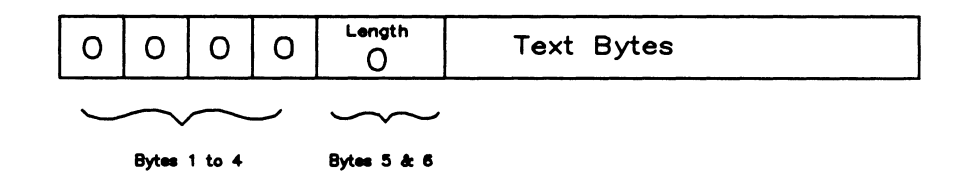

Figure 12-1 Buffer Structure

#### $\mathfrak{B}$  note

All buffers are cleared when the TCLR command is issued. TCLR is usually the first command compiled when loading a test script.

There are three methods of moving text into a buffer.

Methods 1 and 2 automatically allocate memory for the specified text. Method 3 requires the user to allocate memory before moving text Into the buffer. Use the TCLR command to clear all buffers.

## **Method 1**

```
STRING->BUFFER ( string\buffer number -- )
   Loads a quoted string into the specified buffer. The length is limited to 80 bytes if typing
   directly on the keyboard and 255 bytes if used within a test script. Either an ASCII or hex 
   string can be specified. Valid buffer numbers are O through 255.
```
Example:

```
* IDACOM* 1 STRING->BUFFER (ASCII text moved to Buffer #1)
X" 0100100100434445" 2 STRING->BUFFER ( Hex string of 8 bytes moved to Buffer #2 )
```
#### **Method 2**

FILE->BUFFER ( filename\buffer number -- )

Transfers a text file into the specified buffer (for text greater than 80 bytes). The file is created using the Edit function avallable on the Home processor. At this time, only ASCII text can be created. The last character to be transferred should be followed Immediately by a CTRL 'p' character in the file. This special character is displayed as a pilcrow (9) character. The file Is transferred into the buffer until the ASCII control 'p' character is found or until the end of the file.

Example:

```
Create a flle with the name CUSTOM.F and transfer to Buffer #3 . 
• CUSTOM.F. 3 FILE->BUFFER
```
#### **Method 3**

The following commands should not be used with FILE->BUFFER or STRING->BUFFER.

**ALLOT \_BUFFER** ( size \ buffer number -- flag )

Allocates memory for the specified buffer. ALLOT\_BUFFER returns O if an error occurred, or 1 if correct.

## **啊 NOTE**

ALLOT\_BUFFER should not be used repetitively with the same buffer number in the same test script.

FILL\_BUFFER (data address  $\setminus$  size  $\setminus$  buffer number  $--$  )

Moves data, of a specified size, into a buffer. Previous contents are overwritten.

```
APPEND_TO_BUFFER (data address\ size\ buffer number -- ) 
   Appends data, of a specified size, Into a buffer.
```
#### **CLEAR\_BUFFER** (buffer number -- )

Stores a size of 0 in the buffer. CLEAR\_BUFFER has no effect on the allocated memory defined with ALLOT\_BUFFER.

```
Example: 
0 VARIABLE tempstring 6 ALLOT 
* A TEST * tempstring $! (Initialize the string )
16 3 ALLOT BUFFER ( Allocate 16 bytes of memory )IF 
     tempstring 4+ 5 3 FILL_BUFFER 
     • FAIL• COUNT 3 APPEND_TO_BUFFER 
                                    ( Move 'TEST · to buffer ) 
                                    ( Append 'FAIL' to buffer ) 
ENDIF
```
**BUFFER** ( buffer number  $--$  address  $|0)$ 

Returns the address of the first byte of the specified buffer. The buffer must have been previously created by FILE->BUFFER, STRING->BUFFER, or ALLOT\_BUFFER. A '0' is returned when the buffer is not created or an invalid buffer number is specified. Valid buffer numbers are O through 255.

#### **Sending a Buffer**

The text must first be stored In the buffer with the STRING->BUFFER or FILE->BUFFER commands. Once the text is In place, the buffer can be transmitted repetitively.

The actual size of the message block sent Is defined by the block size set on the Emulation Configuration Menu or by the value stored in MAXIMUM\_DATA\_BLOCK\_SIZE.

#### **SEND\_BUFFER** ( buffer number-- )

Transmits the specified buffer as an entire message. Valid buffer numbers are O through 255.

```
Example:
```
Create the text to be included in the buffer and transmit the buffer after receiving an ACKO or ACK1 response.

```
5 STATE{
```

```
}STATE 
      ACKO ACKl 2 ?RX 
      ACTION{ 
          * This is a message." 2 STRING->BUFFER
          2 SEND_BUFFER 
      }ACTION 
                                                           ( Create buffer )
                                                           ( Send buffer )
```
**WE NOTE** 

The message is not enclosed with STX or ETX/ETB control characters.

Example:

Create the following text in EBCDIC hex format to be included in the buffer: STX (Ox02), ESC (Ox27), ERASE/WRITE command code (OxF5), text "HELLO" (OxC8C5030306), and ETX (Ox03). Transmit the buffer after receiving an ACKO response (SELECT sequence).

#### STATE{ ACKO 1 ?RX ACTION{ X<sup>\*</sup> 0227F5C8C5D3D3D603<sup>\*</sup> 2 STRING->BUFFER ( Create buffer ) 2 SEND BUFFER (Send buffer contents) }ACTION }STATE

## **W NOTE**

The BSC protocol character set determines whether the contents of the buffer are formatted in EBCDIC or ASCII.

#### **SEND\_BUFFER\_ERROR** (buffer number--)

This command is similar to SEND\_BUFFER, except the CRC value is calculated incorrectly.
# **13 TEST SCRIPTS**

This section contains sample complete test scripts. These test scripts have also been supplied on disk and can be loaded and run as described in the Programmer's Reference Manual.

#### **13.1 3780.F**

The 3780.F test script simulates data transmission on a 3780 link. Several important features of 3780 are not implemented, including timeouts and reverse interrupts.

```
(This 3780 emulation script will automatically respond to line bids.
                                                                        \lambdaTo transmit data message use the following keys: 
                                                                        \lambdaUFl - Begin repeated transmission of data 
\overline{\mathcal{L}}\lambdaUF2 - Stop transmission of data 
\overline{\mathcal{L}}\lambdaREP_COMP 
                                         ( Select complete format report )
BSC-ASCII 
                                         ( Select text report to be ASCII )
3270_DIS 
                                         ( Disable 3270 format report reporting )
( Set up the data message )
 0X7777 IDACOM ELECTRONICS LTD BRINGS TO YOU THE PT300 !!!! " SET MESSAGE
 THE PROTOCOL TESTER THAT LEADS THE WAY INTO THE FUTURE OF "ADD_TEXT
* DATA COMMUNICATIONS * \blacksquare• NOW A TRUE 'FORTH' GENERATION COMPUTER IS AVAILABLE TO ASSIST • ADD TEXT 
" WITH SOLVING PROTOCOL PROBLEMS." ADD TEXT
0 STATE_INIT{ 
        • Begin • 1 LABEL KEY 
                                               ( Define function key UF1. )
        • Stop • 2 LABEL_KEY 
                                               ( Define function key UF2. )
  )STATE_INIT
```
( Idle state ) 0 STATE{ ( Is the event a line-bid ? i.e. ENQ ENQ 1 ?RX ( Yes: response with a positive ACTION{ acknowledgement ) ACKO\_TX  $\epsilon$ ( Display emulation is slave ) T." Station became Slave" TCR ( then enter state 1 ) 1 NEW\_STATE }ACTION ( Is the event a UF1 function-key? ) UFl ?KEY ACTION{ Yes: response with an ENQ char ) ENQ\_TX T." Station became Master" TCR Display emulation is master ) Enter into state 3 ) 3 NEW\_STATE }ACTION }STATE RX ODD state ) 1 STATE{ ETB\_DATA ETX\_DATA 2 ?RX Detecting message block event ) ACTION{ ACKl\_TX If message block event, response with ) ACKl then enter into state 2 ) 2 NEW\_STATE }ACTION ENQ 1 ?RX Detecting ENQ event ) ACTION{ If ENQ event, response with an ACKO ) ACKO\_TX }ACTION EQT 1 ?RX Detecting EQT event ) ACTION{ T. "Line relinquished by master." TCR ( Display link terminated ) 0 NEW\_STATE by master unit then  $\lambda$ }ACTION enter into state 0.  $\mathcal{L}$ }STATE 2 STATE{ RX EVEN state ) ETB\_DATA ETX\_DATA 2 ?RX<br>ACTION{ Detecting message block event ) ACKO\_TX If message block event, response with ) 1 NEW\_STATE ACKO then enter into state 1 ) }ACTION ENQ 1 ?RX Detecting ENQ event ) ACTION{ ACKl\_TX If ENQ event, response with an ACKO ) }ACTION EQT 1 ?RX Detecting EQT event ) ACTION{ T." Line relinquished by master." TCR ( Display link terminated ) 0 NEW\_STATE ( by slave unit then enter }ACTION ( into state 0.  $\lambda$ }STATE

3 STATE{ TX EVEN state ) ACKO 1 ?RX ( Detecting ACKO event ) ACTION{ If ACKO event: get address & size of first message block of message to FIRST\_BLOCK BSC\_TX 4 NEW\_STATE send then enter into state 4.  $\lambda$ )ACTION UF2 ?KEY Detecting a UF2 function-key event ( If UF2 event, then display ACTION{ T." Transmission being stopped." TCR ( termination of data trans- 5 NEW\_STATE ( mission notice and enter  $\rightarrow$ )ACTION ( into state 5. )STATE 4 STATE{ TX ODD state ) ACK1 1 ?RX Detecting ACKl event ) If ACKl event: get address & size ACTION{ FIRST\_BLOCK BSC\_TX of first message block of message to 3 NEW\_STATE send then enter into state 3.  $\Delta$ )ACTION UF2 ?KEY ( Detecting a UF2 function-key event ) ACTION{ If UF2 event: display ) T." Transmission being stopped." TCR ( termination of data trans-6 NEW\_STATE ( mission notice and enter ) )ACTION  $(into state 6. )$ )STATE 5 STATE{ ACKO 1 ?RX Detecting ACKO event ) ACTION{ T." Line relinquished." TCR Display link termination and  $\lambda$ EOT\_TX send an EOT control character,  $\lambda$ 0 NEW\_STATE ( then enter into state 0 ) )ACTION ( Neither end is designated as the ) )STATE master or the slave unit ) 6 STATE{ ( Detecting ACKl event ) ACKl 1 ?RX ( Display link termination and ACTION{ T. " Line relinquished. " TCR ( send an EOT control character, ) ( then enter into state 0 ) EOT\_TX ( Neither end is designated as the 0 NEW\_STATE ( master or the slave unit ) )ACTION )STATE

# **13.2 SAMPLE1 .F**

The SAMPLE1.F test script counts the number of general polls on a link using the variable counter. When a function key is pressed:

- the number of polls are displayed (since the key was pressed last);
- the time is displayed; and
- the counter is set to zero.

The output is displayed in the Data Window.

```
File Title: SAMPLEl.F 
                                                                   \lambda\overline{\mathcal{L}}\lambda(This script counts the number of General Polls that a cluster)
has received since the last time that UFl has been pressed. 
                                                                  \lambdaTCLR
0 STATE_INIT[ 
      - Exec· 1 LABEL_KEY 
                                          ( Label function-key UFl ) 
  }STATE_INIT 
0 STATE[ 
      GENERAL_POLL 1 ?RX 
                                             When a General poll is received, 
          ACTION[ 
                                             ( increment counter by 1 )
              1 COUNTER +! 
          }ACTION 
      UF1 ?KEY (When the UF1 function is pressed, )
          ACTION[ 
               T. Number of General Polls Received = " ( display the number of
              COUNTER @ T. TCR 
                                                          ( received General poll, )
              T. " Time = "GET_TIME T. T. T. T. T. T. TCR 
                                                          display time, and 
                                                                                     \lambda0 COUNTER 
                                                          ( reset counter to zero. )
          }ACTION 
  }STATE
```
### **13.3 SAMPLE2.F**

The SAMPLE2.F test script counts the number of general polls for three different cluster controllers which have logical unit devices 0, 7, and 13 (poll cluster address hex 40, hex C7, and hex 40) activated. The output is displayed in the Data Window.

```
FILE TITLE: SAMPLE2.F 
                                                                                 \lambda\left(\lambda(This script counts the General Polls received by the each of the 3)
specified clusters and prints out the total when UFl is executed. 
                                                                                 \lambdaTCLR CLear Test Manager memory )
                                                      ( Define counter for controller 1 )
0 VARIABLE CLUST_O 
0 VARIABLE CLUST_7 
                                                      ( Define counter for controller 2 )
0 VARIABLE CLUST_13 
                                                      ( Define counter for controller 3 )
0 STATE_INIT{ 
         • Exec· 1 LABEL KEY 
                                                      Label UFl function-key ) 
  }STATE_INIT 
0 STATE{ 
                                                      When a General poll is received 
       GENERAL_POLL 1 ?RX 
           ACTION{ 
                LogicalUnit @ 
                                                      ( determine which controller unit )
                DOCASE 
                                                      is polled and increment 
                                                                                            \lambdaCASE 0 
                               { 1 CLUST_O +! } 
                                                      the counter of that 
                                                                                           \lambda{ 1 CLUST_7 +! } 
                     CASE 7 
                                                      controller unit. 
                                                                                           \lambdaCASE 13 \left\{ \begin{array}{ccc} 1 & \text{CLUST}_1 & 3 & +! \end{array} \right\} ( If none of the three
                                                                                            \lambdacontroller or polled, 
                     CASE DUP 
{ } 
                                                                                           \lambdaENDCASE 
                                                      do nothing. 
                                                                                            \lambda}ACTION 
           UFl ?KEY 
                                                      When function-key UFl is ) 
           ACTION{ 
                                                      ( received, check if emulation )
                EMULATION TYPE \alpha CLUSTER =
                                                      is a CLST. 
                                                                                          \lambdaIF (If emulation = CLST)
                     T." Number of General Polls received
                     TCR
                                                                    display numbers of 
                     TCR<br>T." Cluster   0  =  "  CLUST_0    @  T.   TCR
                                                                                               \lambdapolls for cluster 0, 
                     T." Cluster   0  =  " CLUST_0   (d  T.   TCR<br>T."  Cluster    7  =  "  CLUST_7    (d  T.   TCR
                                                                    cluster 7, cluster 
                     T." Cluster   7 = " CLUST_7   @  T.   TCR<br>T." Cluster  13 = " CLUST_13  @  T.   TCR
                                                                    13, and the time. ) 
                     T." Cluster 13 = " CLUST_13 (d T. TCR<br>T." Time = " GET_TIME T. T. T. T. T. T.
                     TCR
                     0 CLUST 0 ! 
                                                                    Reset all cluster ) 
                     0 CLUST_7 ! 
                                                                    counter to zero ) 
                     0 CLUST_13 ! 
                ELSE 
                     " Script valid only when run on CLUSTER side "
                    W.NOTICE 
                                                                    If emulation = COMM 
                THEN 
                                                                    ( display the notice )
           }ACTION 
                                                                    and do nothing 
                                                                                              \lambda}STATE
```
## **13.4 SAMPLE3A.F**

The SAMPLE3A.F test script is the same as SAMPLE2.F except that the output is displayed in the User Window.

```
File Title: SAMPLE3A.F 
                                                                                    \lambda\lambda\epsilonOutput from test script are written to section 
\mathcal{L}_{\mathcal{L}}\lambdaof the screen called USER Window. 
\overline{\mathcal{L}}\lambda\mathcal{L}_{\mathcal{L}}\lambdaWhen the function key UFl is pressed, the statistics are displayed on 
                                                                                    \lambdathe screen and are scrolled off when the screen is full. To see the 
                                                                                    \lambda( monitor data display again, use the SHOW DATA command. To see the User )
Window again use the SHOW_USER command. 
                                                                                    \lambdaTCLR 
                                               Clear Test Manager's memory ) 
#IFNOTDEF CLUST 0
                                               ( Define counters for controller )
    0 VARIABLE CLUST_O 
                                               (0, 7, 13, if not defined and)0 VARIABLE CLUST_7 
                                               set them to zero. ) 
    0 VARIABLE CLUST_13 
#ENDIF 
0 STATE{ 
                                               ( If General poll is received, 
                                                                                     \lambdaGENERAL_POLL 1 ?RX 
                                               ( determine which controller is 
      ACTION{ 
                                               ( polled. If controller O, 7, or 
           LogicalUnit @ 
                                               ( 13 is polled then increment 
                                                                                     \lambdaDOCASE 
                                               ( the polled controller counter. 
               CASE 0 
                        1 CLUST_O +! 
                CASE 7 
                        [1 \text{ CLUST}_7 + 1]CASE 13 
                        {1 \text{ CLUST}}_13 + \cdotsCASE DUP { ) 
                                               ( If it is for neither ) 
           ENDCASE 
                                               ( controller of interest, then 
       )ACTION 
                                               ( do nothing. 
                                               ( do nothing.    )<br>( Determine if a function-key is pressed )
      UFl ?KEY 
      ACTION{ 
           POP_USER 
                                                     If Yes, open User Window and 
                                                                                           \lambdaW. "Cluster 0 "CLUST 0 @ W.
                                                     display polled statistic of 
                                                                                           \lambdaW." Cluster 7 " CLUST 7 @ W.
                                                     all controller counter to User 
                W. Cluster 13 " CLUST_13 @ W. ( Window. Also display the time
               W." Time: '
                                                     when the function-key was 
                                                                                           \lambdaGET_TIME W. W. W. W. W. W. 
                                                     pressed. 
                                                                                           \lambdaWCR 
                0 CLUST_O ! 
                                                     Reset counters to zero. ) 
                0 CLUST_7 ! 
                0 CLUST 13 !
           CLOSE_WINDOW 
                                                     ( Close User Window. ) 
       )ACTION 
  )STATE
```
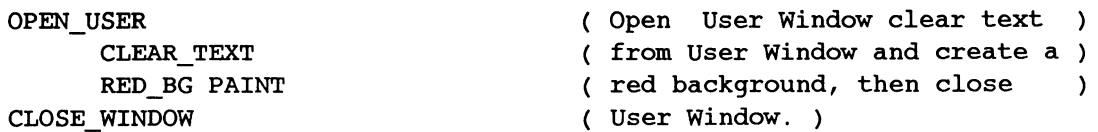

# **13.5 MON\_SCRIPT.F**

The MON\_SCRIPT.F test script displays bar graphs in the User Window. Bar graphs represent statistics gathered from a BSC line.

```
\lambda\epsilonFile Title: MON_SCRIPT.F 
\overline{C}\lambda\overline{\mathcal{L}}\lambdaThe statistics are maintained in two sets of variables. One set, ending )
\overline{C}with _SHORT, is displayed every second and the other, ending with 
\overline{\mathcal{L}}\lambda_LONG, is displayed every minute. 
\overline{\mathcal{L}}\lambda\overline{C}\lambda\overline{C}UFl: displays the bar graph 
                                                                                            \lambda\overline{C}UF2: displays the data Window 
                                                                                            \lambdaTCLR 
    0 VARIABLE POLL_COUNT_SHORT 
                                                Define Short counters for received 
                                                                                                 \lambda0 VARIABLE DATA_COUNT_SHORT 
                                                ( Select polls, General/Specific polls, )
    0 VARIABLE NAK_COUNT_SHORT 
                                                NAK, and data stream message size. 
                                                                                                 \lambda0 VARIABLE SELECT_COUNT_SHORT 
    0 VARIABLE POLL_COUNT_LONG 
                                                Define Long counters for Select, 
    0 VARIABLE NAK_COUNT_LONG 
                                                polls, General/Specific polls, and ) 
    0 VARIABLE SELECT_COUNT_LONG 
                                                NAK. ) 
    0 SEQ[ ( --- )Initialize Short counters 
                                                                                     \lambda0 POLL COUNT SHORT !
                                                ( to zero and start timer 1. )
              0 DATA_COUNT_SHORT ! 
              0 NAK COUNT SHORT !
              0 SELECT_COUNT_SHORT 
              1 10 START_TIMER 
       }SEQ 
    1 SEQ{ 
              0 POLL COUNT LONG !
                                                ( Initialize Long counters )
              0 NAK COUNT LONG !
                                                 zero and start timer 2. 
              0 SELECT_COUNT_LONG !
              2 600 START_TIMER 
    }SEQ 
    0 VARIABLE COLOR 
    2 \text{ SEQ} ( amount \text{"label"} \text{---} )
                                                  ( Sequence to display a bar graph. )
```

```
WHERE DROP CLEAR ROW WHERE
   DROP WHI FG PAINT ROW
                                         Clear this row ) 
   COUNT W.TYPE 
                                         ( Display the label )
   WHERE DROP 12 THERE W. "
                                        Put a colon at column 12 ) 
   DUP W. 
                                        Print the value ) 
   DUP 50 > 
                                         ( Determine the color )
   IF 
                                        ( Red if over 50 )
       RED BG COLOR !
       DROP 50 
   ELSE 
        CYA BG COLOR 
                                         Green if below 50 ) 
   ENDIF
                                         ( Move cursor to position 18 )
   WHERE DROP 18 THERE 
    1+ SWAP 
    COLOR @ W.TYPE_A 
                                         ( Display the bar graph )
 }SEQ 
0 STATE_INIT[ 
    • Graph· 1 LABEL KEY 
                                         ( Label Function-key UFl ) 
    • Data• 2 LABEL KEY 
                                         ( Label Function-key UF2 ) 
                                         ( 
Open User Window and display graph ) 
   POP_USER 
                                         ( 
heading, graph labels, bar graph ) 
   DISPLAY_STATUS_LINE 
   CLEAR TEXT 0 PAINT 
                                               ( values, reset counters to ) 
   1 30 THERE <sup>*</sup> 3270 Analysis Script<sup>*</sup>
                                               ( zero, start timer, and dis- ) 
                                               ( able write to User Window. ) 
   COUNT BLU_BG W.TYPE_A 
    2 26 THERE " Short Time Interval is 1 Second"
   COUNT BLU_BG W.TYPE A 
    4 18 THERE 
    " ----5----10---15---20---25---30---35---40---45---50"COUNT GRN_FG W.TYPE_A 
    9 26 THERE " Long Time Interval is 1 Minute"
   COUNT BLU_BG W.TYPE_A 
   0 RUN_SEQ 1 RUN_SEQ 
   CLOSE_WINDOW 
}STATE_INIT 
0 STATE[ 
        GENERAL_POLL SPECIFIC_POLL 2 ?RX 
                                          ( If a General or Specific 
        ACTION[ 
                                               ( poll is received increment 
                1 POLL_COUNT_LONG +!<br>1 POLL_COUNT_SHORT +!
                                             ( both Long poll counter and 
                                               ( Short poll counter. ) 
        }ACTION 
        SELECT 1 ?RX 
        ACTION[ 
                                               ( If a Select poll is 
                                                                            \lambda1 SELECT_COUNT_SHORT +! 
                                              ( received increment the 
                                                                            \lambda1 SELECT_COUNT_LONG +! 
                                               ( select Short counter and 
        }ACTION 
                                               ( Select Long counter. 
                                                                            \rightarrowNAK 1 ?RX 
                                               ( If a NAK is received, in-
```

```
ACTION{ 
                                   crement both NAK Short 
                                                                  \lambdaand Long poll counter. 
        1 NAK_COUNT_LONG +! 
                                                                  \lambda1 NAK_COUNT_SHORT +! 
}ACTION 
ETB_DATA ETX_DATA 2 ?RX 
                                   ( If data transfer occurs, 
                                                                     \lambda( determine length of received 
ACTION{ 
                                   ( data, add length to current 
        L3-LENGTH @ 
        DATA COUNT SHORT +!
                                   ( accumulated length and 
                                                                     \lambda}ACTION 
                                   ( save it. 
1 ?TIMER 
                                   Displays graphical representation 
ACTION{ 
                                   of the Short statistical data. 
       OPEN_USER Enable write to User Window. ) 
       5 0 THERE POLL_COUNT_SHORT @ " Polls" 2 RUN_SEQ<br>6 0 THERE NAK COUNT SHORT @ " Naks" 2 RUN SEQ
       6 0 THERE NAK_COUNT_SHORT @ " Naks" 2 RUN_SEQ
       7 0 THERE DATA_COUNT_SHORT @ " Data bytes" 2 RUN_SEQ
       8 0 THERE SELECT COUNT SHORT @ * Selects* 2 RUN SEQ
       0 RUN_SEQ 
      CLOSE_WINDOW 
                                   ( Disable write to User Window. )
}ACTION 
2 ?TIMER (Displays graphical representation)
ACTION{ of the Long statistical data.)<br>OPEN USER (Enable write to User Window)
                                   ( Enable write to User Window )
      10 0 THERE POLL_COUNT_LONG @ 60 / 
            * Avg Polls/S* 2 RUN SEQ
      11 0 THERE NAK_COUNT_LONG @<br>* Naks/Min* 2 RUN_SEQ
      12 0 THERE SELECT_COUNT_LONG @<br>
" Selects/Min" 2 RUN SEQ
      1 RUN SEQ
      CLOSE_WINDOW 
                                   ( Disable write to User Window. )
}ACTION 
UFl ?KEY 
                                   Display User Window when 
                                                                      \lambdaACTION{ 
                                   function-key UFl is pressed. 
                                                                      \rightarrowSHOW_USER 
        DISPLAY_STATUS_LINE 
}ACTION 
UF2 ?KEY 
                                   Display Data Window when 
                                                                     \lambdaACTION{ 
                                   ( function-key UF2 is pressed. )
         SHOW_DATA 
        DISPLAY_STATUS_LINE 
}ACTION
```
}STATE

## **13.6 MON\_BAR 1.F**

The MON\_BAR1.F test script displays the following vertical bar graphs in the User Window:

- Poll distribution
- Traffic distribution
- Outbound traffic
- Inbound traffic

The poll distribution graph (default) displays the amount of polling (request/response) between the host system and each existing cluster controller within the specified time interval. The percentage is calculated by the following equation:

Percentage Polled per CU =  $\frac{100.65 \text{ poll per each CU}}{1014 \text{ tool per time interval}}$  x 100%

This test script automatically determines whether the host system is a DCE or DTE. The test script then enters into the statistic gathering states to accumulate the appropriate data used for calculating the values in the four graphs.

The traffic distribution graph displays the total traffic (inbound and outbound data) distribution of the total communication line usage between the host system and each existing cluster controller within the specified time interval. The percentage is calculated by the following equation:

> Percentage Traffic Distribution  $=$   $\frac{10 \text{tan}}{20 \text{ sec}}$  by the standard per  $\frac{1 \text{cot} 4 \text{cot} 2}{\text{cot} 2 \text{ cot}}$  x 100% total bytes transferred per interval

The outbound traffic graph displays the data traffic (outbound) distribution of the total communication line usage between the host system and each existing cluster controller within the specified time interval. The percentage is calculated by the following equation:

Percentage of Outbount Traffic per CU =  $\frac{1}{\text{total bytes transformed per TCU+CU}} \times 100\%$ 

The inbound traffic graph displays the data (inbound) traffic distribution of the total communication line usage between the host system and each existing cluster controller within the specified time interval. The percentage is calculated by the following equation:

Percentage of Inbound Traffic per CU =  $\frac{\text{total sent bytes per CU}}{\text{total bytes transferred per TCU+CU}} \times 100\%$ 

The default time interval is three seconds and can be changed to any other value using the TIME-INT variable. When changing this value, the new time interval value must be entered in tenths of seconds.

Example: Set the time interval to 43.6 seconds.

436 TIME-INT !

For an accurate representation of the actual line utilization, use a TIME-INT value greater than one minute (i.e. 600). With a large time interval, the displayed graph values are averaged out throughout the time Interval.

```
( File Title: MON BAR1.F )
( 
                                                             ) 
( 
To be used on top of BSC MONITOR program 
                                                             ) 
( LINE UTILIZATION BAR GRAPH: - Poll Distribution )
                                 - Traffic Distribution ) 
\overline{\mathcal{L}}\overline{\mathbf{r}}- Outbound Traffic per CU ) 
                                 - Inbound Traffic per CU ) 
( 
    TCLR 
 #IFNOTDEF TIME-INT 
                                          ( 
Time interval variable 
 50 VARIABLE TIME-INT 
                                                                                   ) 
                                          ( 
Contains bar graph colors info 
 0 VARIABLE COLOUR 
                                                                                  ) 
                                          ( 
Contains % value per CU 
 0 VARIABLE %PERCENT 
                                                                                   ) 
                                          ( 
Contains graph column position 
info ) 
 0 VARIABLE COLMN 
                                          ( 
Contains valid CU logical unit no 
) 
 0 VARIABLE HOLD-LU 
                                          ( 
Determines if COMM = DTE or DCE 
 0 VARIABLE DATA-FLOW 
                                                                                   ) 
 0 VARIABLE SCALAR 
                                          ( Indicates if graph scaling 
                                                                                   \lambda( 
Total no. of poll sequences 
 0 VARIABLE TSPOL 
                                                                                   ) 
                                          ( 
Variable contains last valid LU 
 0 VARIABLE LU-SAVE 
                                                                                   ) 
 0 VARIABLE CLUST-POLL 32 ALLOTL ( 
                                          Contain no. of polls per cluster 
                                                                                   ) 
  0 VARIABLE PLOT-TYPE (Indicate plot type displayed )
 VARIABLE PLOT-TYPE 
                                          ( Total bytes transferred per time interval
  0 
VARIABLE RU-TOT-LENGTH 
                                          Outbound bytes sent per CU 
( 
  0 
VARIABLE RU-OUT 32 ALLOTL 
                                                                                  ) 
                                          ( Inbound bytes received per CU
  0 VARIABLE RU-IN 32 ALLOTL
                                                                                   ) 
                                          Total bytes transferred per CU 
( 
  0 
VARIABLE RU-TOT 32 ALLOTL 
                                                                                   ) 
                                          Draws and labels graph's Y- axis 
 VERTICAL ( -- ) 
                                                                                   \lambdaPOP_USER SCALAR @ O= 
                                          Check graph scaling flag 
                                                                                   \lambdaIF 15 3 
                                          Down-scaling is not wanted 
                                                                                   \lambdaDO I 10 THERE " " COUNT
                                          Erase old Y-axis labels 
                                                                                   \lambdaBLK_BG W.TYPE_A LOOP 
           15 3 DO 
           I DUP DUP 9 > 
                                          ( Label Y-axis ) 
           IF 11 ELSE 10 ENDIF 
           THERE 14 SWAP -\lt W. \cdot \mid \cdot count
           BLU_FG W.TYPE_A 
           LOOP
```
 $\lambda$ 

```
ELSE 15 3 
                                                Graph down-scaling wanted 
           DO I DUP DUP 12 > 
                                                Label Y-axis ) 
            IF 11 ELSE 10 ENDIF 
            THERE 14 SWAP - 3 \lt\lt\# W. \cdot |
            COUNT BLU_FG W.TYPE A 
           LOOP 
       ENDIF
    CLOSE_WINDOW 
 \cdotVPAINT performs % calculation for each cluster and plots the ) 
 corresponding bar graph for each cluster being polled. ) 
 : VPAINT ( -- )
                                                Check if down-scaling is wanted 
     %PERCENT @ SCALAR @ 
     IF 2 >># 22 >
                                                Yes: down-scaling is wanted 
                                                                                      \lambdaIF 13 ELSE %PERCENT @ 3 >># ENDIF 
     ELSE 22 >IF 13 ELSE %PERCENT @ >> ENDIF 
     ENDIF
     15 - ABS DUP 1 - COLMN (<sup>d</sup> THERE
                                                Display % value on bar top 
                                                                                      \lambda%PERCENT @ DUP 100 > 
      IF DROP 100 ENDIF W. 
                                                Clamp to maximum of 100% 
                                                                                      \lambda15 SWAP 
      DO 
                                                Paint column with selected color ) 
        I DUP 14 > 
        IF 
            %PERCENT @ 1 < 
            IF 
               DROP 14 COLMN @ THERE 
               " _" COUNT BLU_FG W. TYPE_A
           ELSE DROP 
           ENDIF
        ELSE 
            COLMN @ THERE 
                • • COUNT COLOUR @ W.TYPE_A 
        ENDIF
      LOOP 
\boldsymbol{i}NO_PAINT erases the old paint and repair X-axis that 
        has been damaged during the erase routine. 
\overline{ }\lambda
```
 $13 - 14$ September 1990

```
: NO\_PATH ( -- )Erase selected painted columns 
      15 1 
      DO I DUP COLMN @ THERE 
                                                 Erase painted column 
                                                                             \lambda• COUNT BLK_BG W.TYPE_A 
         14 =( Repair X-axis if erased )
         IF 14 COLMN @ 
            THERE " _" COUNT
            BLU_FG W.TYPE_A 
         ENDIF
    LOOP 
 VPAINT 
\cdotPOLL_DIST ( clust -- ) 
     2 <<# CLUST-POLL + @ 
                                                ( Adjust array pointer 
                                                                            \lambda100 * TSPOL @ 
                                                ( Calculate percentage 
                                                                            \lambdaDIVIDE %PERCENT 
     NO_PAINT 
                                                Draw bar graph 
                                                                            \lambda7
: TRAFFIC_DIST ( clust -- )
     2 \leq \ell DUP RU-OUT + \alphaAdjust array pointers 
                                                                            \lambdaSWAP RU-IN + @ +100 * RU-TOT-LENGTH @ 
                                                Calculate traffic dist. percentage 
     DIVIDE %PERCENT 
     NO_PAINT 
                                                Draw bar graph 
                                                                          \lambda7
: OUTBOUND ( clust -- )
     2 \leftrightarrow DUP RU-OUT + \thetaAdjust array pointer ) 
     100 * SWAP RU-TOT + \thetaCalculate outbound data percentage ) 
     DIVIDE %PERCENT 
     NO_PAINT 
                                                Draw bar graph 
                                                                         \lambdaï
: INBOUND ( clust - )
     2 \leftrightarrow DUP RU-IN + \thetaAdjust array pointer ) 
     100 * SWAP RU-TOT + \thetaCalculate inbound data percentage 
     DIVIDE %PERCENT 
     NO_PAINT 
                                                Draw bar graph 
ï
GRAPH_TYPE ( clust/attr -- ) 
     COLOUR ! DUP 3 * 14 + \text{COLMN} !
                                                ( Stores clst bar position & attr
     PLOT-TYPE @ 
     DOCASE 
                                                and determines graph type wanted. 
         CASE 0 { POLL_DIST } 
         CASE 1 { TRAFFIC_DIST 
} 
         CASE 2 { OUTBOUND } 
         CASE 3 { INBOUND } 
         CASE DUP { POLL_DIST } 
     ENDCASE 
\mathbf{r}
```
 $\lambda$ 

 $\lambda$ 

```
: VALID LU ( -- clust)
                                                Check if incoming messages has 
                                                                                      \lambdaHOLD-LU @ 
     LogicalUnit \alpha DUP -1 =
                                                valid header containing cluster 
     ROT OR 
                                                controller address. 
                                                                                      \lambdaIF 
        DROP LU-SAVE @ 
     ELSE 
        DUP LU-SAVE ! 
     ENDIF
\cdot: HEADING ( -- )Enable write to User Window and ) 
     POP_USER 
                                                writes the appropriate heading ) 
     DISPLAY_STATUS_LINE 
                                                ( for the graph to be display. )
     0 34 THERE 
     PLOT-TYPE @ 
     DOCASE 
           CASE 0 { H POLLING DISTRIBUTION H
} 
           CASE 1 { " TRAFFIC DISTRIBUTION " }
           CASE 2 \left\{ \begin{array}{c} \end{array} \right. OUTBOUND TRAFFIC / CU" \}CASE 3 { " INBOUND TRAFFIC / CU " }
           CASE DUP { " POLLING DISTRIBUTION " }
     ENDCASE 
     COUNT BLU_BG W.TYPE A 
     CLOSE_WINDOW 
\cdot: Y AXIS ( -- )
                                                Enable write to User Window ) 
     POP_USER 
                                                then label the Y-axis of the ) 
     6 0 THERE 
                                                graph appropriately, then ) 
     PLOT-TYPE @ 
                                                disable write to User Window.) 
     DOCASE 
         CASE 0 
{ 
HPOLL H
} 
         CASE 1 { " TRAFFIC" }
         CASE 2 
{ 
H OUT_BNDH } 
         CASE 3 { HIN_BND H<sup>1</sup> }
         CASE DUP { \degree POLL \degree }
     ENDCASE 
     COUNT GRN_FG W.TYPE_A 
  CLOSE_WINDOW 
\cdot#ENDIF 
  0 SEQ( - )Initialize counters & start timer 
                                                                                        \rightarrow0 TSPOL 
                                                -reset total poll within interval 
             0 RU-TOT-LENGTH 
                                                -empty received byte length 
                                                                                         \lambdaCLUST-POLL 128 0 FILL 
                                                -empty # of polls per CU array 
                                                                                         \lambdaRU-OUT 128 0 FILL 
                                                -empty outbound byte length array 
             RU-IN 128 0 FILL 
             RU-TOT 128 0 FILL 
             1 TIME-INT @ START_TIMER 
             2 2 START_TIMER 
    }SEQ
```

```
( Define cluster units attributes ) 
1 SEQ[ ( -- )
            OPEN_ USER 
          0 
BLU_BG GRAPH_TYPE 
         1 
MAG_BG GRAPH_TYPE 
          2 
RED_BG GRAPH_TYPE 
          3 
CYA_BG GRAPH_TYPE 
          4 
BLU_BG GRAPH_TYPE 
          5 
MAG_BG GRAPH_TYPE 
          6 
RED_BG GRAPH_TYPE 
          7 
CYA_BG GRAPH_TYPE 
          8 
BLU_BG GRAPH_TYPE 
          9 
MAG_BG GRAPH_TYPE 
         10 
RED_BG GRAPH_TYPE 
         11 
CYA_BG GRAPH_TYPE 
         12 
BLU_BG GRAPH_TYPE 
         13 
MAG_BG GRAPH_TYPE 
         14 
RED_BG GRAPH_TYPE 
         15 
CYA_BG GRAPH_TYPE 
          CLOSE_WINDOW 
  }SEQ 
2 SEQ[ 
                                            ( Starts TIME-INT update sequence. ) 
     2 10 START_TIMER 
  }SEQ 
                                            Determine if Y-axis down-scaling 
3 SEQ{ ( scalar/type -- )
     PLOT-TYPE ! 
                                            is wanted, and the appropriate ) 
     SCALAR ! 
                                            Y-axis label. ) 
     HEADING Y_AXIS 
     VERTICAL 1 RUN_SEQ 
     SHOW_ USER 
 }SEQ 
 4 SEQ[ 
            REC-LENGTH @ DUP 
                                            Get received frame length and 
                                                                                  \lambdaRU-TOT-LENGTH +! DUP 
                                            adds it to IN/OUT data variable. 
            VALID_LU 2 \leq \leq \# RU-TOT + +!
            VALID_LU 2 <<#
            DATA-FLOW @ 
                                            Does COMM = DCE side? 
                                                                         \lambdaIF 
                                            ( Yes, COMM = DCE side. )<br>( Is received frame from DTE side. )
                                            Yes, COMM = DCE side. 
                PORT-ID @ OxFF AND 
                TO_DCE_RX = 
                IF 
                                            ( COMM = DCE side & frame )RU-OUT + +!received from DTE side 
                ELSE 
                                            ( COMM = DTE side & frame )RU-IN + +!received from DCE side 
                ENDIF
           ELSE 
                                            No, COMM = DTE side. ) 
                PORT-ID @ OxFF AND 
                                            Is received frame from DCE side? ) 
                TO_DTE_RX = 
                IF 
                                            ( COMM = DTE side & frame )RU-OUT + +!( received from DCE side )
```

```
ELSE 
                                                 ( COMM = DCE side \delta frame )RU-TN + +!( received from DTE side 
                   ENDIF
             ENDIF
   )SEQ 
   5 SEQ[ ( -- ) OPEN_USER
                                                Calculate line utilization percentage 
         RU-TOT-LENGTH @ 80 M* 
                                                ( from the total data through-put and )
         TIME-INT @ DIVIDE 50 * 
                                                 ( the time interval. )
         INTERFACE-SPEED @ DIVIDE 
         DUP 99 > 
         IF DROP 99 ENDIF ( Clamp to max. of 99% )<br>0 74 THERE " " COUNT BLK_BG W.TYPE_A
                         " COUNT BLK_BG W.TYPE_A
                                                                                            \mathbf{I}0 74 THERE W. " %" COUNT GRN_FG W. TYPE_A
         CLOSE_WINDOW 
   )SEQ 
0 STATE INIT {
                                                ( Label user function-key ) 
        STATE_INIT[ . DATA• 1 LABEL_KEY . POLL• 2 LABEL_KEY . TRAFFIC• 3 LABEL_KEY . OUT_BND• 4 LABEL_KEY . IN_BND• 5 LABEL_KEY 
        * ACTIVE<sup>*</sup> 6 LABEL KEY
       POP_USER 
                                                ( Enable write to User Window 
       DISPLAY_STATUS_LINE 
                                                ( Clear screen ) 
       CLEAR_TEXT 0 PAINT 
                                                ( Display the default bar ) 
        0 34 THERE " POLL DISTRIBUTION "
                                                ( graph screen, POLL DIS- ) 
       COUNT BLU_BG W.TYPE_A 
                                                 ( TRIBUTION, and label the ) 
        14 14 THERE 
                                                 ( Y and x-axis appropriately 
        COUNT BLU_FG W.TYPE_A 
        15 3 THERE 
               CU: 40 Cl C2 C3 C4 CS C6 C7 CB C9 4A 4B 4C 4D 4E 4F 50 51 
        COUNT WHI_FG W.TYPE_A 
        0 PLOT-TYPE 
        5 0 THERE * * * COUNT GRN FG W. TYPE A
        6 0 THERE • POLL • COUNT GRN_FG W.TYPE_A 
        0 0 THERE " Time Int:" COUNT GRN FG W. TYPE A
        0 58 THERE " % UTILIZATION: " COUNT GRN_FG W. TYPE_A
        2 RUN_SEQ 0 RUN_SEQ CLOSE_WINDOW VERTICAL 
)STATE_INIT 
0 STATE[ 
       GENERAL_POLL SPECIFIC_POLL 
        SELECT 3 ?RX 
        ACTION[ 
                                                 Determines if COMM = DTE or 
                                                                                      \lambdaPOP_USER 
                                                 COMM = DCE side and sets the 
                                                                                      \lambda1 0 THERE 
                                                 DATA-FLOW variable accordingly 
              PORT-ID @ OxFF AND 
              TO_DCE_RX = 
              IF 
                   1 DATA-FLOW 
                   " COMM: DCE"
```
ELSE 0 DATA-FLOW ! " COMM:  $DTE"$ ENDIF COUNT GRN\_FG W.TYPE\_A CLOSE\_WINDOW 1 NEW\_STATE }ACTION }STATE 1 STATE[ ( Displays real-time graphs of current values. ) 1 ?TIMER ACTION[ 5 RUN\_SEQ 1 RUN SEQ Plot the wanted values.  $\lambda$ 0 RUN\_SEQ Reset all counters & arrays.  $\lambda$ }ACTION 2 ?TIMER ACTION[ OPEN\_USER 0 10 THERE TIME-INT @ 10 M/ W. ( Display time interval value. "." COUNT CYA\_FG W.TYPE\_A W.<br>" sec." COUNT GRN\_FG W.TYPE\_A 2 RUN\_SEQ CLOSE\_WINDOW }ACTION GENERAL\_POLL SPECIFIC\_POLL 2 ?RX ACTION[ Detects polling frames.  $\lambda$ 0 HOLD-LU ! 1 TSPOL +! Increment poll counter.  $\lambda$ VALID\_LU 2 <<# DUP DUP CLUST-POLL + 1 SWAP +! REC-LENGTH @ DUP Get received frame length, add  $\lambda$ RU-TOT-LENGTH +! DUP received length to previous IN/OUT ROT  $RU-TOT + +!$ and OUT data variable/array.  $\lambda$ SWAP RU-OUT + +! }ACTION SELECT 1 ?RX ( store cluster logical unit no.  $\lambda$ ACTION[ 0 HOLD-LU 4 RUN\_SEQ }ACTION EOT ACKO ACK1 NAK WACK RVI ENQ ETX\_DATA ETB\_DATA TTD ( any message is received ?  $\lambda$ 10 ?RX ACTION[ L4-LENGTH @ 31 < IF 1 HOLD-LU ENDIF 4 RUN\_SEQ }ACTION

UFl ?KEY ACTION[ SHOW DATA (Display Date Window ) )ACTION UF2 ?KEY ACTION[ 0 0 3 RUN\_SEQ ( Display POLL DISTRIBUTION graph ) )ACTION UF3 ?KEY ACTION[ 0 1 3 RUN\_SEQ ( Display TRAFFIC DISTRIBUTION graph ) )ACTION UF4 ?KEY ACTION[ 1 2 3 RUN\_SEQ ( Display OUTBOUND traffic graph ) )ACTION UFS ?KEY ACTION[ 1 3 3 RUN\_SEQ ( Display INBOUND traffic graph ) )ACTION UF6 ?KEY ACTION[ (Display non-realtime graphs ) • INACTIVE• 6 LABEL\_KEY 2 NEW\_STATE )ACTION )STATE 2 STATE[ UFl ?KEY ACTION[ ( Display Data Window ) SHOW\_DATA )ACTION UF2 ?KEY ACTION[ 0 0 3 RUN\_SEQ ( Display POLL DISTRIBUTION graph ) )ACTION UF3 ?KEY ACTION[ 0 1 3 RUN\_SEQ ( Display TRAFFIC DISTRIBUTION graph ) )ACTION UF4 ?KEY ACTION[ <sup>1</sup>2 3 RUN\_SEQ ( Display OUTBOUND traffic graph ) )ACTION UFS ?KEY ACTION[ 1 3 3 RUN\_SEQ ( Display INBOUND traffic graph ) )ACTION UF6 ?KEY

 $\ddot{\phantom{0}}$ 

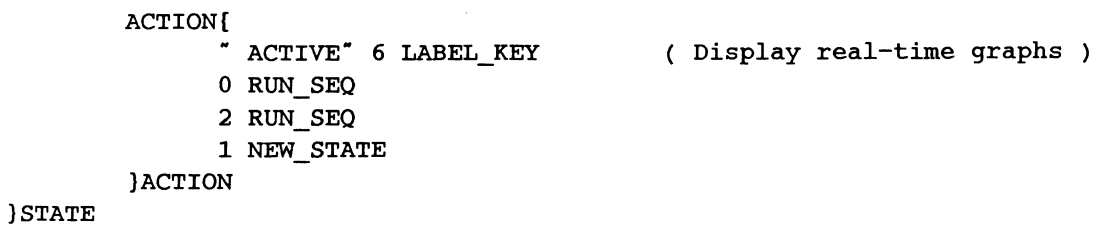

 $\ddot{\phantom{a}}$ 

# **A INTRODUCTION TO BISYNC**

This appendix contains a brief introduction to BSC. For further information, the reader is advised to consult the CCITT Binary Information Synchronous Communication Recommendation, (Malaga-Torremolinos, 1984) and IBM 3270 Information Display System: 3274 Control Unit Description and Programmer's Guide, GA23-0061-2 publication.

# **A.1 BSC Configurations**

There are two types of configurations for BSC:

- Point-to-point
- Multipoint

These configurations can operate in either two-way alternate (half duplex) or two-way simultaneous mode (full duplex). In two-way alternate mode, stations take turns transmitting. In two-way simultaneous mode, two stations can transmit and receive at the same time.

## **Point-to-Point**

A point-to-point link connects two stations (the host system and the cluster controller). Links can be established on dedicated or dial-up circuits, and can be half duplex or full duplex.

Half duplex channels can be switched (temporary connection) or non-switched (permanent connection).

There are three basic point-to-point data link configurations:

- Half duplex, non-switched
- Full duplex, non-switched
- Half duplex, switched

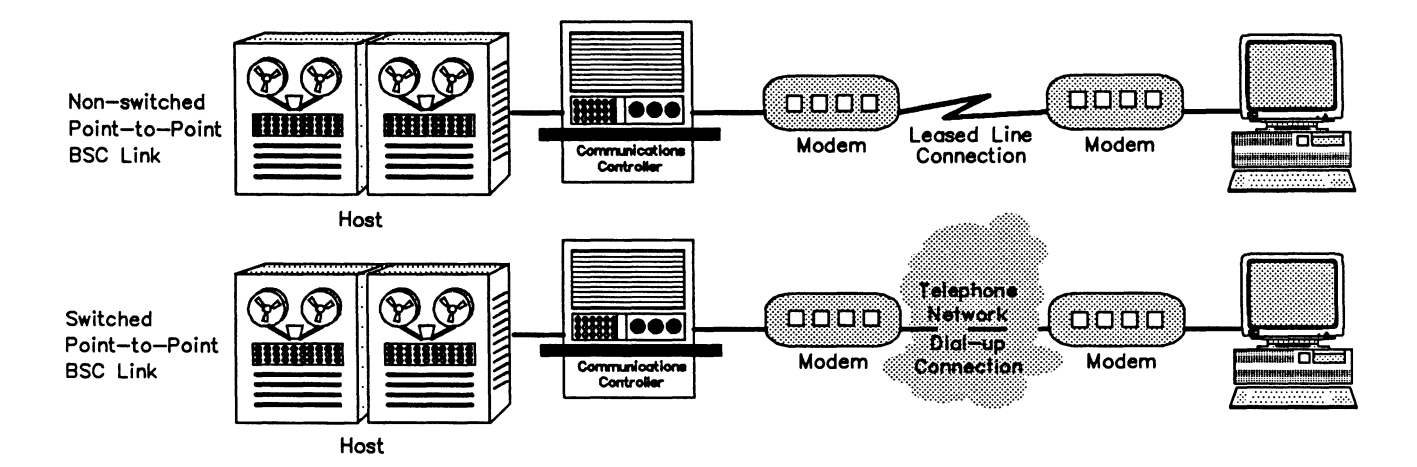

**Figure A-1 Point-to-Point Configuration** 

## **Multipoint**

A multipoint link connects more than two stations. Control procedures must be used to designate which stations can use the link at any one time. One station on the multidrop line is designated as the control station (host system), and all other stations (cluster controllers) are designated as tributaries. The control station acts as the traffic director, designating which tributaries use the link by the process of polling and selection. At any time, transmission on the multipoint link is between only two stations; all other stations on the link are in a passive receive mode. A full duplex channel can be used as two half duplex channels (eg. in some multipoint configurations, a station can transmit to one station while receiving from another station).

There are two basic multipoint data link configurations:

- Half duplex, non-switched
- Full duplex, non-switched

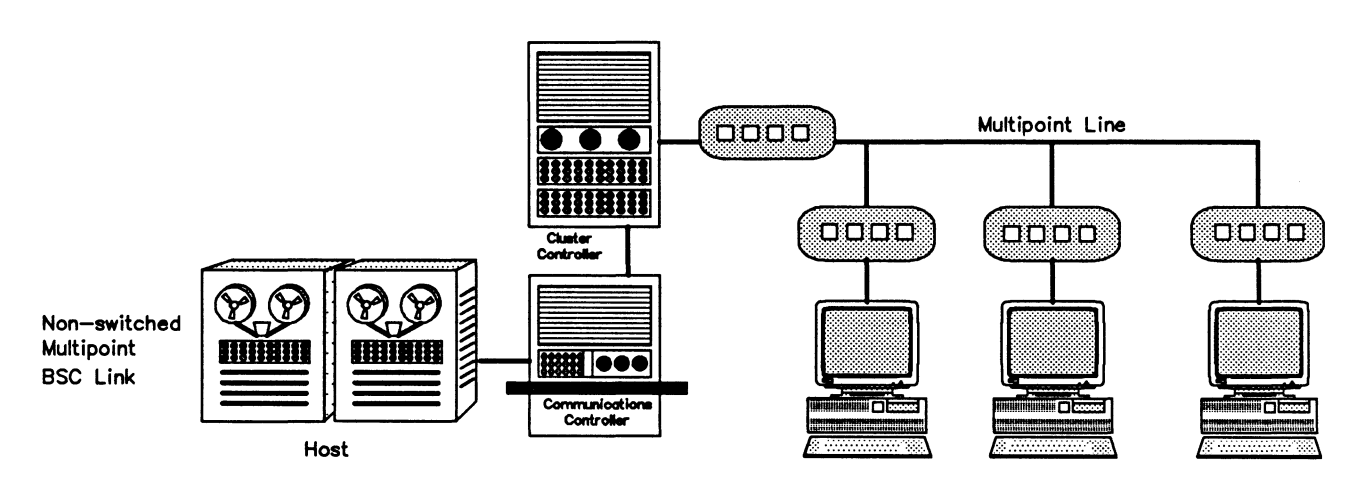

**Figure A-2 Multipoint Configuration** 

## **A.2 Physical Layer**

The physical layer provides physical, mechanical, and electrical conditions for the synchronous transmission of the bit streams generated by higher protocol layers. This is specified by reference to interface recommendations. CCITT recommends using the X.21 interface but many network implementations use V.28/RS-232C, V.36/RS-449 or V.35 for high speed transmissions. All of these physical interfaces are supported on IDACOM testers.

# **A.3 Message Block Structure**

BSC messages consist of one or more blocks of text, called the body. The beginning of each block is identified by the STX control character, and all blocks (except the last block) are ended by an ETB or ITB control character. The last block of the message is ended by an ETX control character. These messages contain:

- an SYN (synchronous idle);
- an SOH (start of header);
- text; and
- a BCC (block check sequence).

#### **W** NOTE

Some control characters (SYN, SOH, text, or BCC) may be missing when messages are used for control.

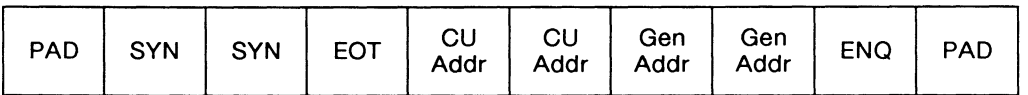

#### **Table A-1 General Poll Sequence Structure**

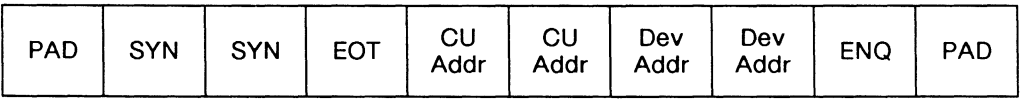

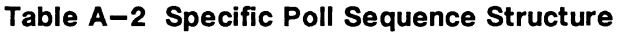

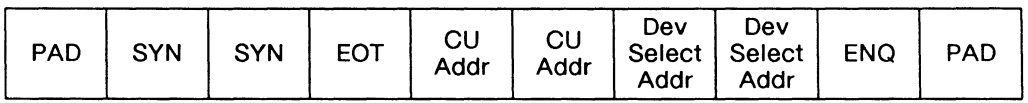

#### **Table A-3 Select Sequence Structure**

| PAD | <b>SYN</b> | <b>SYN</b> | <b>STX</b> | <b>ESC</b> | Write<br>Com<br>Code | <b>WCC</b> | Text | $\cdots$ | Text | <b>ETX</b> | <b>BCC</b> | PAD |  |
|-----|------------|------------|------------|------------|----------------------|------------|------|----------|------|------------|------------|-----|--|
|-----|------------|------------|------------|------------|----------------------|------------|------|----------|------|------------|------------|-----|--|

**Table A-4 Write Command Structure** 

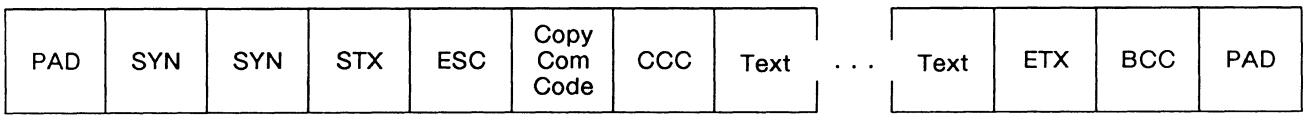

#### **Table A-5 Copy Command Structure**

| PAD | <b>SYN</b> | <b>SYN</b> | <b>STX</b>           | <b>ESC</b>                     | <b>AID</b> | Cursor<br>Addr | Cursor<br>Addr<br>$+1$ | <b>SBA</b> | Attr<br>Type | Attr<br>Value | Order<br>and/or<br>Text | $\cdots$ |
|-----|------------|------------|----------------------|--------------------------------|------------|----------------|------------------------|------------|--------------|---------------|-------------------------|----------|
|     |            |            | $\sim$ $\sim$ $\sim$ | Order<br>and/or<br><b>Text</b> | <b>ETX</b> | <b>BCC</b>     | <b>PAD</b>             |            |              |               |                         |          |

**Table A-6 Read Buffer Command Structure** 

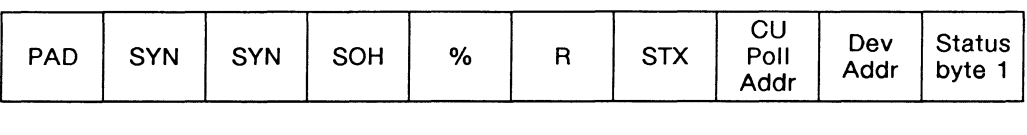

| Status  <br>byte 2 | FTX | <b>BCC</b> | <b>PAD</b> |  |
|--------------------|-----|------------|------------|--|
|--------------------|-----|------------|------------|--|

**Table A-7 Status Message Structure** 

| <b>PAD</b> | SYN SYN SOH I |  |  | $\%$ |  | <b>STX</b> | Text |  |  | Text $ETB$ | <b>BCC</b> | PAD |  |
|------------|---------------|--|--|------|--|------------|------|--|--|------------|------------|-----|--|
|------------|---------------|--|--|------|--|------------|------|--|--|------------|------------|-----|--|

**Table A-8 Test Request Message Structure** 

## **Code Structures**

Each tributary station operates with one of three code structures:

- EBCDIC (Extended Binary Coded Decimal Interchange Code)
- ASCII (America Standards Code for Information Interchange)
- SBT (Six-Bit Transcode) not supported

The choice of code depends on the application. For system compatibility, the code structure must be the same for all stations on the particular communication link.

## **Control Characters**

Control characters provide reliable point-to-point and multipoint communications between the host system and remote terminals. Information is transferred across the communication link as data link control sequences, command messages, and application data messages. The access procedure used in BSC provides the following mechanisms:

- Initializes the link between the host system and device terminals
- Ensures any message can be transferred (transparency)
- Minimizes the probability of undetected errors
- Ensures the information is transferred across the link in the correct sequence
- Controls the flow of information across the link
- Detects and reports procedure errors
- Logically disconnects the link

Data link control is affected by properly recognizing control characters and taking appropriate actions. The following control characters are used in BSC:

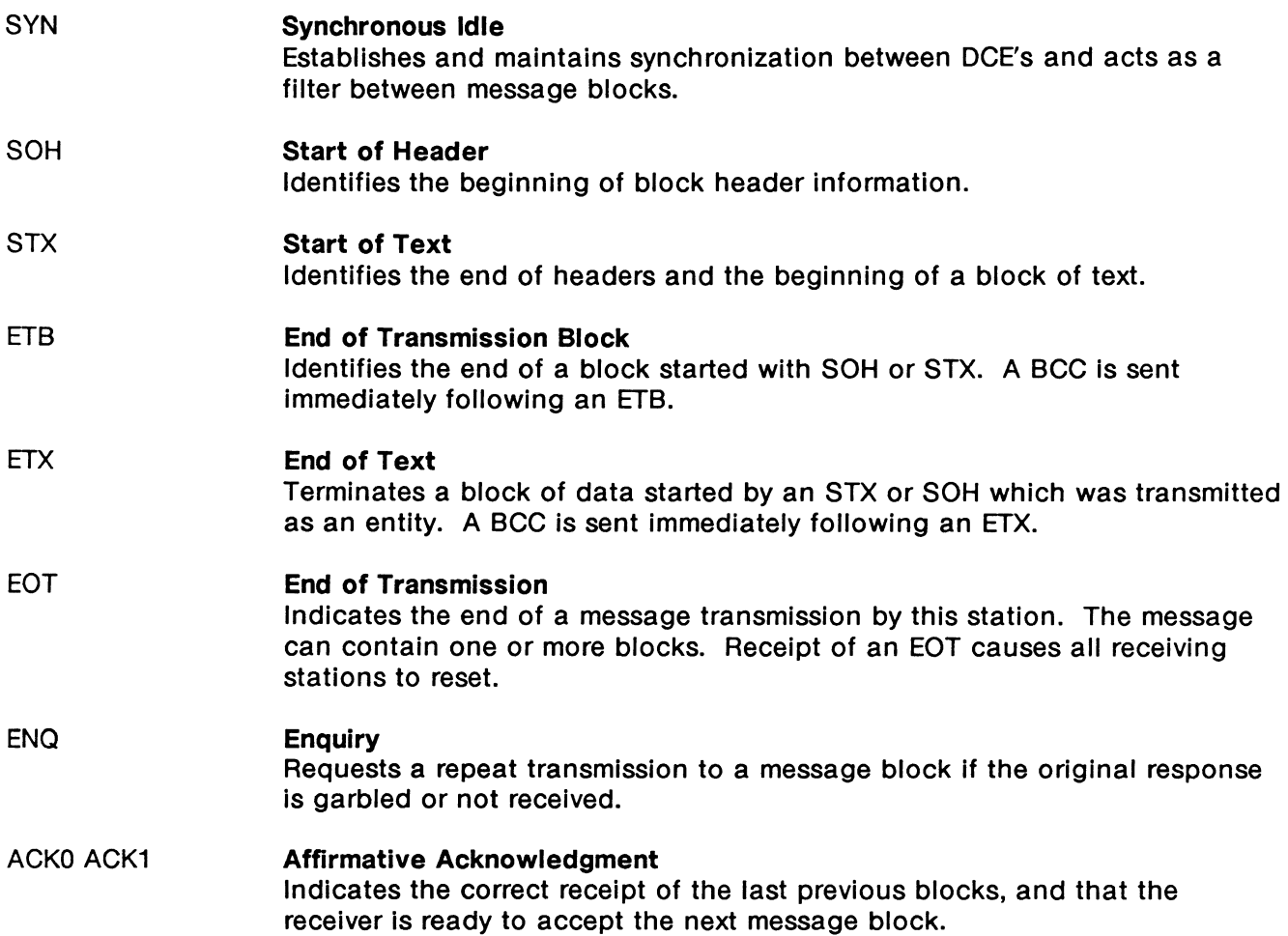

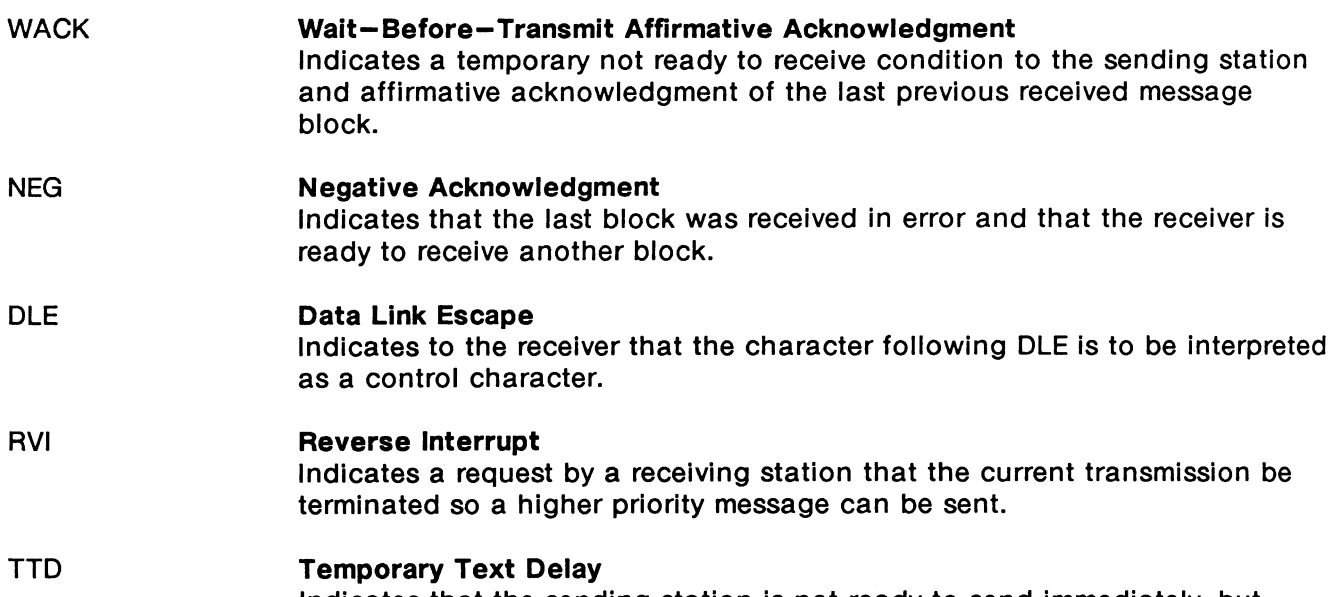

Indicates that the sending station is not ready to send immediately, but wants to keep the line.

| <b>Hexadecimal Representation</b> |         |                                                                                                    |          |  |  |  |  |  |  |  |  |  |  |
|-----------------------------------|---------|----------------------------------------------------------------------------------------------------|----------|--|--|--|--|--|--|--|--|--|--|
| េចនេះបានស<br>ទេការកបុយ            | AS METT | EBCDIC Code                                                                                                    | មេះ សោះក |  |  |  |  |  |  |  |  |  |  |
| <b>SYN</b>                        | 16      | 32                                                                                                    | 3A       |  |  |  |  |  |  |  |  |  |  |
| SOH                               | 01      | 01                                                                                                    | 00       |  |  |  |  |  |  |  |  |  |  |
| <b>STX</b>                        | 02      | 02                                                                                                    | 0A       |  |  |  |  |  |  |  |  |  |  |
| ETB                               | 17      | 26                                                                                                    | 0F       |  |  |  |  |  |  |  |  |  |  |
| ITB                               | 1F      | 1F                                                                                                    | 1D       |  |  |  |  |  |  |  |  |  |  |
| ETX.                              | 2E      | 03                                                                                                    | 2E       |  |  |  |  |  |  |  |  |  |  |
| EOT                               | 04      | 37                                                                                                    | 1E       |  |  |  |  |  |  |  |  |  |  |
| <b>ENQ</b>                        | 05      | 2D                                                                                                    | 2D       |  |  |  |  |  |  |  |  |  |  |
| DLE.                              | 10      | 10                                                                                                    | 1F       |  |  |  |  |  |  |  |  |  |  |
| <b>ACK0</b>                       | 1000    | 1070                                                                                                    | 1F20     |  |  |  |  |  |  |  |  |  |  |
| ACK1                              | 1001    | 1061                                                                                                    | 1F20     |  |  |  |  |  |  |  |  |  |  |
| NAK                               | 15      | 3D                                                                                                    | 3D.      |  |  |  |  |  |  |  |  |  |  |
| <b>WACK</b>                       | 1030    | 106B                                                                                                    | 1F26     |  |  |  |  |  |  |  |  |  |  |
| <b>RVI</b>                        | 103C    | 107C                                                                                                    | 1002     |  |  |  |  |  |  |  |  |  |  |
| TTD                               | 0205    | 022D                                                                                                    | 0A2D     |  |  |  |  |  |  |  |  |  |  |
| <b>NOTE</b><br>网                  |         | SBT is represented in hex with the first two bits of the first<br>character taken as '00' (only six bits are transmitted). |          |  |  |  |  |  |  |  |  |  |  |

**Table A-9 Control Characters (Hex)** 

#### **Headers**

A header is a sequence of characters beginning with SOH used for message type identification, message numbering, priority specification, and routing. Receipt of SOH initiates accumulation of BCC (but the SOH is not included in the BCC). The header can be a fixed or variable length, and ends with STX.

### **Text**

The text part of the message contains the information to be sent between application programs. The text begins with STX and ends with ETX. Text can be broken up into blocks for better error control: each block ends with ETB. The normal end of a transmission is signalled by ETX followed by EOT. If a control character is detected, the receiving station terminates reception and waits for BCC.

### **Error Checking**

BSC implements three types of error detection:

- VRC/LRC
- CRC-12
- CRC-16

VRC is an odd-parity check performed on each transmitted character, including the LRC characters at the end of the block. Each bit in the LRC character provides odd parity for the corresponding bit position of all characters sent in the block. In BSC, this character is called block check character and is sent as the next character following an ETB, ITB, or ETX character. The BCC sent with the data is compared at the receiver with one accumulated by the receiver, and if the two are equal, then the received message is valid. The BCC calculation is restarted by the first STX or SOH character received after the direction of transmission is reversed (called a line turnaround). All characters, except the SYN characters received from that point until the next line turnaround, are included in the calculation. If the message is sent in blocks with no line turnaround, the next block will be followed by ITB, then BCC. The BCC calculation is then restarted when the next STX or SOH character is received.

The CRC (cyclic redundancy check) codes are used for error checking in the same fashion as the LRC code. If the transmission code is set to SBT, use the CRC-12 method since each transmission character is only six bits. Always use the CRC-16 scheme for EBCDIC. For the ASCII code set, IBM suggests to use the VRC/LRC scheme in the non-transparency (standard) mode, and CRC-16 in transparency mode.

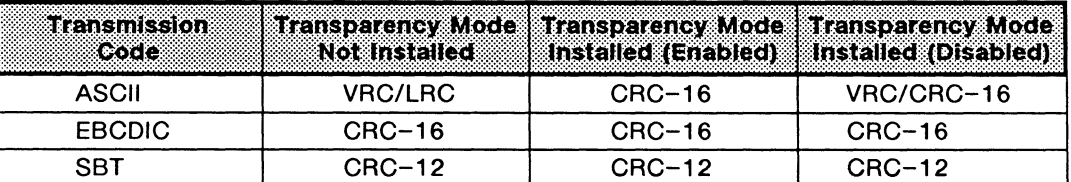

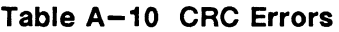

# **A.4 Polling and Selection**

The active participants on a BSC link are managed by a control station, which issues either a poll or a select message addressing the desired tributary. The poll sequence is an invitation-to-send from the control to the tributary. The tributary can then send any desired messages to the control station. The select is a request-to-receive notice from the control station, notifying the selected tributary station that a message will be sent from the control station.

Stations on the multidrop communication data link are assigned unique addresses which can consist of one to seven characters. The first character defines the station (cluster controller) and succeeding characters define some part of the station (device) such as the printer or display terminal, as required. IOACOM's implementation has a two character station address, where the character is repeated for increased reliability (see Appendix B).

### **A.5 Transparent-Text Mode**

It is frequently necessary, when communicating between machines, to see data which does not represent characters, but instead some purely arbitrary quantity or object. One example is the binary representation of a computer program. In such a case, it is likely that some of the data has the same bit pattern as BSC control characters. Transparent-text mode, sometimes called transparency, allows data to be sent without being misinterpreted by the communications program. The basic technique in transparency is to precede each true control character with the OLE character. If a OLE bit pattern appears in the text of the message, it is preceded by a OLE. Thus, a bit pattern is interrupted as a control character only if preceded by a OLE. The resulting message, after processing by the link interface program to remove the OLE's, is shown in the following tables.

| $\mathbf{C}$<br>$\circ$<br>N | $\overline{ }$ |  | TRANS-<br>, PARENT<br><b>TEXT</b> | n 1<br>υ | D | TRANS-<br><b>PARENT</b><br><b>TEXT</b> | D<br>┕<br>E | $\sim$<br>ັ<br>N | TRANS-<br>PARENT<br>TEXT | D | E<br>B | B<br>ັ<br>$\sim$<br>ັ | $\mathbf{\hat{c}}$<br>ം<br>$\mathbf{v}$<br>N | - | S. | TRANS-<br><b>PARENT</b><br>TEXT | - | $\cdot$ |  |  |
|------------------------------|----------------|--|-----------------------------------|----------|---|----------------------------------------|-------------|------------------|--------------------------|---|--------|-----------------------|----------------------------------------------|---|----|---------------------------------|---|---------|--|--|
|------------------------------|----------------|--|-----------------------------------|----------|---|----------------------------------------|-------------|------------------|--------------------------|---|--------|-----------------------|----------------------------------------------|---|----|---------------------------------|---|---------|--|--|

**Table A-11 Transmitted Block** 

~NOTE

The first OLE in a OLE OLE sequence is stripped and the second is transmitted as part of the data.

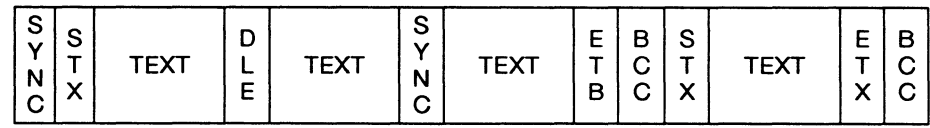

#### **Table A-12 Block after Stripping Transparency Control Character**

#### $\mathcal P$  note

Transparent monitor mode or transparent mode is not supported in the BSC Monitor and Emulation applications.

## A.6 **Timeout Timers**

Timeout timers are provided by the communication program (host system) or terminal to prevent delays caused by data errors or missing line turnaround signals. There are four timeout functions in BSC:

- Transmit
- Receive
- Disconnect
- Continue

Transmit timeout is normally set for one second, which defines the synchronous idle (SYN SYN or OLE SYN) sequences Insertion rate In the data to help maintain bit and character synchronization.

Receive timeout is normally set for three seconds, and:

- limits the time a transmitting station waits for a reply;
- signals a receiving station to check the line for synchronous idle characters, Indicating transmission is continuing. The receive timeout is reset each time a sync sequence Is received; and
- sets a limit on the time a tributary station in a multipoint circuit can remain in control mode. The timer is reset each time an end signal such as an ENQ or ACK is received, as long as the station stays in control mode.

Disconnect timeout causes a station, on a switched network, to disconnect from the circuit after 20 seconds of inactivity.

Continue timeout causes a station transmitting a TTD to transmit another if still unable to send text. A receiving station must transmit a WACK if temporarily unable to receive within a two second interval.

# A.7 Transmitting a Message

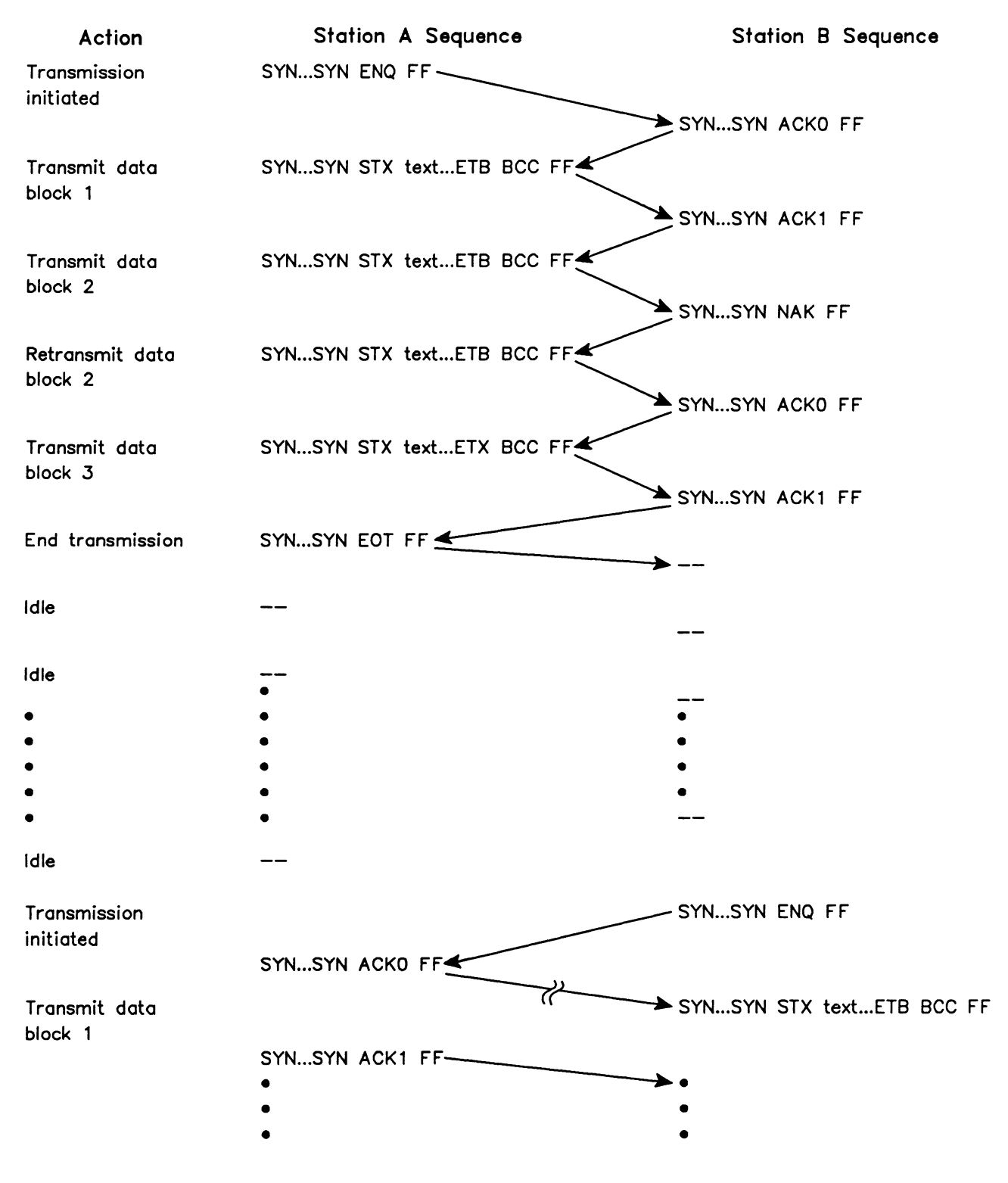

Figure A-3 Point-to-Point Setup and Transmission

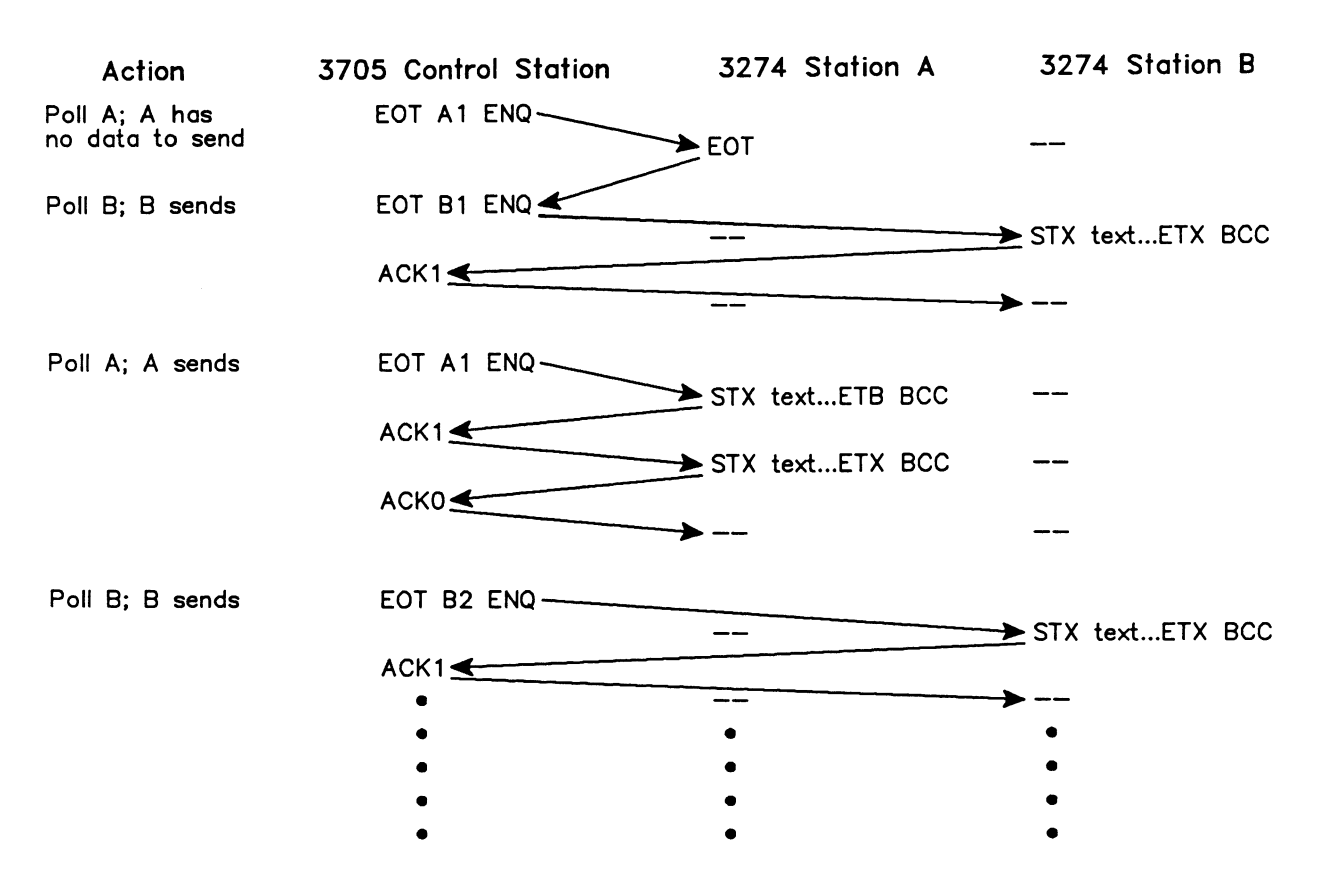

Figure A-4 Multipoint Polling Sequence Transmission

#### **W** NOTE

To simplify the illustration, SYNC and PAD characters are not shown.

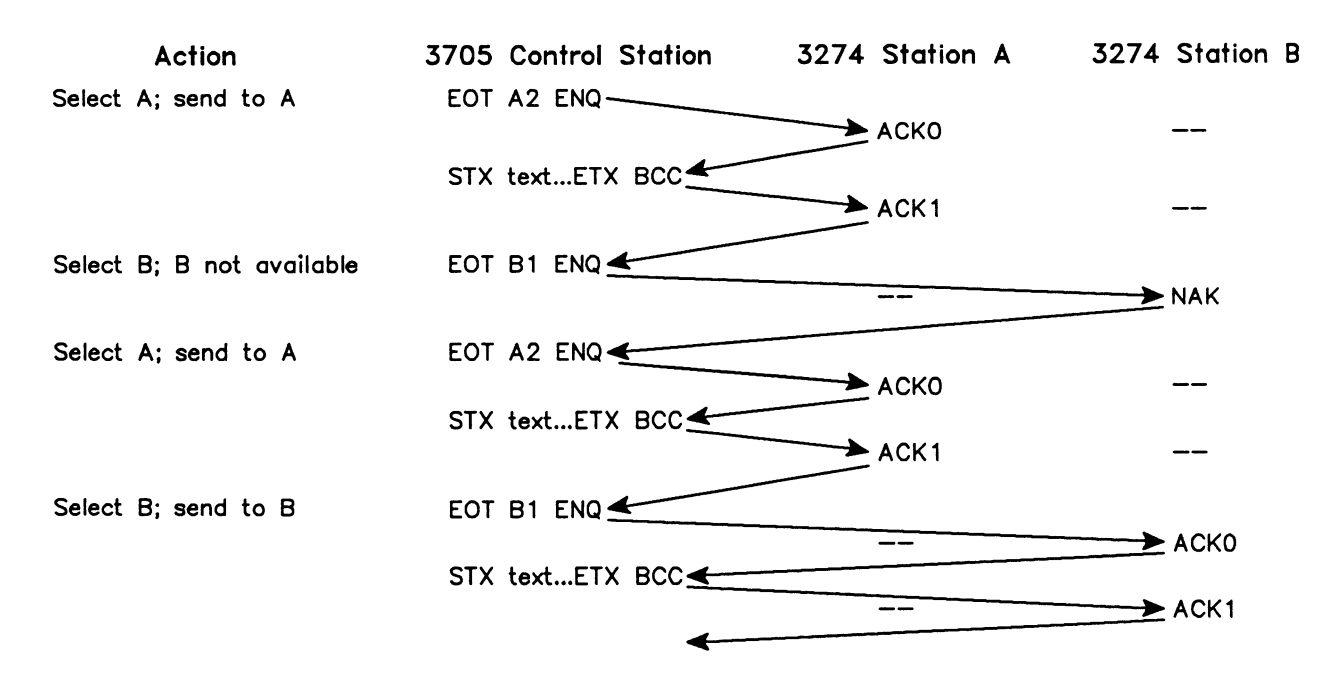

**Figure A-5 Multipoint Select Sequence Transmission** 

#### **WE NOTE**

To simplify an illustration, SYN and PAD characters are not shown.

# **B REMOTE CONTROL UNIT AND DEVICE ADDRESSING**

#### Used for:

- Device selection
- Specific poll
- General poll
- Fixed return addresses

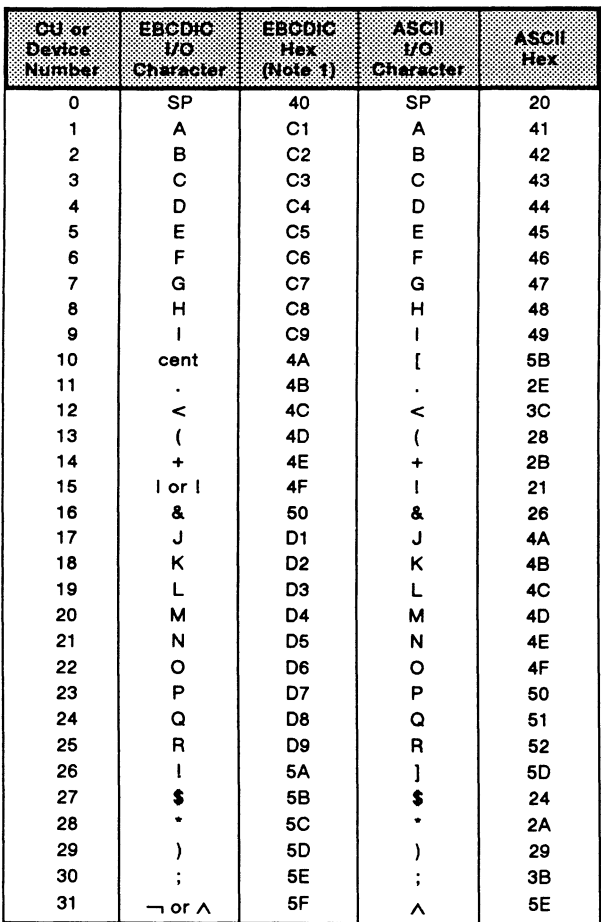

Used for:

- 3274 selection addresses
- Test requests

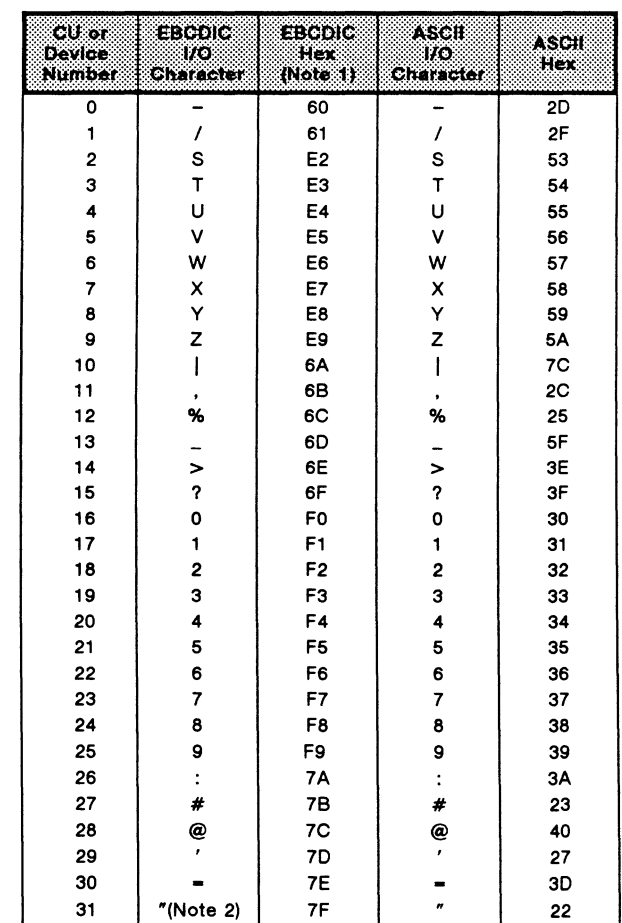

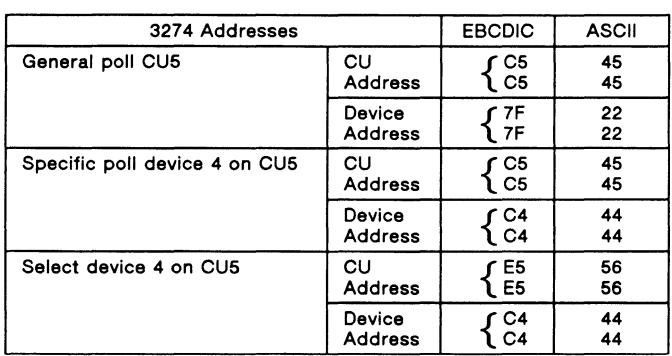

#### **Table B-1 Remote Control Unit and Device Addressing**

#### **W NOTE**

- 1. Graphic characters for the United States I/O interface codes are shown. Graphic characters for EBCDIC 4A, SA, SB, 7B, 7C, and 7F might differ for particular world Trade 110 interface codes. Refer to IBM 3270 Information Display System: Character Set Reference, GA27-2837, for possible graphic differences when these codes are used.
- 2. I/O character address (") is used as the device address to specify a General Poll operation.
# **c POINTERS AND LENGTHS**

The following diagrams display the breakdown of various types of messages using the L2-POINTER, L3-POINTER, L4-POINTER, L2-LENGTH, L3-LENGTH, and L4-LENGTH variables. Refer to Section 8.1 for descriptions of these variables.

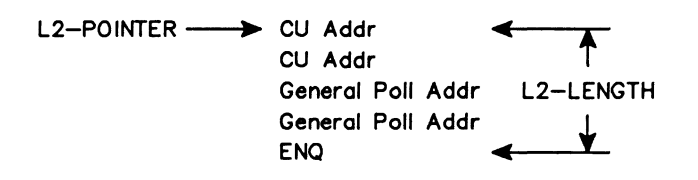

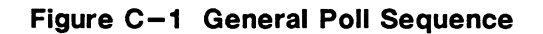

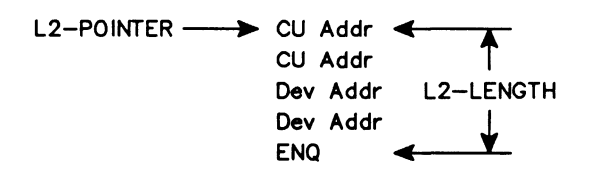

#### **Figure C-2 Specific Poll Sequence**

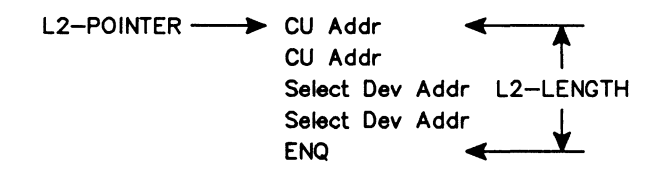

#### **Figure C-3 Select Sequence**

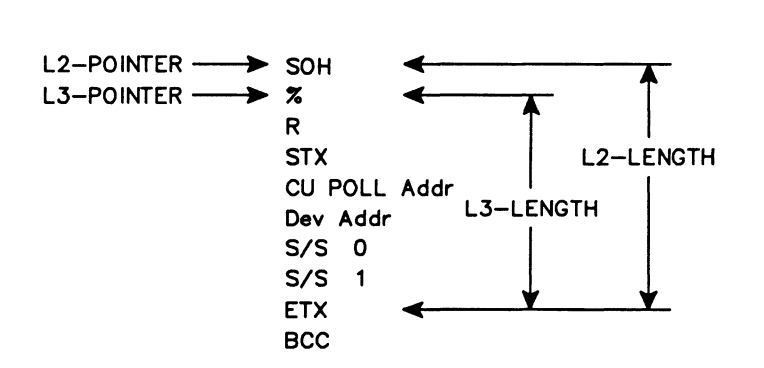

**Figure C-4 Status Message** 

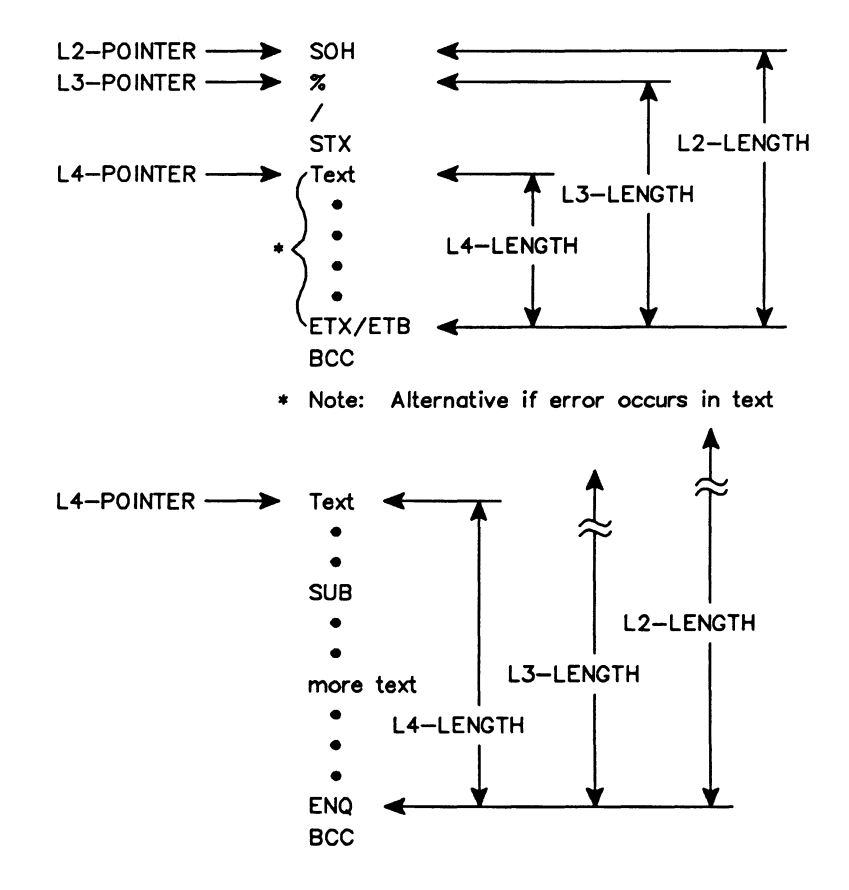

**Figure C-5 Test Request Message** 

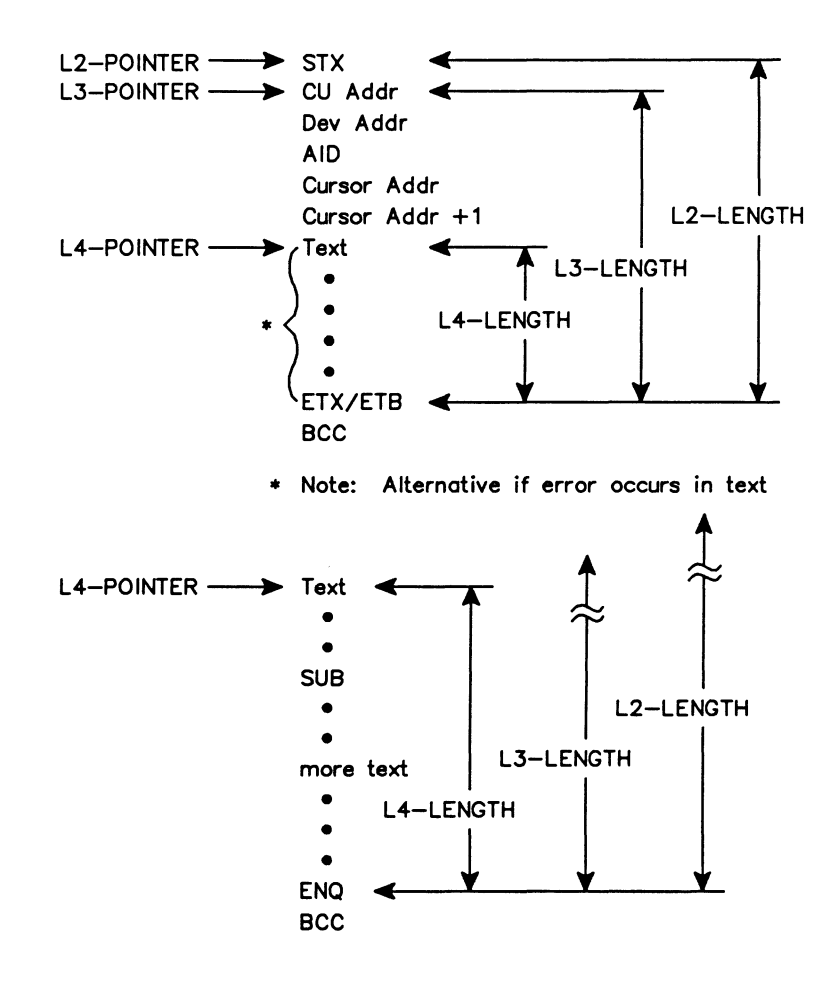

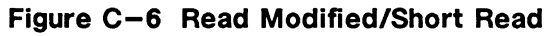

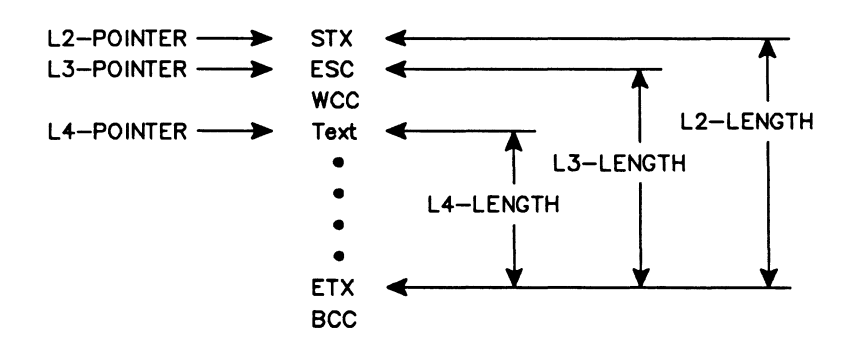

**Figure C-7 Write Command** 

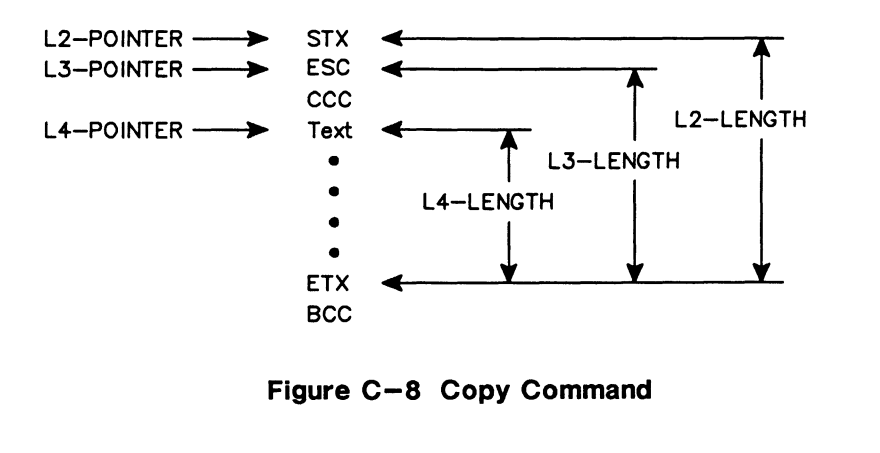

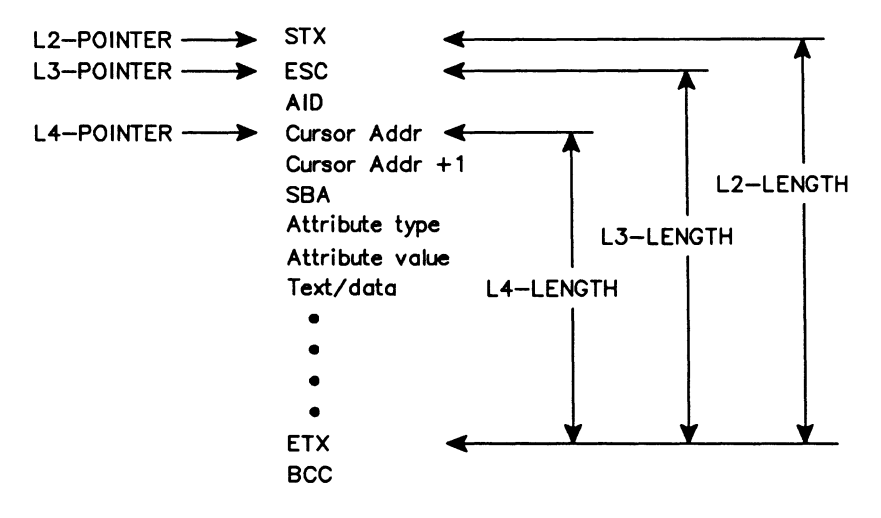

**Figure C-9 Read Buffer Command** 

## **D CODING CONVENTIONS**

The following section outlines some coding and style conventions recommended by IDACOM. Although you can develop your own style, it is suggested to stay close to these standards to enhance readability.

#### **D.1 Stack Comments**

A stack comment is surrounded by parentheses, and shows two stack pictures. The first picture shows any items or 'input parameters' that are consumed by the command; the second picture shows any items or 'output parameters' returned by the command.

#### Example:

The '=' command has the following stack comment.

#### $(n_1 \n n_2 -- flag)$

In this example,  $n_1$  and  $n_2$  are numbers and the flag is either 0 for a false result, or 1 for a true result. This same example could also be written as follows.

#### $(n_1 \nvert n_2 -- 0 \nvert 1)$

The '\' character separates parameters when there is more than one. The parameters are listed from left to right with the leftmost item representing the bottom of the stack and the rightmost item representing the top of the stack.

The '|' character indicates that there is more than one possible output. The above example indicates that either a O or a 1 is returned on the stack after the '=' operation, with O being a false result, and 1 a true result.

### **D.2 Stack Comment Abbreviations**

Following is a list of commonly used abbreviations. In most cases the stack comments shown in this manual have been written in full rather than abbreviated.

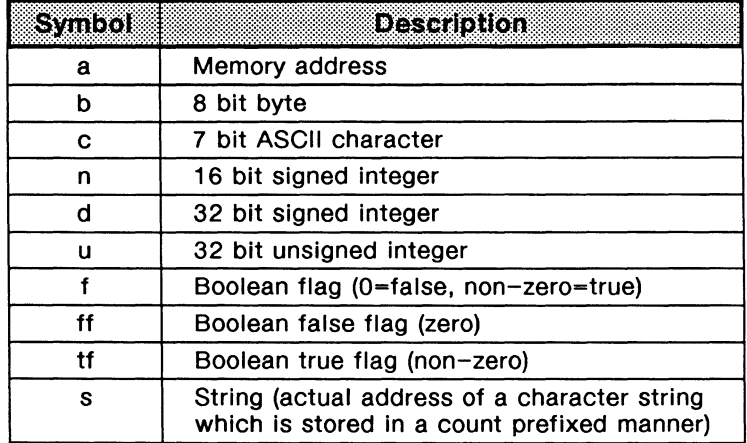

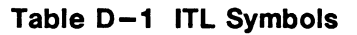

### **D.3 Program Comments**

Program comments appear in source code surrounded by parentheses. These describe the intent or purpose of the definition or line of code.

There must be at least one space on each side of the parentheses.

Example:

```
( Display text Hello in Notice Window )
\vdots HELLO ( -- )• HELLO• 
                                          Create string ) 
      W.NOTICE 
                                          Output to Notice Window ) 
\cdot
```
The program comment should be kept to a minimum and yet contain enough information that another programmer can tell the intent at a glance.

## **D.4 Test Manager Constructs**

Coding conventions for user test scripts should generally follow the style presented throughout this manual.

Indenting nested program structures should be done using the tab key in the editor. Furthermore, the use of many meaningful comments is highly recommended and wlll enhance the continued maintainability of the program.

```
Example:
```
(State definition purpose comment)

```
0 STATE{ 
      EVENT Recognition Commands 
                                            (Comment)
      ACTION{ 
          Action Commands 
                                            (Comment)
          IF 
                                            (Comment)
               \ddotsc(Comment)
               \ddotscENDIF
      }ACTION 
  }STATE
```
#### **D.5 Spacing and Indentation Guidelines**

The following list outlines the general guidelines for spacing and indentations:

- One space between colon and name in colon definitions.
- One space between opening parenthesis and text in comments.
- One space between numbers and words within a definition.
- One space between initial " in strings (i.e. with " string", W." string", T." string", P." string",  $X''$  hex characters", etc...)
- One or more spaces at the end of each line unless defining string which requires additional characters.
- Tab for nested constructs.
- Carriage return after colon definition and stack comment.
- Carriage return after last line of code in colon definition and semi-colon.

See the examples in Appendices D.4 and D.6.

### **D.6 Colon Definitions**

Colon definition should be preceded by a short comment. The colon definition should start at the first column of a line. All code underneath the definition name should be preceded by one tab. Each element within the colon definition should be well defined.

#### Example:

( Description of command )

```
COMMANDNAME
\mathbb{R}^{\mathbb{Z}}( Stack description )
                                                Comment for first line of code ) 
       \ldots .
       IF 
                                                (Comment)
            \ldots .
           DOCASE 
                CASE X { ... } 
                                                ( Comment )
                CASE Y { ... } 
                                                (Comment)
                CASE DUP \{\ldots\}(Comment)
           ENDCASE 
      ELSE 
           BEGIN 
                                                (Comment)
                 \ldots .
                                                (Comment)
                \ldots . . .
           UNTIL 
       ENDIF
\mathcal{L}
```
## E **ASCII/EBCDIC/HEX CONVERSION TABLE**

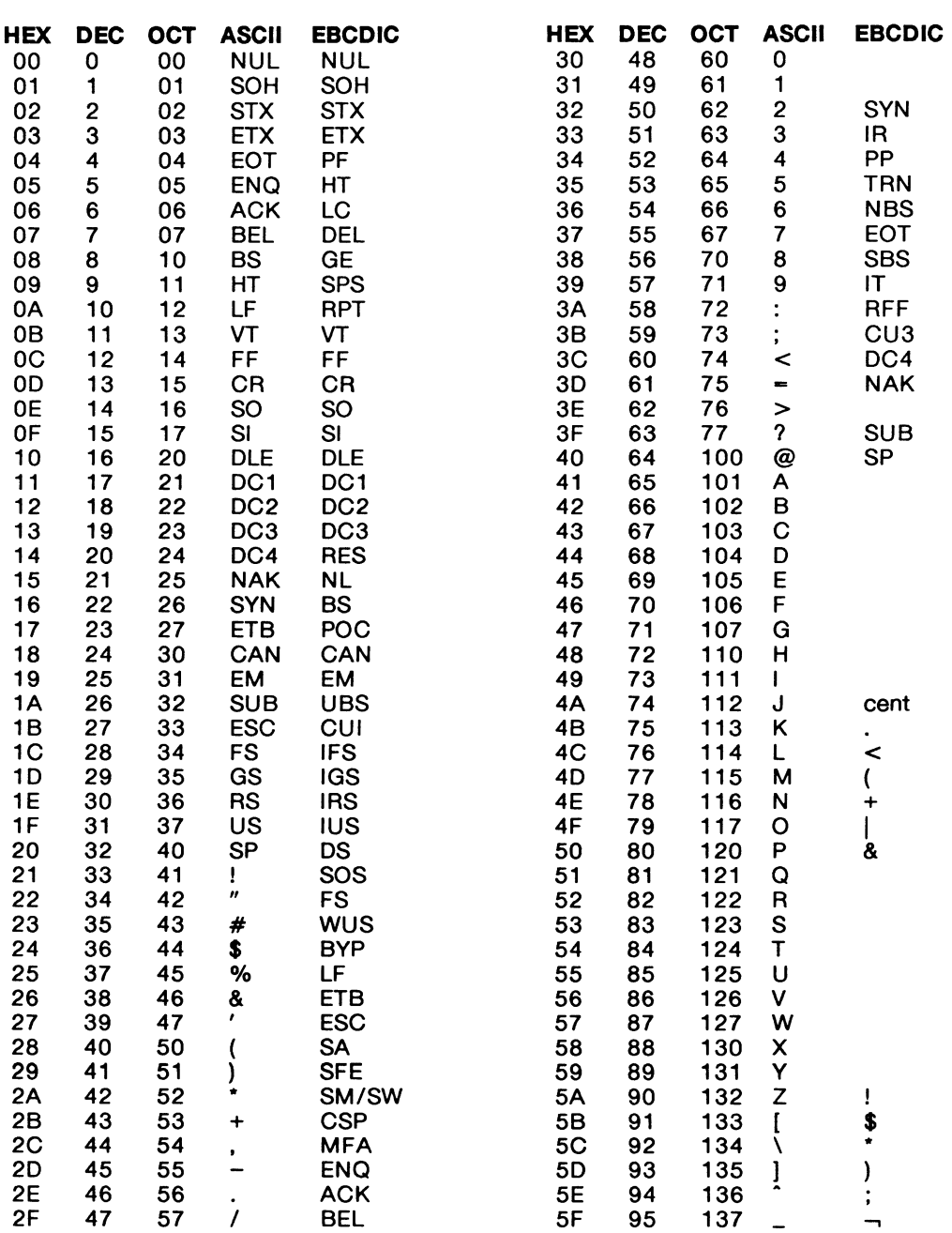

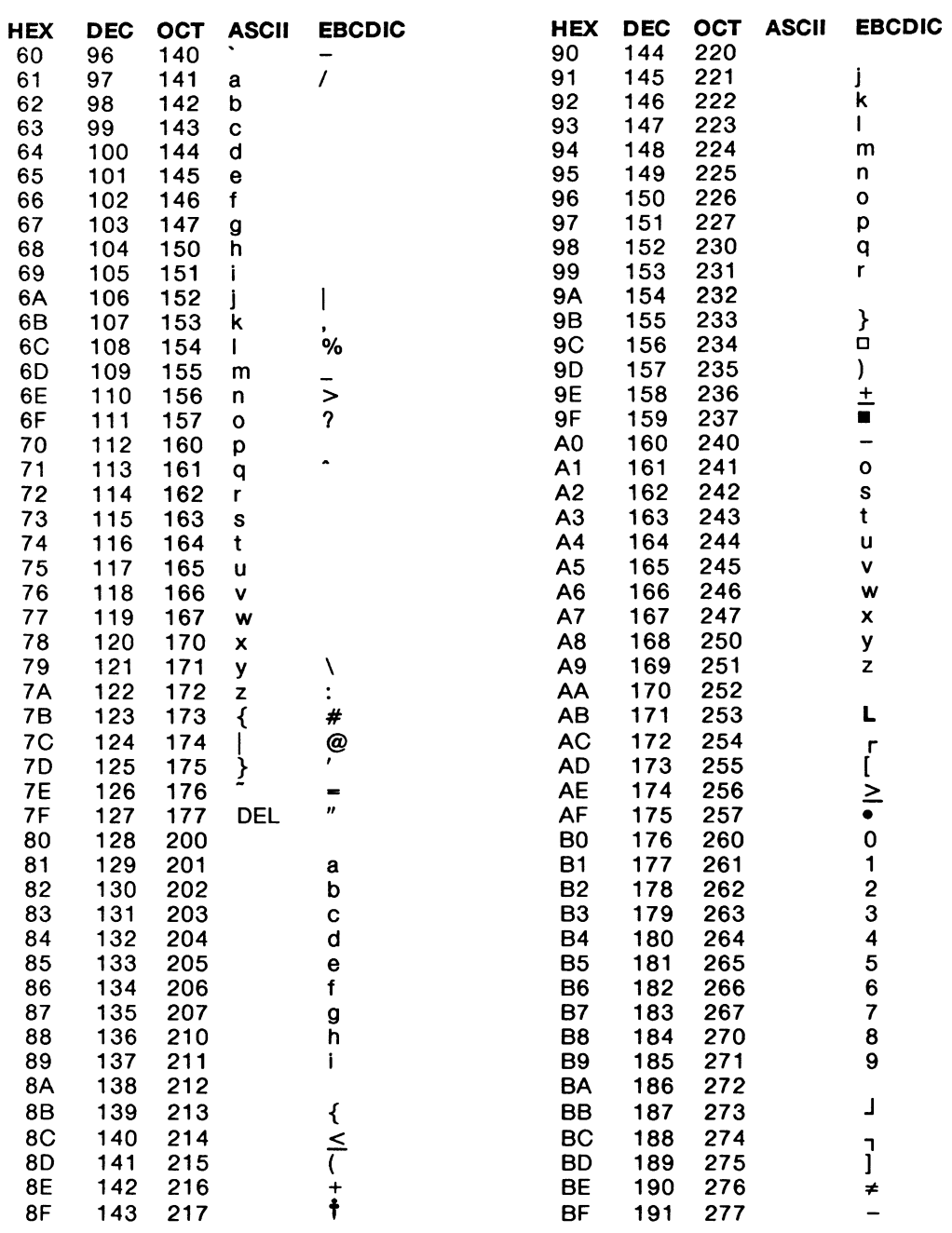

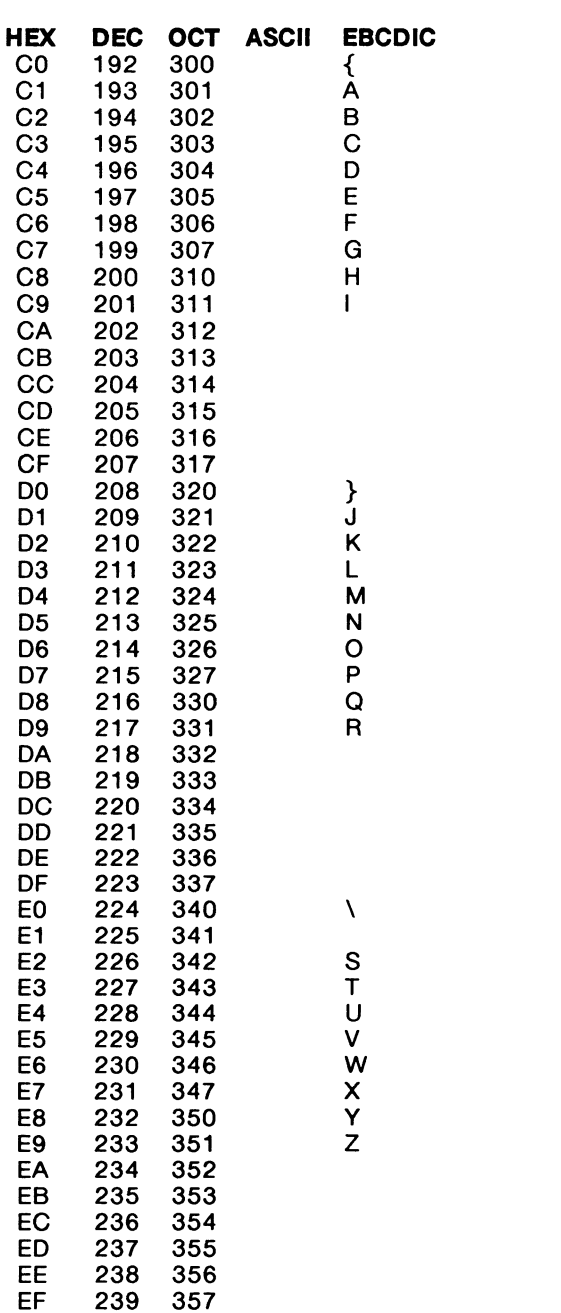

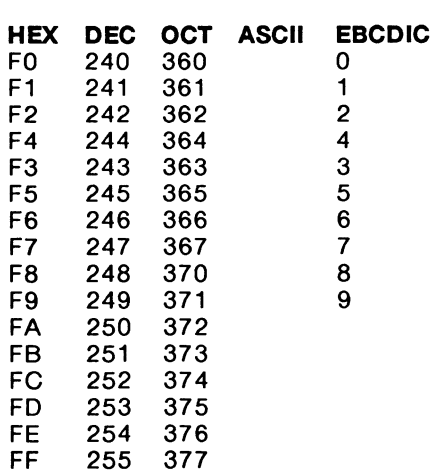

 $\label{eq:2.1} \frac{1}{\sqrt{2}}\int_{\mathbb{R}^3}\frac{1}{\sqrt{2}}\left(\frac{1}{\sqrt{2}}\right)^2\frac{1}{\sqrt{2}}\left(\frac{1}{\sqrt{2}}\right)^2\frac{1}{\sqrt{2}}\left(\frac{1}{\sqrt{2}}\right)^2\frac{1}{\sqrt{2}}\left(\frac{1}{\sqrt{2}}\right)^2.$ 

## **F COMMAND CROSS REFERENCE LIST**

This appendix cross references old commands and variables, not appearing in this manual, with new replacement commands. Refer to previous versions of this manual for descriptions of old commands. The new commands achieve the same function; however, the input/output parameters may have changed.

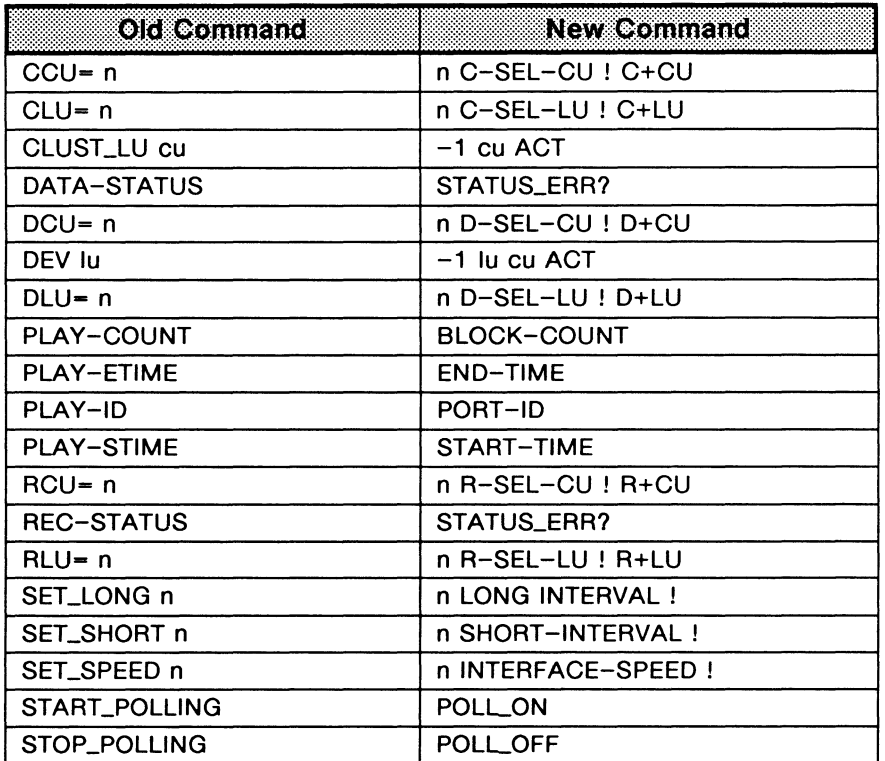

I

 $\mathbf{I}$ 

## **INDEX**

3270\_DIS, 6-6 3270\_ENB, 6-5 Abort test manager event, 12-9 ?ABORT, 12-9 ?ABORT\_DCE, 12-9 ?ABORT\_DTE, 1 2-9 ACKO/ ACK1, A-6 ACK0\_TX, 11-5<br>ACK1\_TX, 11-5 ACKNOWLEDGE\_TO, 9-10 ACKNOWLEDGE\_TO\_LENGTH, 9-10 ACKNOWLEDGE\_TO\_MAX, 9-10 ACT, 9-8 ACTION{ }ACTION, 12-1 ADD\_ TEXT, 11 -6 AID, see Attention ldentifier(s) ALLOT\_BUFFER, 12-14 ALL.\_LEADS, 2-3, 9-4 APPEND\_TO\_BUFFER, 12-14 Architecture emulation, 10-1 to 10-4 monitor, 3-1 *to* 3-4 ASCII, 6-4 display format, 6-1 framing, 2-2, 9-6 Attention ldentifier(s) decode, 8-4 display format, 6-5 filters, 7-13 test manager event, 12-5, 12-7 Automatic Response, 11-2 AUTO\_TRANSMIT\_OFF, 11-7 AUTO\_TRANSMIT\_ON, 11-7 B, see BACKWARD BACKWARD, 3-3 BB, see SCRN\_BACK BCC\_ERR, 11-12 Bit Rate emulation, 9-5 monitor, 2-3 throughput graph, 6-8 **Block Number** decode, 8-2 display format, 6-3 BLOCK-COUNT, 8-2 BOTIOM, 3-3 SSC-ASCII, 2-2, 9-6 BSC-EBCDI, 2-1, 9-5 BSC\_CHANGE\_STATE, 11-1 BSC\_DISPLAY\_STATE, 11-1 BSC\_TX, 11-11 BUFFER, 12-15 Buffer(s), 12-13 *to* 12-16 allocating memory, 12-14 appending text, 12-14 clearing, 12-15 data message, 11-6 moving text, 12-14 number, 12-13 sending, 12-15 size, 12-13 structure, 12-13 C+CU, 7-3 C+LEADS, 7-4 C+LU, 7-6 c-cu, 7-2 C-LEADS, 7-4 C-LU, 7-6 C-SEL-CU, 7-3 C-SEL-LU, 7-6 Capture RAM capturing to RAM, 4-1 clearing, 4-2 configuring, 4-1, 4-2

playback, 3-2, 10-3 printing, 4-4 saving to disk, 4-3 CAPT\_FULL, 4-2 CAPT\_OFF, 4-1 CAPT\_ON, 4-1 CAPT\_WRAP, 4-1 CD\_DIS, 9-4 CD\_ENB, 9-4 Character Set ASCII, 6-4 EBCDIC, 6-4 hex, 6-4 JIS8, 6-4 CLEAR\_BUFFER, 12-15 CLEAR\_CAPT, 4-2 CLEAR\_CRT, 6-6 CLEAR\_MESSAGE, 11-6 Clocking external, 9-6 standard, 9-6 CLST/3274, 9-2, 11-1 Cluster/Device activating/deactivating, 9-8 addressing, B-1 emulation setup, 9-7 *to* 9-9 filters, 7-1 *to* 7-7 identifiers, 8-3 test manager event, 12-6 transmission setup, 9-9 COMM/3705, 9-2, 11-1 Command Codes display format, 6-5 filters, 7-12 identifiers, 12-4, 12-7 pointers/lengths, C-2 structure, A-4 test manager event, 12-7 COMMAND\_IND, 12-11 Comparison anchored, 12-7 unanchored, 12-8 wildcard, 12-7 Configuration capture RAM, 4-1 emulation, 9-1 *to* 9-14 monitor, 2-1 multipoint, A-3 point-to-point, A-2 printer, 4-4 Connectors V.11, 2-2, 9-3 V.28, 2-2, 9-3 V.35, 2-2, 9-3 V.36, 2-2, 9-3 Control Characters, 11-5, A-6 filters, 7-8 identifiers, 12-3 transmitting, 11-5 Control Leads decode, 8-3 filters, 7-3, 7-5 timers, 9-14 transitions, 12-12 turning on/off, 9-4, 12-12 CONT\_CHAR, 6-5 CONT\_HEX, 6-4 CONT\_OFF, 6-4 CONT\_ON, 6-4 Copy Command pointers/lengths, C-4 structure, A-4 Counters, 9-9 *to* 9-1 4 CRC Errors, 11-11 checking, A-8 test manager event, 12-9 transmitting buffers, 12-16 ?CRC\_ERROR, 1 2-9

#### **IDACOM**

## **INDEX [continued]**

?CRC\_ERROR\_DCE, 12-9 ?CRC\_ERROR\_DTE, 1 2-9 CTOD\_OFF, 4-3 CTOD\_ON, 4-3 CTRACE, 7-8 CTS Leads, see Control Leads CURRENT\_BLOCK, 11-9 CURRENT\_POLL\_DEV, 11-3 CURRENT\_POLL\_LU, 11-3 D+CU, 7-3 D+LEADS, 7-4 D+LU, 7-7 D-CU, 7-3 D-LEADS, 7-4 D-LU, 7-7 D-SEL-CU, 7-3 D-SEL-LU, 7-7 ?DATA, 12-7 Data Field comparison, 12-7 display format, 6-5 pointers/lengths, 8-5 Data Link Control Sequences address header, 8-3, B-1 control characters, A-6 display format, 6-4 filters, 7-8 identifiers, 12-3 structure, A-4 test manager event, 12-6 transmitting, 11-3 DATA\_CHAR, 6-5 ?DATA\_DCE, 12-8 ?DATA\_DTE, 12-8 DATA\_HEX, 6-5 DATA\_OFF, 6-5 DATA\_ON, 6-5 DEACT, 9-8 Decode, 8-1 *to* 8-5 block number, 8-2 CU/LU identifier, 8-3 data link control sequences, 12-3 message type, 12-4 physical layer, 8-2, 8-3 pointers/lengths, 8-4 timer, 8-3 timestamp, 8-2 DISABLE\_LEAD. 2-3, 9-3 DISK\_FULL, 5-1 DISK\_OFF, 5-2 DISK\_WRAP, 5-1 Display Format, 6-1 to 6-10 attention identifiers, 6-5 block number, 6-3 character, 6-3 character set, 6-4 complete, 6-2 data field, 6-5 data link control sequences, 6-4 dual, 6-6 emulation state, 11-1 full, 6-6 hex, 6-3 messages, 6-5 short, 6-2 split, 6-3 throughput graph, 6-8, 6-10 timestamp, 6-3 trace statements, 6-3, 6-8 DIS\_REC, 5-2 OLE, A-7 DTRACE, 7-8 EBCDIC display format, 6-4 framing, 2-1, 9-5

Emulation architecture, 10-1 *to* 10-4 automatic, 10-2 bit rate, 9-5 clocking, 9-6 CLST/3274 mode, 9-2 COMM/3705 mode, 9-2 configuration, 9-1 *to* 9-14 control leads, 9-4 counters, 9-9 *to* 9-14 CU/LU setup, 9-7 decode, 8-1 *to* 8-5 interface type, 9-2, 9-3 live data,  $10-1$ manual, 10-2 playback, 10-3, 10-4 response, 11 -1 *to* 11-13 state machines, 11 -1 test scripts, 1 3-4 to DCE/DTE, 9-2 EMULOFF, 10-2, 11-2 EMULON, 10-2, 11-2 ENABLE\_LEAD, 2-3, 9-3 ENB\_REC, 5-2 END-TIME, 8-2 ENQ, A-6 ENQ\_ERR, 11-11 ENQ\_ TX, 1 1 -5 EOT, A-6 EOT\_TX, 11-5 Error(s) bit position, 11-11 buffer, 12-16 checking, A-8 CRC, 11-11 generating, 11-11 ERROR-GEN, 11-11 ETB, A-6 ETX, A–6<br>ETX\_ERR, 11–12 Event Recognition, 12-2 *to* 12-11 abort, 12-9 anchored comparison, 12-8 attention identifiers, 12-7 command codes, 12-7 CRC error, 12-9 CU/LU, 12-6 data link control sequences, 12-6 direction, 12-9 messages, 12-3 physical layer, 12-3 timers, 12-10, 12-11 unanchored comparison, 12-8, 12-9 wildcard, 12-11 EVENT-TYPE, 12-11 EXT \_CLOCK, 9-6 F, see FORWARD FF, see SCRN\_FWD FILE-> BUFFER, 12-14 Filename, recording, 3-3, 5-2 FILLBUFFER, 12-14 Filters. 7-1 *to* 7-13 attention identifiers, 7-1 3 command codes, 7-12 control characters, 7-8, 7-9 lead changes, 7-4 selective CU/LU, 7-1 *to* 7-3 status, 7-5 trace statements, 7-7, 7-8 FIRSLBLOCK, 11 -8 FORWARD, 3-3 FRAME, 12-11 FRAME-ID, 12-3 Framing, 2-1, 9-5 FREEZE, 3-4, 10-4 FROM\_CAPT, 3-2 FROM\_DISK, 3-2

## **INDEX [continued]**

FULL, 6-6 FUNCTION-KEY, 12-11 GENERAL, 11 -3 General Poll Sequence, see Poll Sequences GOOD, 11-13 HALT, 3-2, 10-3 Header Field, A-7 CU/LU address, B-1 identifiers, 8-3 pointers/lengths, 8-4 Hex, see Display Format Identifiers attention identifiers, 12-5 command codes, 12-4 CU/LU, 8-3 data link control sequences, 12-3 data type, 1 2-3 message type, 12-4 network type, 12-5 physical layer, 8-2 IF•V11, 2-2, 9-3 IF•V28, 2-2, 9-3 IF•V35, 2-2, 9-3 IF•V36, 2-2, 9-3 Interface bit rate, 2-3, 9-5 clocking, 9-6 lead transitions, 12-12 leads, 2-3, 9-3 reconfigure, 2-1, 9-1 to DCE/DTE, 8-2, 9-2 V.11 /X.21, 2-2, 9-3 V.28/RS-232C, 2-2, 9-3 V.35, 2-2, 9-3 V.36, 2-2, 9-3 INTERFACE-SPEED, 2-3, 6-8, 9-5 JIS8, 6-4 L2-LENGTH, 8-4 L2-POINTER, 8-4 L3-LENGTH, 8-4 L3-POINTER, 8-4 L4-LENGTH, 8-5 L4-POINTER, 8-4 Lead Transitions, see Control Leads LEAD\*CHANGE, 12-11 LEAD-NUMBER, 8-3 LEAD\_TO, 9-14 LEAD\_TO\_LENGTH, 9-14 Length, see Pointers/Lengths Link Control, see Data Link Control Sequences Live Data capturing to RAM, 4-1, 4-2 emulation, 10-1, 10-2 monitor, 3-1 recording, 5-1, 5-2 simultaneous playback, 3–4, 10–4<br>LOAD\_RETURN\_STATE, 12–2 LogicalDev, 8-3 LogicalUnit, 8-3 LONG-INTERVAL, 6-10 LONG\_MSG, 11-13 LONG\_POLL, 11-12 MAXIMUM\_DATA\_BLOCK\_SIZE, 11-7, 12-15 ?MESS, 12-7 Message Block comparison, 12-8 errors, 11-11 length, 11 -8 LU/CU identifier, 8-3 size, 11-7 status, 11-10 structure, A-4

transmitting, 11-11, A-11 Message(s) appending, 11-6 clearing buffer, 11-6 decode, 8-1, 12-3 defining, 11-6 errors, 11-11 identifiers, 12-5 test manager events, 12-3, 12-7 transmitting, 11-4, 11-6, 11-11, A-11 MESSAGE-SEND, 11-4 MESS\_CHAR, 6-5 ?MESS\_DCE, 12-7 ?MESS\_DTE, 12-7 MESS\_HEX, 6-5 MESS\_OFF, 6-5 MESS\_ON, 6-5 MONITOR, 3-1, 10-2 Monitor architecture, 3-1 *to* 3-4 bit rate, 2-3 configuration, 2-1 *to* 2-3 decode, 8-1 *to* 8-5 live data, 3-1 playback, 3-2 test scripts, 13-4 *to* 13-20 Multipoint, A-3, A-12 addressing, B-1, B-2 configuration, A-3 identifier, 12-5 NAK\_MAX, 9-14 NAK\_TX, 11-5 NEG, A-7 NetWorkType, 1 2-5 NEW\_STATE, 12-2 NEW\_TM, 12-2 NEXT\_BLOCK, 11-10 OTHER\_EVENT, 12-11 PACKET-ID, 12-4 Physical Layer, A-3 configuration, 2-2, see Interface decode, 8-2, 8-3 test manager actions, 12-12, 12-13 test manager events, 12-3 PLAYBACK, 3-2 Playback capture RAM, 3-2, 10-3 control, 3-3 disk recording, 3-2, 10-3 emulation, 10-3, 10-4 monitor, 3-2, 3-3 simultaneous live data, 3-4, 10-4 Point-to-point, A-2 identifier, 12-5 Pointers/Lengths, 8-4, 8-5, C-1 *to* C-4 data field, 8-5 header field, 8-4 Poll Sequences, 11-3, 11-4 errors, 11-11, 11-12 general/specific, 11-3 identifiers, 12-3 pointers/lengths, C-1 structure, A-4 test manager event, 12-6 transmitting, 11-3, A-9 POLLCURR, 11 -3 POLLNEXT, 11-4 POLLOFF, 11-3 POLLON, 11-3 POLLTO, 9-12 POLLTO\_LENGTH, 9-12 POLL\_TO\_MAX, 9-12 PORT-ID, 8-2 Printer Configuration, 4-4

#### INDEX

### **INDEX [continued]**

Printing capture RAM, 4-4 disk recording, 4-4 throughput graph, 6-10 PRINT\_OFF, 4-4 PRINT\_ON, 4-4 PRINT\_TPR, 6-10 QUIT\_TRA, 4-2 R+CU, 7-2 R+LEADS, 7-4 R+LU, 7-6 R+NAK, 7-9 R-CU, 7-2 A-LEADS, 7-4 R-LU, 7-5 R-NAK, 7-9 R-SEL-CU, 7-2 R-SEL-LU, 7-6 R/CTS\_DIS, 9-5 R/CTS\_ENB, 9-4 A-ALL, 7-8 A-ASCII, 6-4 R•EBCDIC, 6-4 R•HEX, 6-4 R-JIS8, 6-4 R•NONE, 7-9 Read Buffer Command pointers/lengths, C-4 structure, A-5 READ-REQUEST-FLAG, 9-9 REC-LENGTH, 8-2 REC-POINTER, 8-3 RECEIVE\_TO, 9-11<br>RECEIVE\_TO\_LENGTH, 9-11<br>RECEIVE\_TO\_MAX, 9-11 RECONFIGURE, 2-1, 9-1 RECORD, 5-2 Recording captured data, 4-3 enabling, 5-2 filename, 3-3, 5-2 live data to disk, 5-1 overwrite, 5-1 playback disk, 3-2, 10-3 stop, 5-2 suspend, 5-2 ?RECV'D, 12-8 ?RECV'D\_DCE, 12-8 ?RECV'D\_DTE, 1 2-8 Remote Control, 1 -2 Report Generator, see Display Format REP\_CHAR, 6-3 REP\_COMP, 6-2 REP \_HEX, 6-3 REP\_NONE, 6-3 REP \_OFF, 6-2 REP\_ON, 6-2 REP\_SHORT, 6-2 RETURN\_STATE, 12-2 RTRACE, 7-7 ATS Leads, see Control Leads ATS-IGNORE, 9-4 RUN\_SEQ, 1 2-2 RVI, A-7 RVLREQUEST, 11 -5 RVLTX, 11-5 ?RX, 12-6 ?RX\_CU, 12–7<br>?RX\_DCE, 12–6 ?RX..DTE, 12-6 ?RX..LU, 12-6 Screen(s) clearing, 6-6 scrolling, 3-3 split, 6-3

SCRN\_BACK, 3-3 SCRN\_FWD, 3-3 ?SEARCH, 12-8 ?SEARCH\_DCE, 12-9 ?SEARCH\_DTE, 12-9 SEE\_TRA, 4-3 Select Sequences, 11-4 errors, 11-11 identifiers, 12-3 pointers/lengths, C-1 structure, A-4 test manager event, 12-6 transmitting, 11-4, A-13 SELECT\_TO, 9-12<br>SELECT\_TO\_LENGTH, 9-13 SELECT\_TO\_MAX, 9-13 SELECT\_TX, 11-4 SELCURR, 11 -4 SELNEXT, 11-4 SEND, 11-6 SEND\_BUFFER, 12-15 SEND\_BUFFER\_ERROR, 12-16 SEQ{ }SEQ, 12-2 SET\_MESSAGE, 11-6 SET\_TRANSMIT\_LU, 9-9 SET\_TRANSMIT\_LUS, 9-9 SHORT-INTERVAL, 6-10 Size buffer, 12-13 data field, 8-5 message block, 11-7  $SOH$ ,  $A-\overline{6}$ SPECIFIC, 11 -3 Specific Poll Sequence, see Poll Sequences SPLIT\_OFF, 6-3 SPLIT\_ON, 6-3 START-TIME, 8-2 State Machine automatic emulation, 10-2 changing states, 11-1 CLST /327 4, 9-2, 11 -1 COMM/3705, 9-2, 11-1 test manager, 12-1 STATE{ }STATE, 12-1 Status Message pointers/lengths, C-1 structure, A-5 transmitting, 11-11 STATUS\_BLOCK, 11-10 STATUS\_ERR?, 8-3 STAT\_INIT{ }STATE\_INIT, 12-1 STD\_CLOCK, 9-6 STOP\_TIMERS, 9-14 STRING-> BUFFER, 12-14 STX, A-6 STX\_ERR, 11-12 SYN, A-6 TCLR, 12-1 Test Manager, 12-1 *to* 12-16 action definition, 12-1 actions, 12-12 *to* 12-16 event recognition, 12-2 initializing the, 12-1 sequences, 12-2 state initialization, 12-1 state transition, 12-2 stopping the, 12-2 subroutines in, 12-2 using buffers, 12-13 *to* 12-16<br>Test Request Message pointers/lengths, C-2 structure, A-5 Test Scripts, 13-1 *to* 13-20<br>
emulation, 13-1 *to* 13-3 monitor, 13-4 *to* 13-20 multiple, 12-2

### **INDEX [continued]**

Throughput Graph display, 6-8 long interval, 6-1 O printing, 6-10 short interval, 6-10 TIME\*OUT, 12-11 ?TIMER, 12-10 Timer(s). 9-9 *to* 9-14 acknowledge, 9-9 control leads, 9-14 decode, 8-3, 12-11 lead transition, 9-14 poll, 9-12 protocol, A-10 receive, 9-11 select, 9-12 starting, 9-10 stopping, 9-14 test manager event, 12-10, 12-11 wakeup, 12-10 TIMER-NUMBER, 8-3, 12-11 Timestamp decode, 8-2 display, 6-4 display format, 6–3<br>TIME\_DAY, 6–4<br>TIME\_OFF, 6–3<br>TIME\_ON, 6–3 -TITLE, 3-3 TM\_STOP, 12-2 TOP, 3-3 TO\_DCE....IF, 9-2 TO\_DTE....IF, 9-2 TPR\_OFF, 6-9 TPR\_ON, 6-8 Trace Statements display format, 6–3, 6–8<br>filters, 7–7, 7–8<br>TRACE\_COMP, 6–8<br>TRACE\_SHORT, 6–8 TRANSFER, 4-2 Transmitting buffers, 12-15 control characters, 11-5 errors, 11-11, 11-12 general/specific polls, 11-3, A-12 messages, 11-4, 11-6, 11-7, 11-11, A-11 select sequences, 11-4, A-13 TRA\_ALL, 4-2 TRA\_END, 4-3 TRA\_START, 4-3 TTD, A-7 WACK, A-7<br>WACK\_MAX, 9-13<br>WACK\_TX, 11-5<br>?WAKEUP, 12-10 Wildcard(s) comparison, 12-8, 12-9 test manager events, 12-11 Write Command pointers/lengths, C-3 structure, A-4

YES\_TIMERS, 9-14